#### **UNIVERSITE KASDI MERBAH OUARGLA**

**Faculté des Nouvelles Technologies de l'Information et de la Communication Département d'Electronique et des Communications**

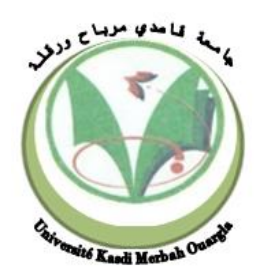

# **Mémoire MASTER PROFESSIONNEL**

**Domaine :** Sciences et Technologies **Filière :** Electronique **Spécialité :** instrumentation  **Présenté par :** ELHELLA Moussa BENCHEIKH Aissa

# **Thème**

# **Développement d'une boucle de régulation PID dans le système DCS FOXBORO**

# **Soutenu publiquement le:01/06/2016**

# **Devant jury :**

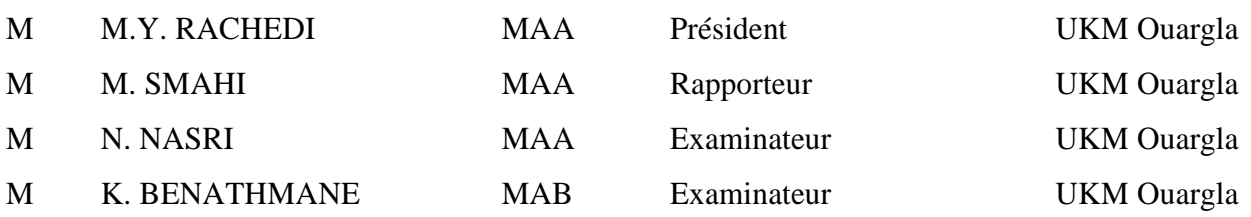

**Année Universitaire : 2015/2016**

# Remerciements

*Nous tenons tout d'abord à remercier Dieu Tout Puissant, Pour le courage et la patience qu'il nous a donnée pour Réaliser ce modeste* 

*travail.*

*On remercie MR .SMAHI MOKHTAR pour son encadrement, son aide et surtout pour tous ses conseils précieux.*

*Nous remercions chaleureusement les membres du jury pour l'honneur Qu'ils nous ont fait en acceptent d'évaluer notre projet.*

*Nos remerciements les plus respectueux et anticipes vont aussi à notre encadreur MR .DOKMA RACHID, qui a été à la hauteur de sa noble tâche, pour avoir accepté de diriger notre travail, pour ses précieux conseils, pour son esprit d'ouverture et sa disponibilité*

*Et son encadrement durant toute la période de stage.*

*Nous n'oublions pas dans nos remerciements à tous les membres de l'équipe de module IV, de Hassi R'mel et spécialement la direction de maintenance qui a bien voulu mettre à notre disposition leur matériel et documentation, et leurs judicieux conseils pendant toute la durée de stage, et à tous que nos n'ai pas* 

*cité et qui sont présent dans nos pensées. Nos sincères remerciements. Nous exprimons aussi nos remerciements à nos collègues et nos proches. Nous remercions également tous les enseignants qui ont contribués à notre* 

*formation durant notre cursus universitaire.*

*Enfin, nous ne saurions oublier de trop remercier nos familles pour leur soutien* 

*le long de ce parcours.*

*Merci à toutes et à tous* 

*AISSA et MOSSA* 

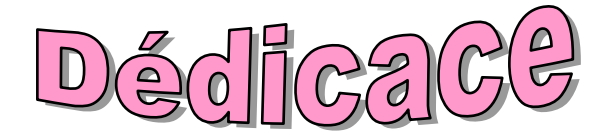

*Je dédie ce travail*

 $\frac{1}{2}$ 

 $\frac{1}{2}$ 

 $\frac{1}{2}$ 

 $-8 - 8 - 8$ 

 $\frac{1}{2}$ 

 $\frac{1}{2}$ 

 $\frac{1}{2}$ 

 $\frac{1}{2}$ 

 $\frac{1}{2}$ 

 $\frac{1}{20}$ 

 $\frac{1}{2}$ 

 $\frac{1}{2}$ 

 $\frac{1}{2}$ 

 $\frac{1}{2}$ 

 $\frac{1}{2}$ 

 $\frac{1}{2}$ 

 $\frac{1}{2}$ 

 $\frac{1}{2}$ 

 $\frac{1}{2}$ 

 $=$  $\frac{1}{2}$ 

 $\mathbf{e}_{\mathbf{c}}^{\mathbf{e}}$ 

*A ma chère mère et mon Père*

*Pour son soutien* 

*inconditionnel Ses sacrifices,* 

*sa tendresse, Son amour infini*

*A toute Ma famille*

*A mes chers amis*

*A tous qui m'aiment*

*Ainsi qu'a tous les camarades de ma section*

*Et tous mes professeurs*

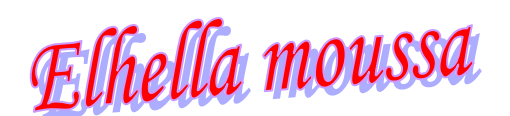

 $\degree$ 

 $- \frac{6}{6}$ 

 $\degree$ 

 $-6^{o}$ 

 $-8^{o}$ 

 $\frac{1}{2}$ 

 $-80 - 80$ 

 $-60$ 

 $\degree$ 

 $\degree$ 

 $-60 - 60 - 60$ 

 $\degree$ 

 $\frac{1}{2}$ 

 $-60$ 

 $-20 - 20 - 20 - 20 - 20 - 20 - 20 - 20$ 

 $^{8}_{0}$ 

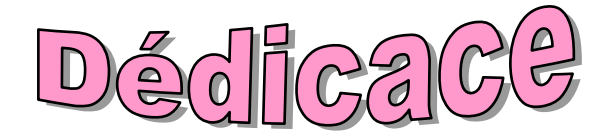

*Je dédie ce travail*

 $\frac{1}{2}$ 

 $\frac{1}{2}$ 

 $\frac{1}{2}$ 

 $\frac{1}{2}$ 

 $\frac{1}{2}$ 

 $\frac{1}{2}$ 

 $\frac{1}{2}$ 

 $\frac{1}{2}$ 

 $\frac{1}{2}$ 

 $\frac{1}{2}$ 

 $\frac{1}{2}$ 

 $\frac{1}{2}$ 

 $\frac{1}{2}$ 

 $\frac{1}{2}$ 

 $\frac{1}{2}$ 

 $\frac{1}{2}$ 

 $\frac{1}{2}$ 

 $\frac{1}{2}$ 

 $\frac{1}{2}$ 

 $\frac{1}{2}$ 

 $\frac{1}{20}$ 

 $\mathbf{e}_{\mathbf{c}}^{\mathbf{e}}$ 

*A ma chère mère*

*Pour son soutien inconditionnel Ses sacrifices, sa tendresse, Son amour infini*

*A la mémoire de mon* 

*père*

*A toute Ma famille*

*A mes chers amis*

*A tous qui m'aiment*

*Ainsi qu'a tous les camarades de ma section*

*Et tous mes professeurs*

Aissa Bencheikh

 $\degree$ 

 $\degree$ 

 $\degree$ 

 $-6^{o}$ 

 $-8^{o}$ 

 $-20 - 0 - 0$ 

 $\degree$ 

 $\degree$ 

 $\frac{1}{2}$ 

 $-20 - 0 - 0$ 

 $\degree$ 

 $\frac{1}{2}$ 

 $\frac{1}{2}$ 

 $-60^{\circ}$ 

 $-80 - 80 - 80 - 80 - 80$ 

 $-8^{o}$ 

 $^{8}_{0}$ 

# **Résumé**

L'objectif de notre travail est l'étude et la conception d'un système de contrôle commande SNCC (système numérique contrôle commande) à base du DCS de FOXBORO, maitrise la configuration de différents éléments de processus (boucles de régulation) et HMI (interface homme machine) ainsi que l'influence des actions de régulateur P,I et D identifié par la méthode de Ziegler Nichols sur la régulation du processus. Ces actions permettent d'obtenir un système de régulation Stable, rapide et précis.

#### **Mots clés :**

DCS FOXBORO, boucle de régulation, régulation PID, ajustement des actions P, I et D.

# **Abstract**

The aim of our work is the study and design of a control system SNCC (digital command control system) based on the DCS FOXBORO, mastery configuration of different process elements (control loops) and HMI (Human Machine Interface) and the influence of the regulator of P, I and D identified by the Ziegler-Nichols method to the process control. These actions allow obtaining a control system Stable, fast and accurate.

#### **Keywords:**

DCS FOXBORO , control Loop , control PID , stock adjustment P , I and D.

### **ملخص**

 الهدف من عملنا هو دراسة وتصميم نظام تحكم SNCC( نظام قيادة التحكم الرقمي( على أساسFOXBORO DCS ، كما يمكننا من برمجة مختلف عناصر العملية (حلقات السيطرة) و HMI (واجهة الآلة والإنسان) وتأثير عناصر المنظم P، I و D التي حددتها طريقة زيغلر- نيكولز إلى التحكم في العملية. هذه اإلجراءات تسمح للحصول على نظام تحكم مستقر، سريع ودقيق.

#### **كلمات البحث:**

نظام التحكم الموزع )FOXBORO DCS )، حلقة السيطرة , التنظيم PID , تعديل اإلجراءات I, P,وD

# **NOMENCLATURE**

**SONATRCH :** société nationale, de transformation et de commercialisation des hydrocarbures

**MPP4:** Module Processor Plant 4

**GPL:** Gaz Pétrole Liquéfier.

**GNL:** Gaz Naturelle Liquéfier

**CTH :** Centre de traitement d'huile

**(CTG) :** Centre de traitement de Gaz

**CSTF:** Centre de Stockage et de Transfert des Fluides

**SRGA :** Station de Récupération Des Gaz Associés.

**DCS:** Distributed Control System

**DAS:** Système d'acquisition des données

**AP:** Application Processor

**WP:** Workstation Processor

**CP:** Control Processor

**COMM10:** Communication processor 10

**LAN:** Local Area Network

**CLAN:** Carrier band Local Area Network

**AIN:** Analog Input Block

**DNBI:** Dual Node Bus Interface

**BLAN:** Broadband Local Area Network

**FBM:** Field Bus Module

**CSA:** Compound Summary Access

**ICC:** Integrated Control Configurator

# **PID:** Régulateur Proportionnel Intégral Dérivé

- **TC:** Régulateur de Température.
- **TT :** Transmetteur de Température.
- **I/A:** Intelligent Automation
- **T :** Température (°C)
- **K :** le gain du régulateur
- **T<sup>I</sup> :** la constante intégrale
- **T<sup>D</sup> :** le temps d'action dérivée (s)
- **BP :** Bande proportionnelle
- **Tc :** la période des oscillations (s)
- **P :** Action Proportionnelle
- **I :** Action Intégrale
- **D :** Action Dérivée
- **BO :** boucle ouverte
- **BF :** boucle fermée

# **LA LISTE DES TABLEAUX :**

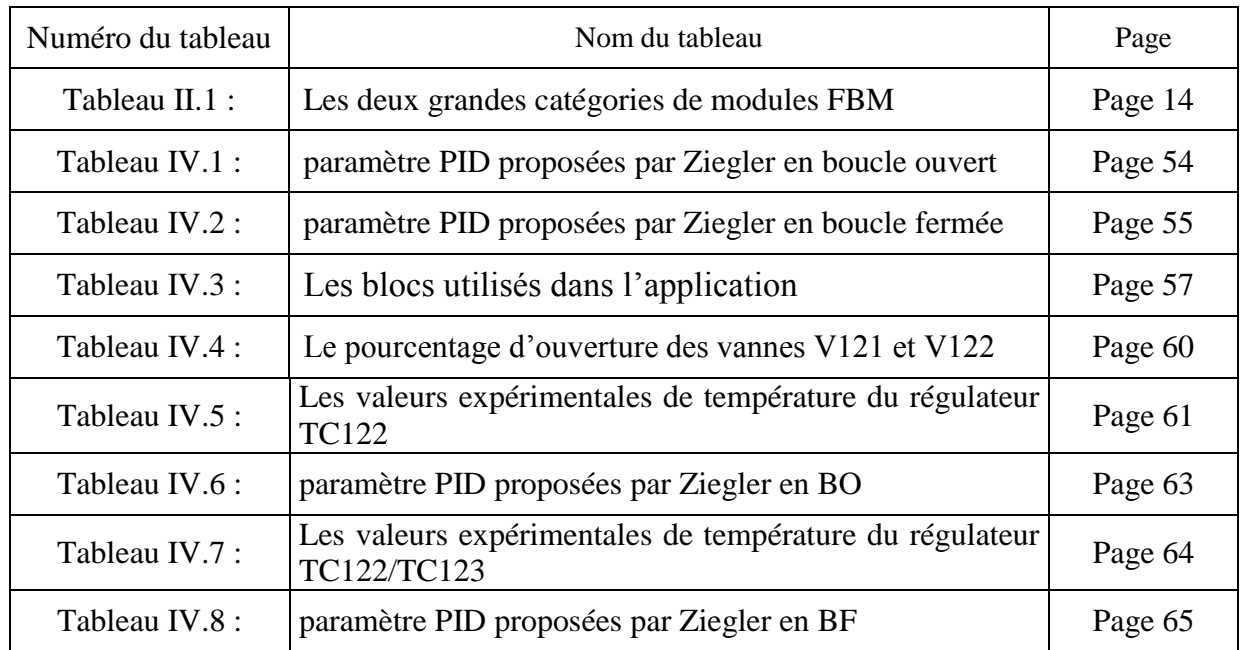

# **TABLE DES FIGURES :**

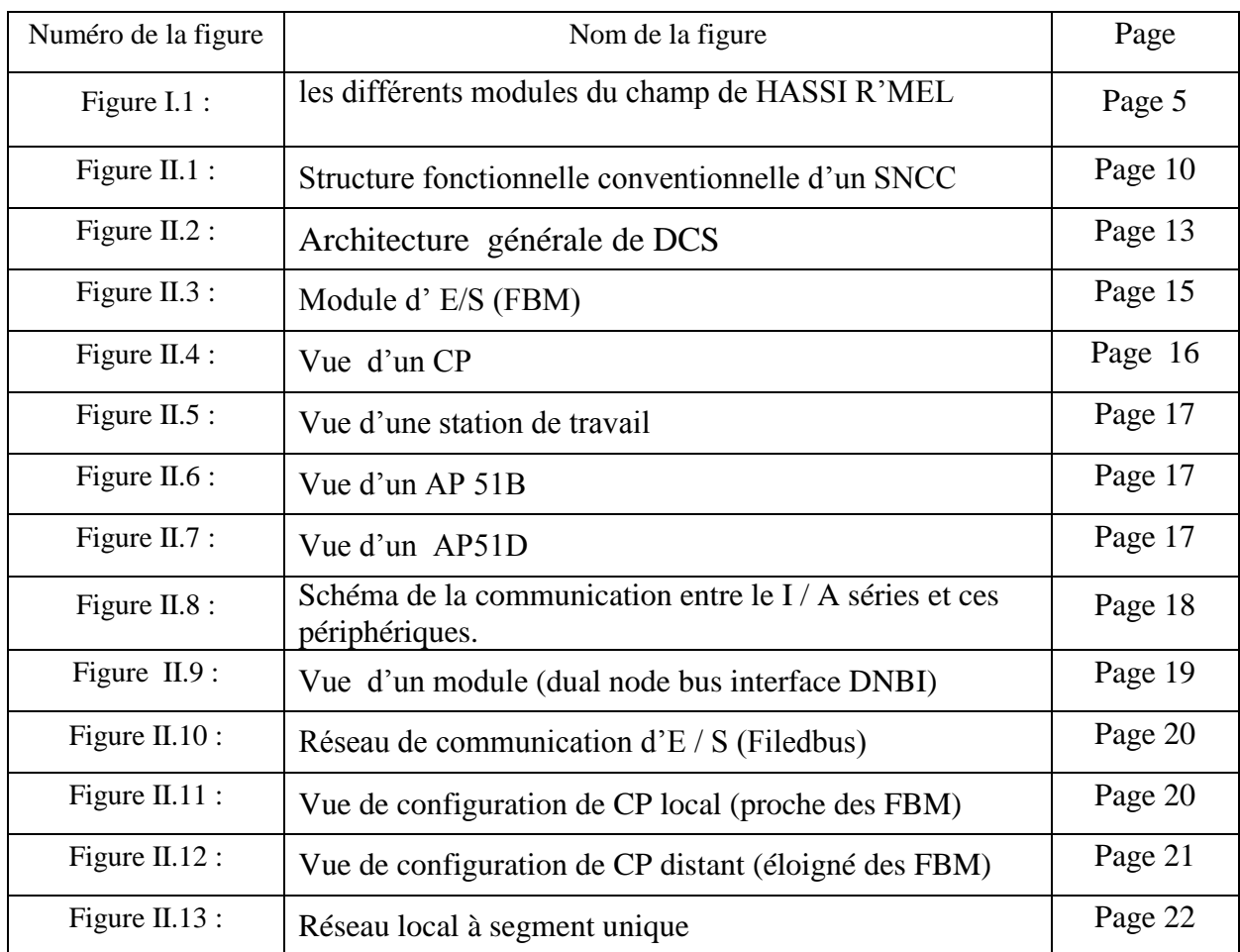

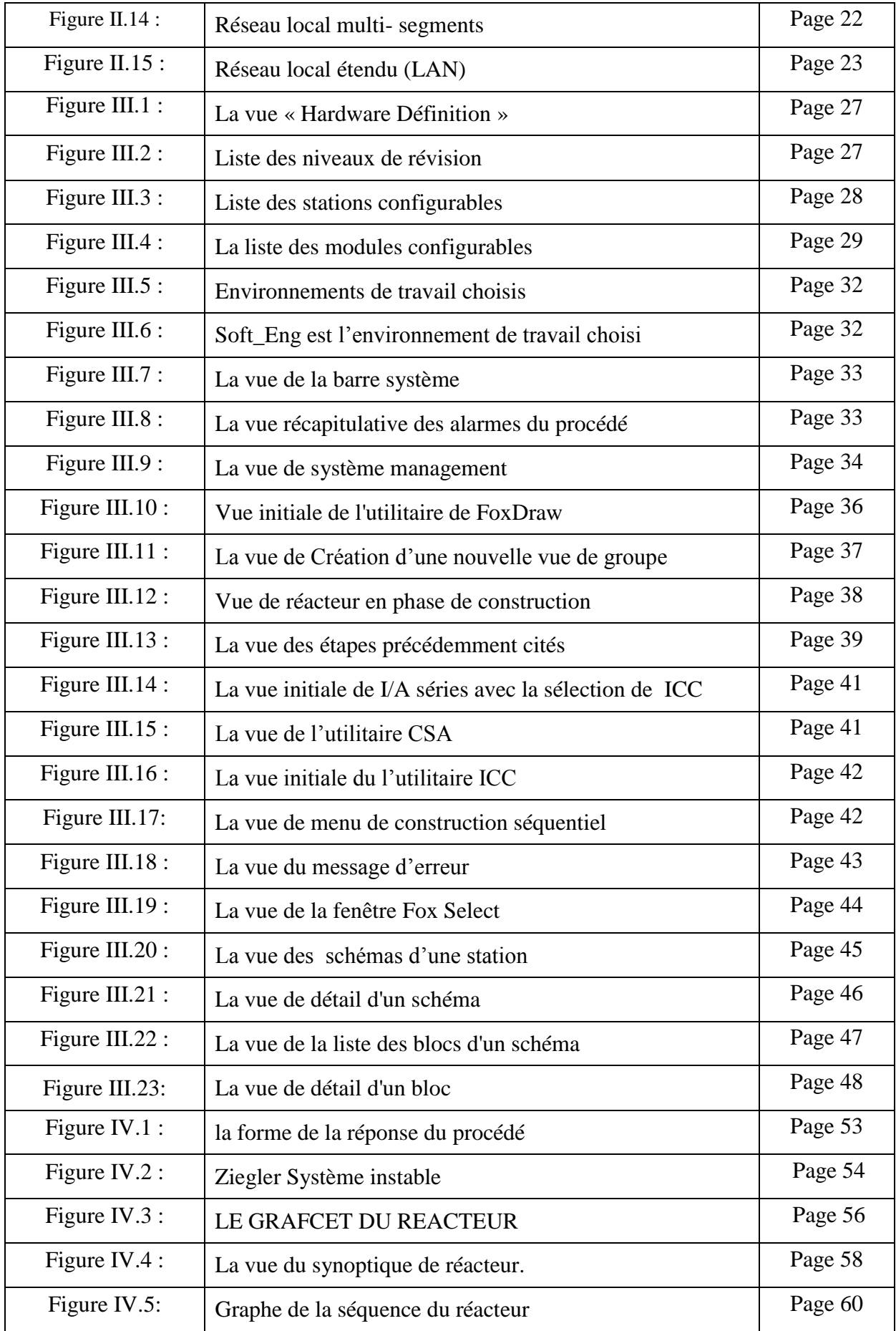

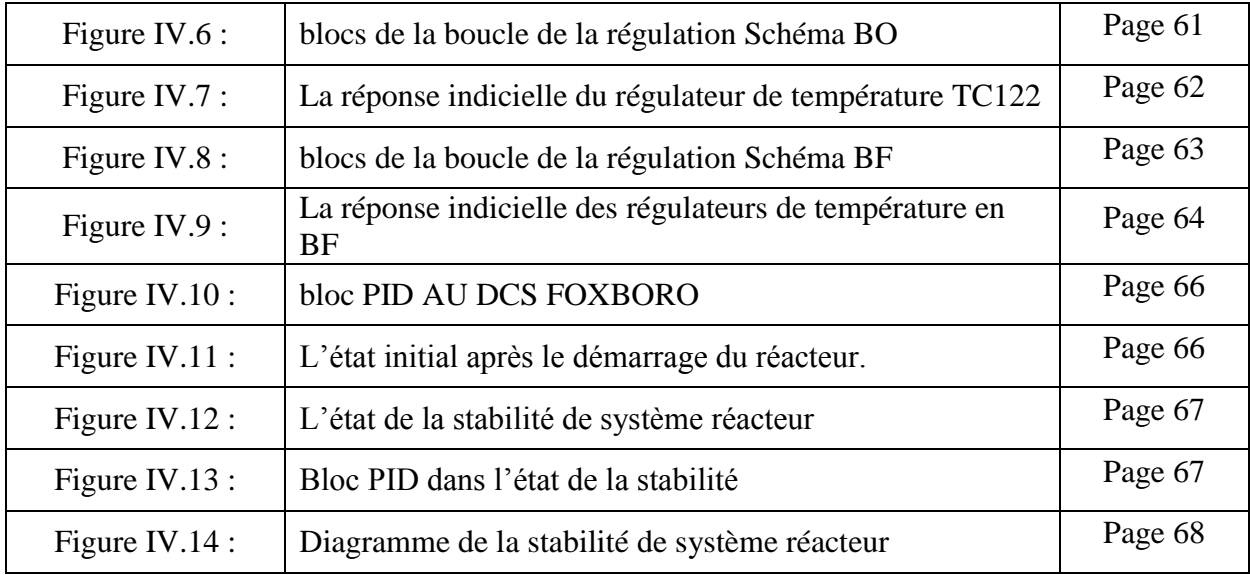

# SOMMAIRE

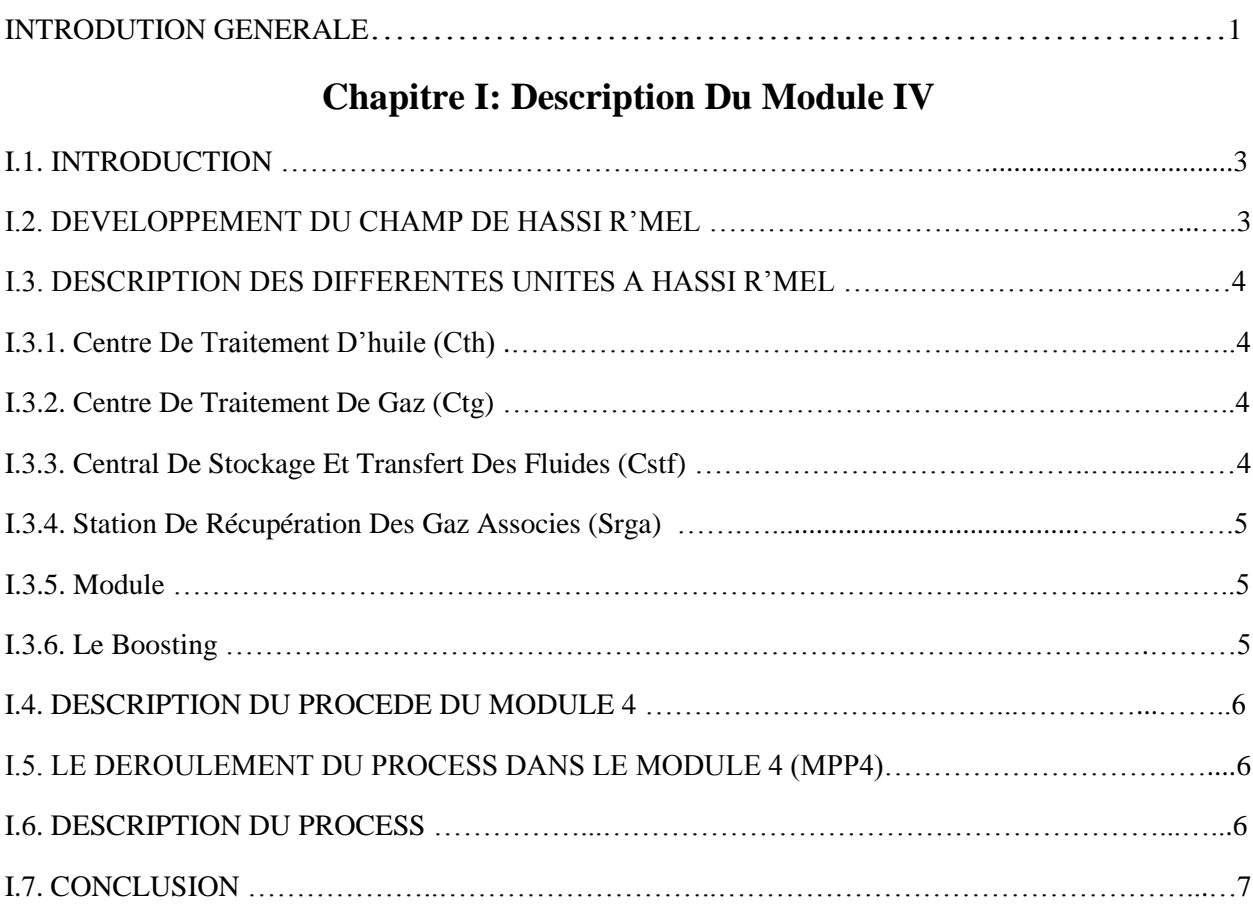

# **Chapitre II : Description matérielle du DCS type I/A séries de FOXBORO**

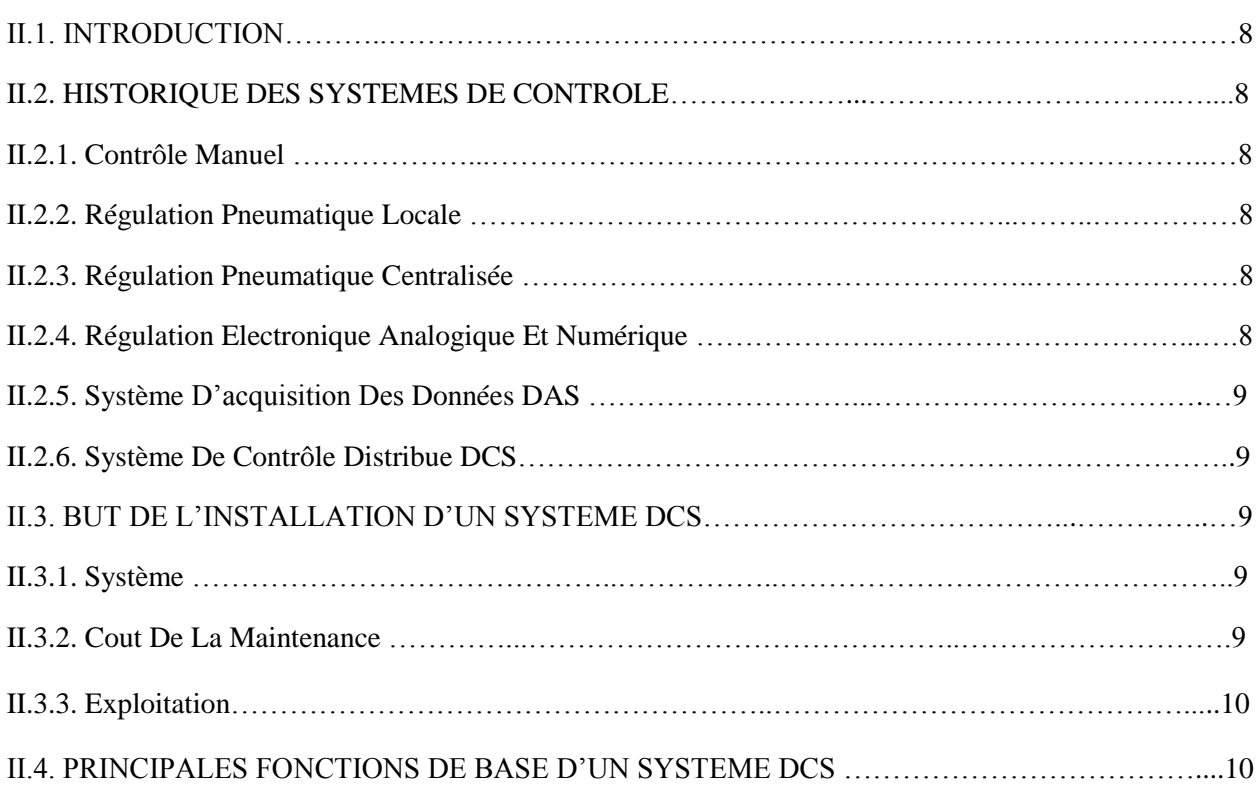

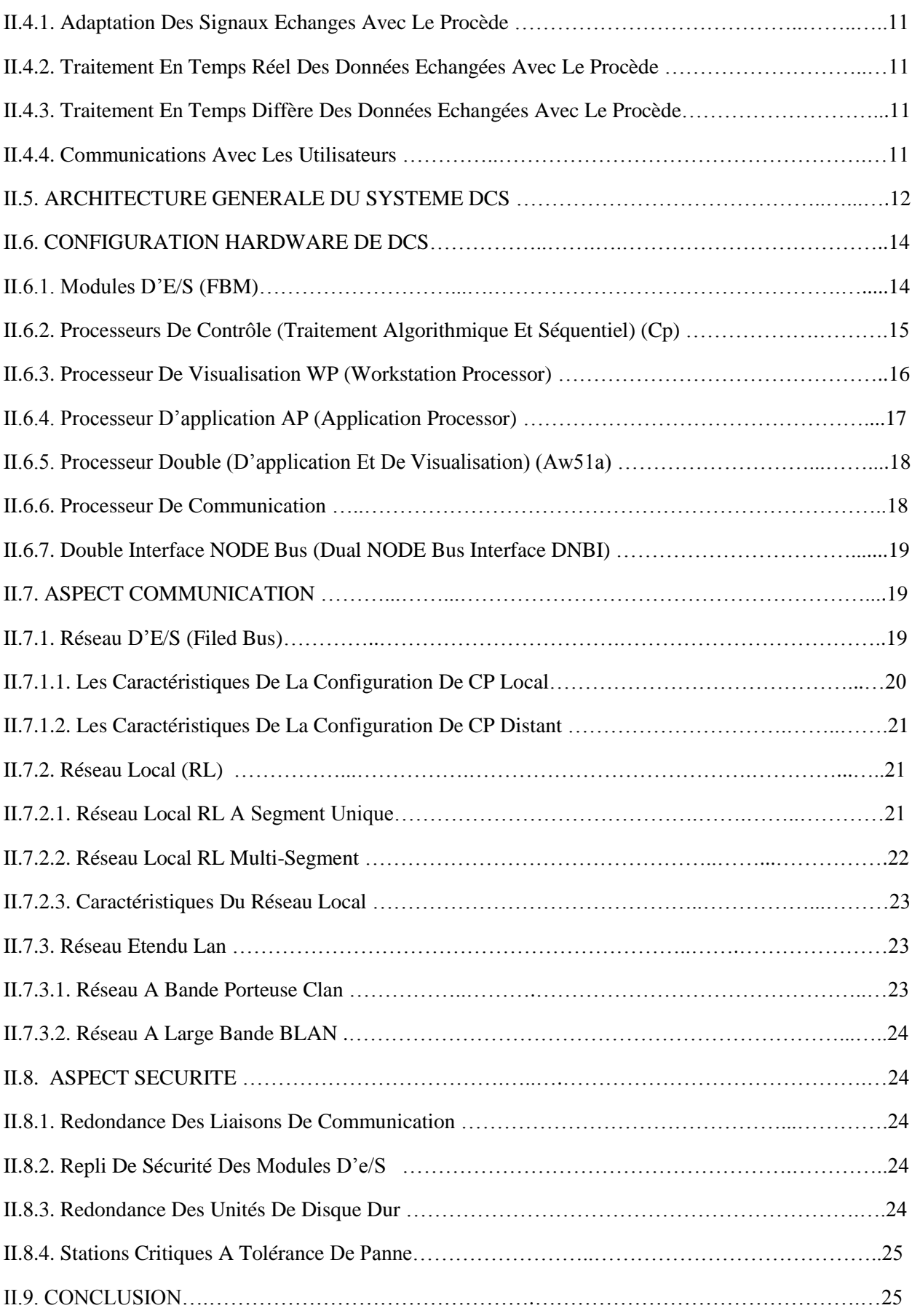

# **Chapitre III : Description logiciel du DCS type I/A séries de FOXBORO**

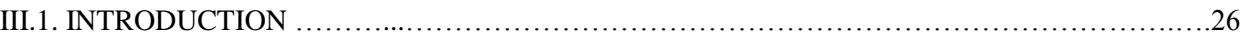

# **III.A. PREMIERE PARTIE :** *Description du logiciel Système définition*

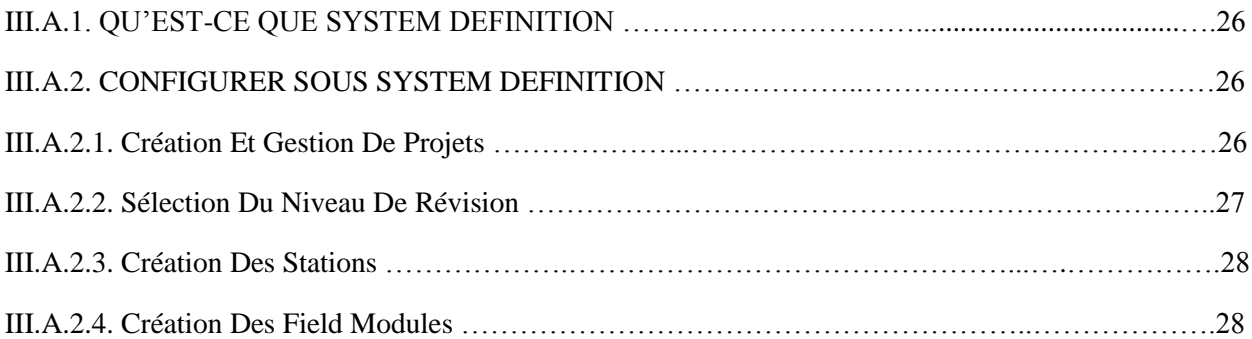

# **III.B. DEUXIEME PARTIE :** *Description du logiciel FOXVIEW*

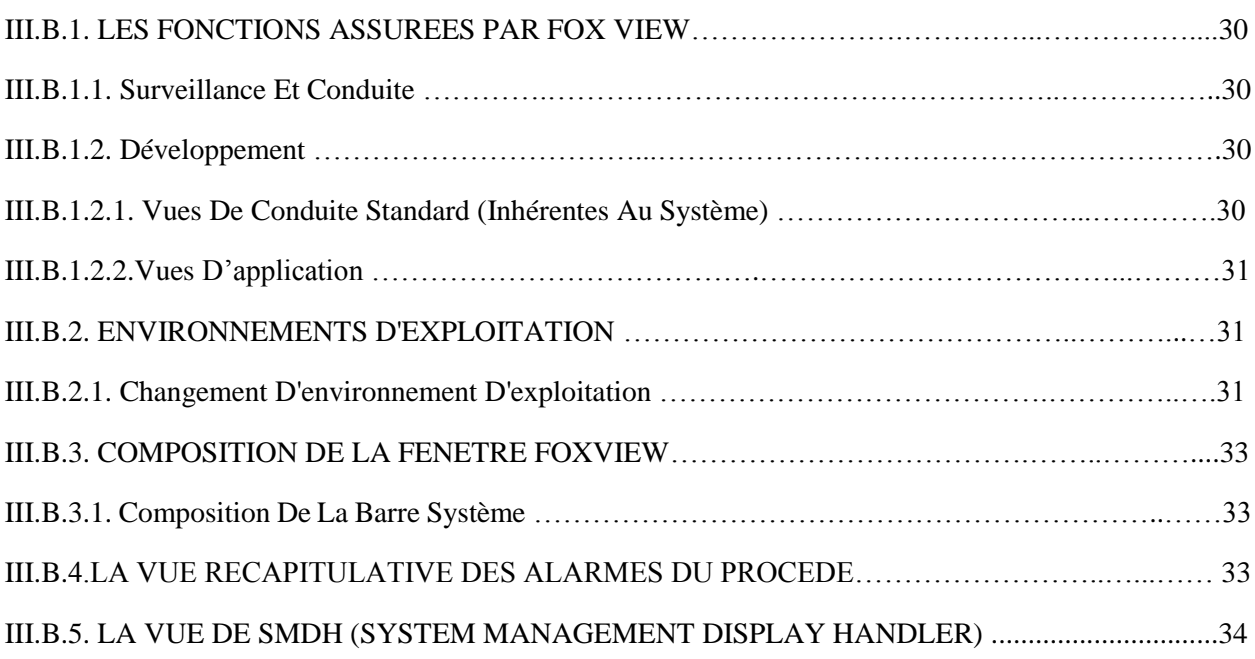

# **III.C. TROIXIEME PARTIE :** *Description du logiciel FOXDRAW*

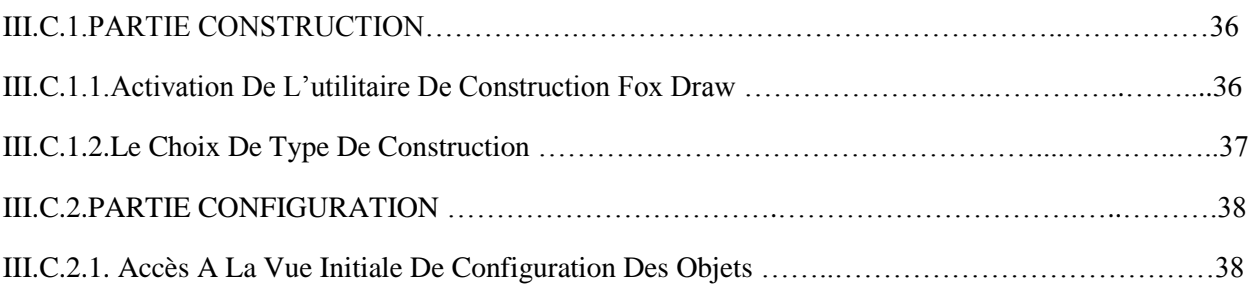

# **III.D. QUATRIEME PARTIE :** *Description du logiciel ICC*

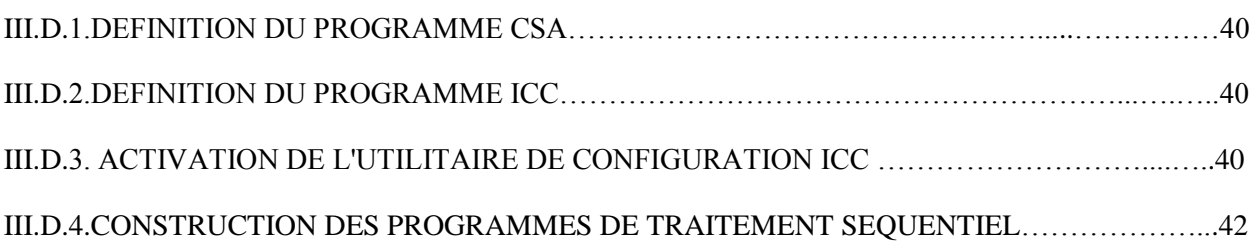

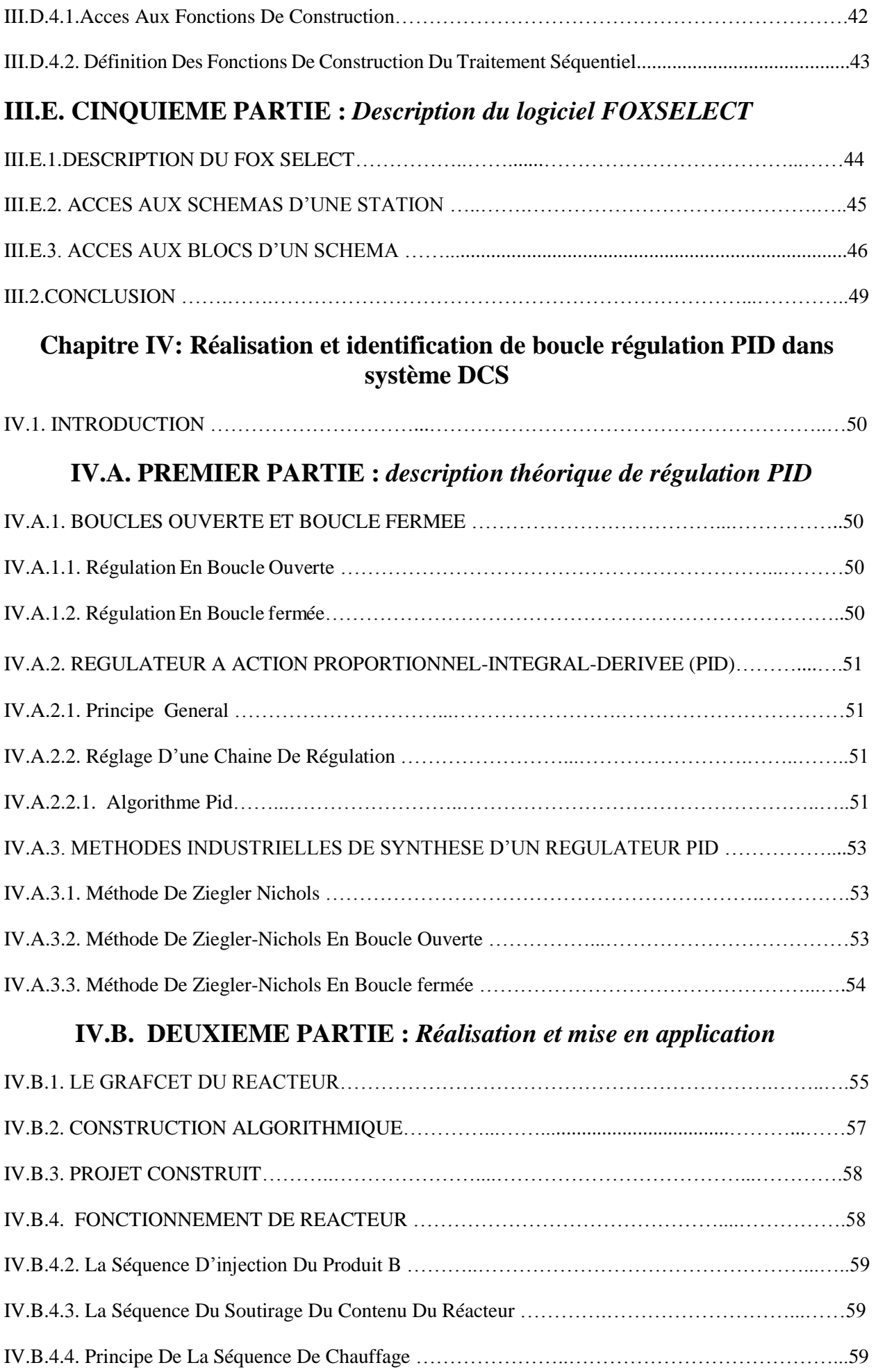

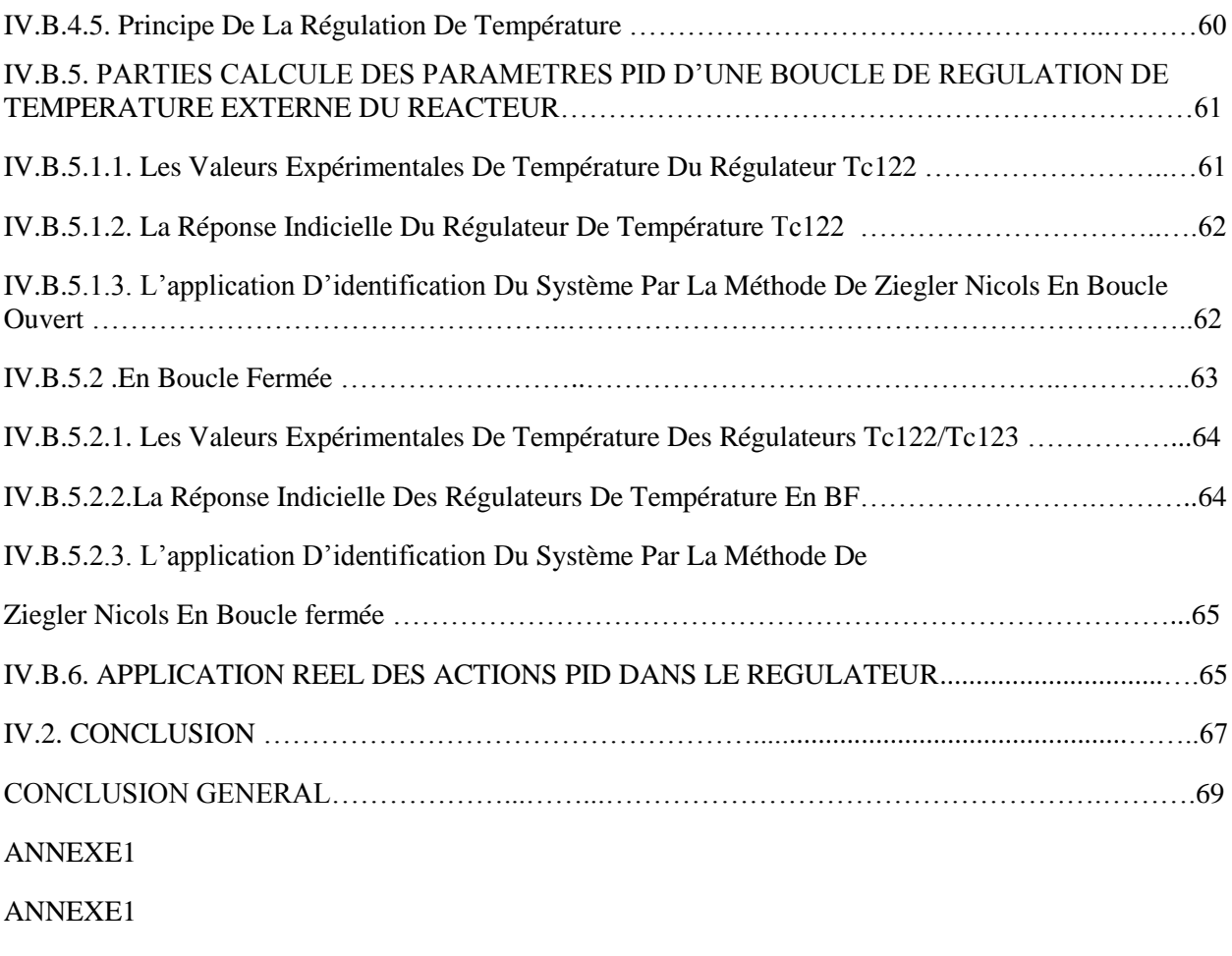

Bibliographies

# **INTRODUCTION GENERALE:**

 Dans l'industrie moderne, pétrolière plus précisément, des exigences sur la quantité et la qualité des produits finis font que les sociétés investissent beaucoup dans la modernisation et la maintenance de leurs unités industrielles de production, ce qui est le cas de la société SONATRACH où j'ai eu l'occasion de le constater sur site dans les usines de traitement de gaz naturel à HASSI R'MEL. **[1]**

 L'entreprise nationale SONATRACH prend en charge cette tâche et utilise son potentiel technique au file des années, pour améliorer sans cesse les techniques de production en se dotant des technologies les plus récentes, complexes qui évoluent constamment.

 L'unité de traitement du gaz à HASSI R'MEL est un exemple d'automatisation des systèmes de production en Algérie. Dans tout le processus de traitement, les différentes étapes sont assurées par un matériel industriel automatisé où l'intervention humaine est réduite à la surveillance des différents paramètres des machines qui assure le bon fonctionnement de la chaîne de traitement du gaz.

 A cet instant, un système est jugé fiable et efficace s'il répond bien à l'exigence technique et économique en même temps, alors il doit remplir les conditions suivantes :

- $\checkmark$  Précision de la mesure et gain en temps réel.
- $\checkmark$  Facilite la supervision et opération (procéder et système) à partir de la même station.
- Possibilité d'interconnexion avec les autres systèmes…..etc. **[2]**

 L'opportunité qui s'offre à nous dans ce projet, est celle d'appréhender et d'étudier le système numérique de contrôle-commande I/A series (intelligent automation) de FOXBORO, installer récemment dans le module IV (MPPIV) de traitement de gaz à HASSI R'MEL, et qui répond efficacement aux conditions citées précédemment.

 Ces systèmes numériques de contrôle commande sont très connus à l'échelle internationale car ils sont standardisés dans leurs concepts, leurs fonctions et même leurs présentations physiques, ils sont enrichis des progrès technologiques des microprocesseurs, des acquis en matière d'architecture de système, ils ont profité du développement des structures de communications et celui de la micro informatique, et logicielle.

 Dans le but de mettre en application nos connaissances acquises durant le stage pratique que nous avons passé à l'entreprise SONATRACH à HRM, le procédé choisi est un réacteur chimique configurer à la plateforme DCS type FOXBORO A/I séries choisissons. Une régulation PID.

 Afin de pouvoir piloter ce réacteur à partir d'un synoptique à réaliser, une étude détaillée doit être effectué sur ses différentes structures et toutes les exigences que ses fonctionnements présents doivent être définis.

Pour ce faire, nous avons structuré notre mémoire de la façon suivante :

Le premier chapitre présente la description du module IV (lieu de notre stage).

La description matérielle du DCS type I/A séries de FOXBORO est présentée dans le deuxième chapitre.

Le troisième chapitre est consacré à la description logicielle du DCS I/A séries.

La Réalisation et mise en application Contrôle commande ainsi le développement de la boucle PID par la méthode de Ziegler Nichols est présenté dans le quatrième chapitre.

Les avantages apportés par l'étude ainsi que les perspectives et les compléments sont discutés dans une conclusion générale.

# CHAPITRE | **Description Du Module IV**

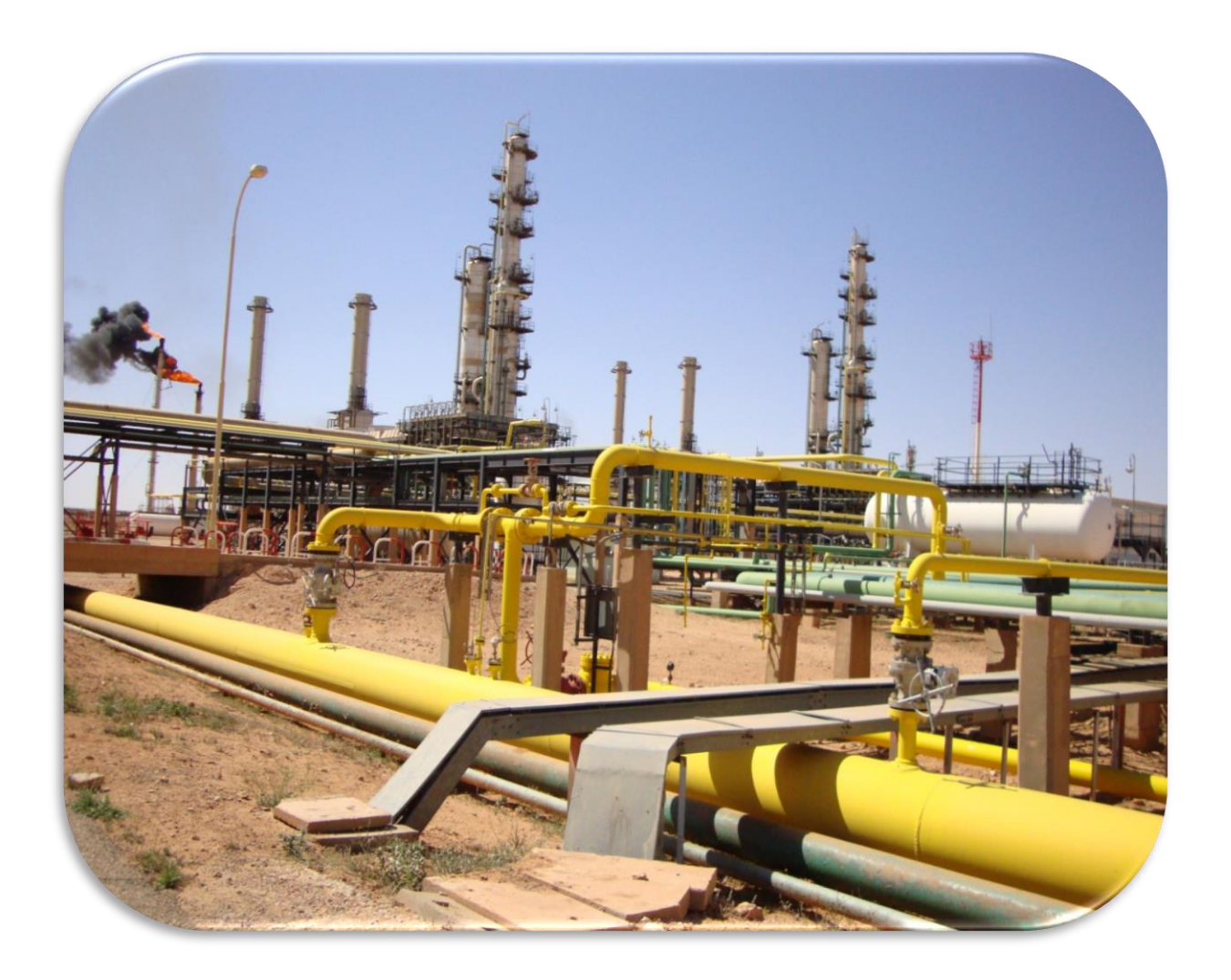

# **I.1. INTRODUCTION :**

Sonatrach est la compagnie algérienne de recherche, d'exploitation, de transport par canalisation, de transformation et de commercialisation des hydrocarbures et de leurs dérivés, Elle exerce ses métiers en Algérie et partout dans le monde où des opportunités se présentent, Elle intervient également dans d'autres secteurs tels que la génération électrique, les énergies nouvelles et renouvelables et le dessalement d'eau de mer.

 Sonatrach est la première entreprise du continent africain, elle est classée 12ème parmi les compagnies pétrolières mondiales, 2ème exportateur de GNL et de GPL et 3ème exportateur de gaz naturel.

 Aujourd'hui Sonatrach ne conçoit pas de développement économique sans un développement durable.

# **I.2. DEVELOPPEMENT DU CHAMP DE HASSI R'MEL :**

 Le développement de Hassi R'mel, c'est trouvé étroitement lié au développement de l'industrie du gaz, dans le monde et les importantes réserves recelées par importante pour lance une politique d'industrie gazière de grande envergure pour les payes.

**1er étape 1961 :** réalisation petite unité de traitement de gaz, le 1.3 milliard de m<sup>3</sup>/an cette réalisation a coïncidé avec la construction de la première, usine de liquéfaction de gaz en 1964 cette capacité est portée à 4 milliards de m<sup>3</sup> par an.

**2éme étape :** la capacité de traitement de champ de Hassi R'mel atteint, après les nationalisations des hydrocarbures en 1971,14 milliards de m<sup>3</sup> par an.

**3éme étape 1975-1980 :** cette période a permis de concrétiser un plan de développement, qui concerne l'ensemble du champ de Hassi- R'mel en mesure de réponde, aux besoins du pays à moyen et long terme ainsi qu'aux besoins de nos partenaires, Ce plan a permis également de doter Hassi R'mel d'un modèle d'exploitation en mesure d'optimisé la récupération de différents produite.

La capacité de traitement a été portée à 94 milliards de m<sup>3</sup> par an :

- la réalisation de quatre complexes de traitement de 20 milliards de capacité unitaire.
- le forage de 150 puits producteurs.
- le forage également de 52 puits injecteurs.
- la réalisation de réseau de collecte et de desserts de 1000km haute pression (en mettre).
- la réalisation de station de réinjection de gaz d'une capacité unitaire de 30 milliards m3 par an et d'une puissance unitaire 600000 CV.

# **I.3. DESCRIPTION DES DIFFERENTES UNITES A HASSI R'MEL :**

Sur le champ de Hassi R'mel, on trouve 8 unités à savoir

# **I.3.1. Centre de traitement d'huile (CTH) :**

 C'est une usine constituée d'un ensemble d'équipements permettant de séparer tous les constituants indésirables du pétrole brut avant son expédition vers les réseaux de transport.

# **I.3.2. Centre de traitement de Gaz (CTG) :**

 Ce centre est constitué d'un ensemble d'équipements permettant la séparation et la production du gaz naturel déshydraté et d'un mélange d'hydrocarbures liquides constitué de condensât et de GPL.

# **I.3.3. Central de Stockage et Transfert des fluides (CSTF)** :

 C'est un centre de stockage et de transfert des hydrocarbures liquides, il est constitué de bacs (réservoirs cylindriques) pour le stockage de condensât, de réservoirs sphériques pour le stockage de GPL, d'un système de jaugeage des bacs, d'un système de comptage des quantités de condensât et de GPL expédiés pour la commercialisation et d'un ensemble de pompes pour expédier les produits.

# **I.3.4. Station de Récupération des Gaz Associés (SRGA) :**

 Cette station a été conçue pour récupérer les gaz associés provenant des CTH suit au traitement et à la stabilisation du pétrole brut, elle est constituée essentiellement de turbocompresseurs permettant d'élever la pression des gaz associés et de les expédier vers le module 4 pour y être traités avec le gaz brut.

# **I.3.5. Module :**

 C'est le diminutif de « module processing plant » (MPP) qui désigne une unité de traitement constituée d'un ensemble d'équipements conçus et réalisés pour permettre un traitement spécifique du gaz brut, pour produire du gaz naturel, du condensât et du GPL, conformément à un procédé approprié et répondant aux spécifications commerciales.

# **I.3.6. Boosting :**

 La pression d'entrée du gaz brut aux modules décroît avec le temps, ce qui influe sur la quantité et la qualité des produits de chaque catégorie, et sur les unités de traitement de gaz car ils sont conçus pour fonctionner à une pression minimale de 100 Bars à l'entrée.

 Le rôle des stations Boosting est la compression de ces gaz brut issus des puits afin d'avoir une détente importante, donc une meilleure séparation.

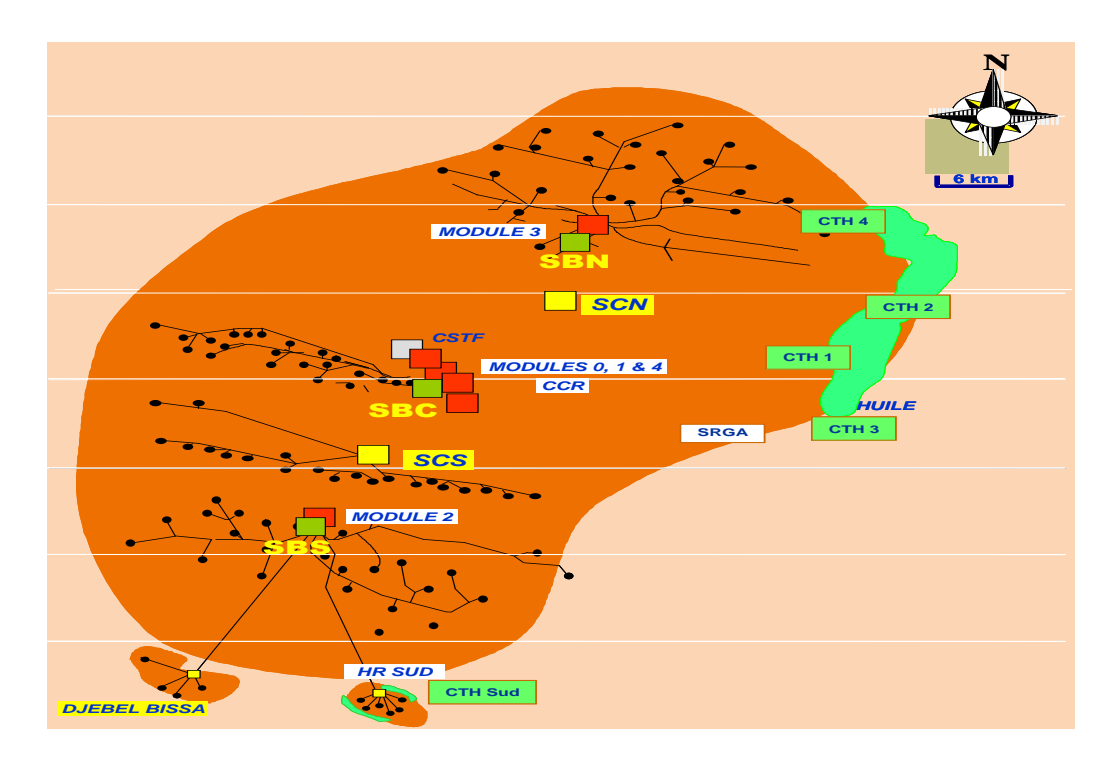

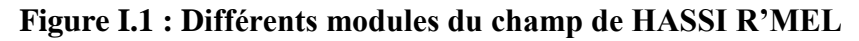

# **I.4. DESCRIPTION DU PROCEDE DU MODULE 4 :**

 Le module 4 est une usine qui a pour objectif le traitement du gaz brut du gisement de Hassi R'mel. Il se compose d'un ensemble d'installations qui permettent de récupérer les hydrocarbures lourds (condensât et GPL) et de séparer les gaz traités (gaz de vente ou gaz de réinjection). Le MPP4 se compose de trois trains, chacun d'eux comporte les mêmes appareillages de process et sont de même capacité. Le MPP4 assure une fabrication journalière de 60 millions m<sup>3</sup> de gaz traité. Les hydrocarbures liquides récupérés dans la section de séparation à haute pression sont séparés en GPL et condensât dans la section de fractionnement, ces deux produits s'écoulent vers les installations centrales de stockage et de transfert (CSTF). La production des liquides est :

- $6000$  tonnes /jour de condensât.
- $\checkmark$  2500 tonnes /jour de GPL.

# **I.5. DEROULEMENT DU PROCESS DANS LE MODULE 4 (MPP4) :**

Le champ de Hassi R'mel met en œuvre deux types de procédé :

 L'un dit procédé PRITCHARD, basé sur le refroidissement du gaz par échanges thermiques et par des détentes simples plus l'utilisation du propane comme fluide réfrigérant pour atteindre en fin de cycle des températures voisines de -23 °C.

 L'autre dit procédé HUDSON, utiliser dans le MPP4 basé sur le refroidissement des gaz par échanges thermiques et par une série de détentes à travers une machine dynamique appelée turbo-expander qui permet d'atteindre un niveau de température relativement plus bas -40 °C.

 Le procédé HUDSON est plus performant et permet une meilleure récupération des hydrocarbures liquides. **[1]**

# **I.6. DESCRIPTION DU PROCESS :**

 L'usine MPP4 (Module Processing Plant IV) est un ensemble d'installations qui permettent de récupérer les hydrocarbures lourds (condensât et GPL) à partir du gaz brut, et de produire des gaz traités (gaz de vente ou de réinjection).

 Le module se compose de trois lignes (trains), chacune d'elles comporte les mêmes appareillages de Procédés et sont de même capacité de production  $(20.106 \text{ millions m}^3)$ de gaz par jour).

 Les hydrocarbures récupérés dans chaque section de séparation HP (haute pression) sont séparés en GPL et condensât, ces deux produits s'écoulent vers les sections de stockage et transfert.

# **I.7. CONCLUSION :**

 Dans ce chapitre on a fait une description générale de module 4. Nous avant aussi cité l'ensemble des unités qui constituent du champs Hassi R'mel .

 Dans le chapitre suivent nous allons faire une description bien détaillée sur le DCS FOXBORO I/A séries.

# **CHAPITRE (|**

# Description matérielle du DCS type I/A séries de FOXBORO

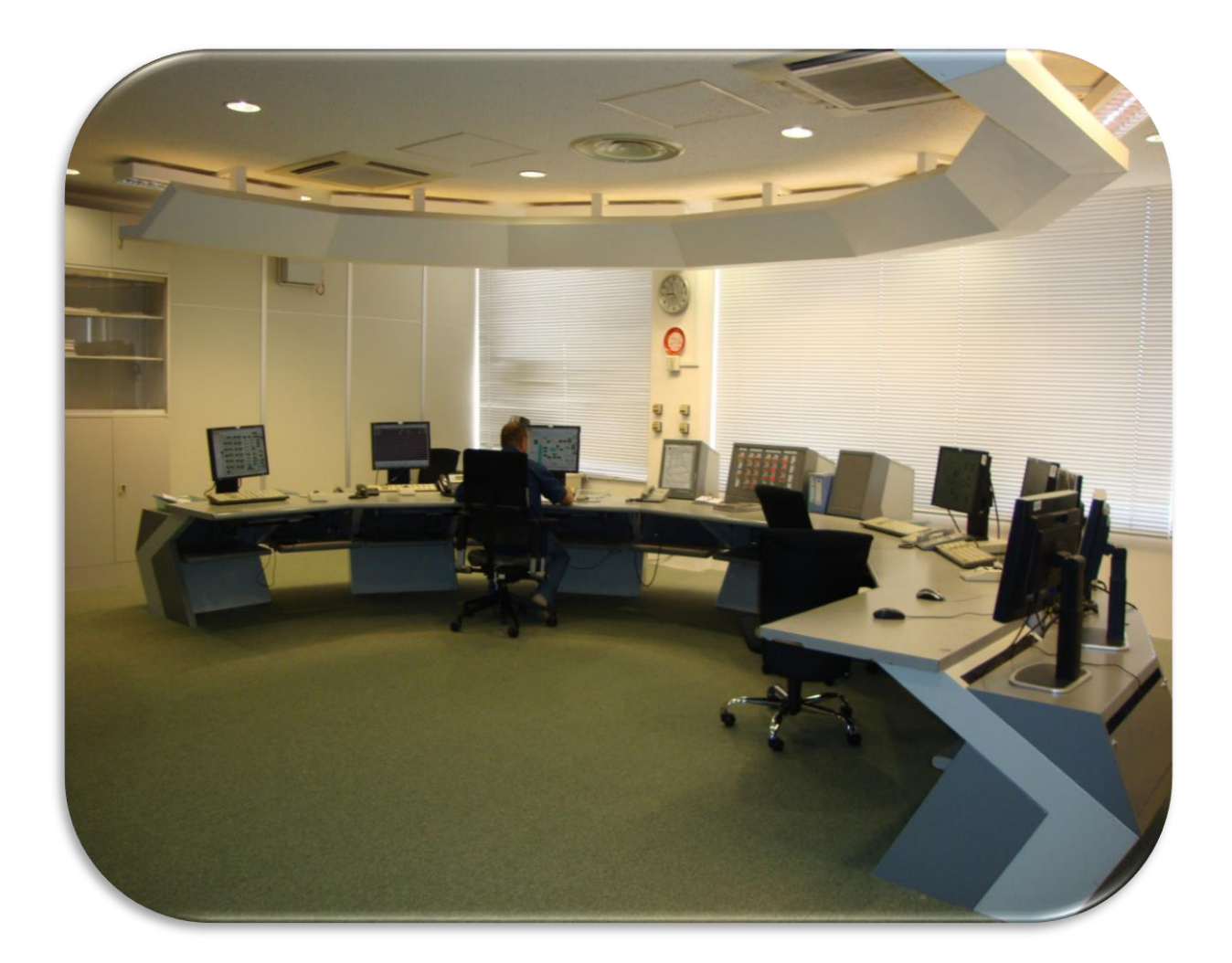

# **II.1. INTRODUCTION :**

 Le développement de l'outil informatique a entraîné le développement des techniques de commande et de régulation surtout en terme d'interfaces graphiques qui permettent la visualisation de plusieurs grandeurs en même temps et donnent accès à la manipulation de ces grandeurs.

 SONATRACH avait doté ses installations de HASSI R'MEL d'un système de commande des procédés industriels, qui a remplacé toutes les installations conventionnelles. C'est un système numérique de surveillance et de conduite des procédés.

 Ce système, appelé DCS (distributed control system), est composé d'un ensemble d'unités à base des microprocesseurs pour garantir le contrôle, la commande, et l'exécution des taches industrielles (ouverture/fermeture d'une vanne, arrêt/ mise en marche d'une machine). Les traitements et les données sont repartis sur les différentes unités du système d'où l'appellation (système de control distribué).

# **II.2. HISTORIQUE DES SYSTEMES DE CONTROLE : [2]**

 Avant la naissance du DCS, le contrôle des procédés a connu plusieurs générations de systèmes :

# **II.2.1. Contrôle manuel :**

C'est l'opérateur qui ferme la boucle de contrôle en manœuvrant l'origine de commande

# **II.2.2. Régulation pneumatique locale :**

 L'opérateur n'intervient pas directement sur l'organe de commande mais il donne un point de consigne au régulateur local sur site.

# **II.2.3. Régulation pneumatique centralisée :**

L'opérateur conduit le procédé à partir de la salle de contrôle.

# **II.2.4. Régulation électronique analogique et numérique :**

Le développement de l'électronique a conduit à la conception des régulateurs électroniques à boucle simple et des capteurs pouvant transformer toutes grandeurs physiques en grandeurs électriques.

# **II.2.5. Système d'acquisition des données DAS :**

 Animation graphique, historique, trend, logging. La fonction contrôle est assurée par des régulateurs simples Mono boucle.

# **II.2.6. Système de contrôle distribué DCS :**

En générale, les procèdes industriels sont constitués d'un ensemble d'équipements de production repartis sur site, cette contrainte a fait que l'architecture de ce système soit distribuée. D'ou l'appellation : système de contrôle DCS (distributeur control system).

# **II.3. BUT DE L'INSTALLATION D'UN SYSTEME DCS :**

Depuis l'installation du système DCS et en comparaison avec les systèmes précédents, plusieurs améliorations détaillées par domaines d'applications sont constatées.

# **II.3.1 Système :**

- $\checkmark$  Augmentation de la disponibilité du système par sa redondance.
- $\checkmark$  Précision de la mesure et gain en temps de réponse.
- $\checkmark$  Facilite la supervision et opérations (process et système) à partir de la même station.
- $\checkmark$  Possibilité d'interconnexion avec d'autres systèmes (GE-FANUC, MKV, etc...).
- $\checkmark$  Possibilité d'utiliser des logiciels de management (cercle de décisions).
- $\checkmark$  Occupation d'un espace réduit.

# **II.3.2. Coût de la maintenance :**

- $\checkmark$  Gain sur le temps de maintenance préventif (encrage des enregistreurs, entretien des instruments).
- $\checkmark$  Minimisation et précision des interventions.
- $\checkmark$  Facilite le diagnostic et la recherche des pannes.
- $\checkmark$  Performance et possibilité d'extension du système, permet son exploitation à pleine charge
- $\checkmark$  Sauvegarde de tous les évènements et alarmes (process, actions et alarmes système).
- $\checkmark$  Eventuelles étude de l'historique.
- $\checkmark$  Facilite les interventions sur site et diminue les risques de déclenchement

# **II.3.3. Exploitation**

 L'utilisation du système informatique comme noyau central du projet a en effet apporté un grand plus à la malléabilité de ce dernier. Certains calculs nécessaires à la prise de décisions, sont devenus possibles, offrant ainsi une analyse beaucoup plus optimale à l'utilisateur. Nous énumérons à titre d'exemple les points suivants :

- $\checkmark$  Calcul automatique du bilan de production journalier.
- $\checkmark$  Consultation et suivi des opérations journalières.
- $\checkmark$  Facilité la manipulation et le contrôle du process.
- $\checkmark$  Disponibilité de tous les outils nécessaires à l'opérateur (trends, contrôle group etc.…).

# **II.4. Principales fonctions de base d'un Système DCS : [3]**

Les quatre principales fonctions de base à réaliser par un système numérique de contrôle et de commande des procédés industriels sont :

- $\checkmark$  Adaptation des signaux échangés avec le procédé.
- Traitement en temps réel des données échangées avec le procédé.
- Traitement en temps différé des données échangées avec le procédé.
- $\checkmark$  Communication avec les utilisateurs du système numérique.

Le digramme suivant illustre les différentes fonctions du DCS :

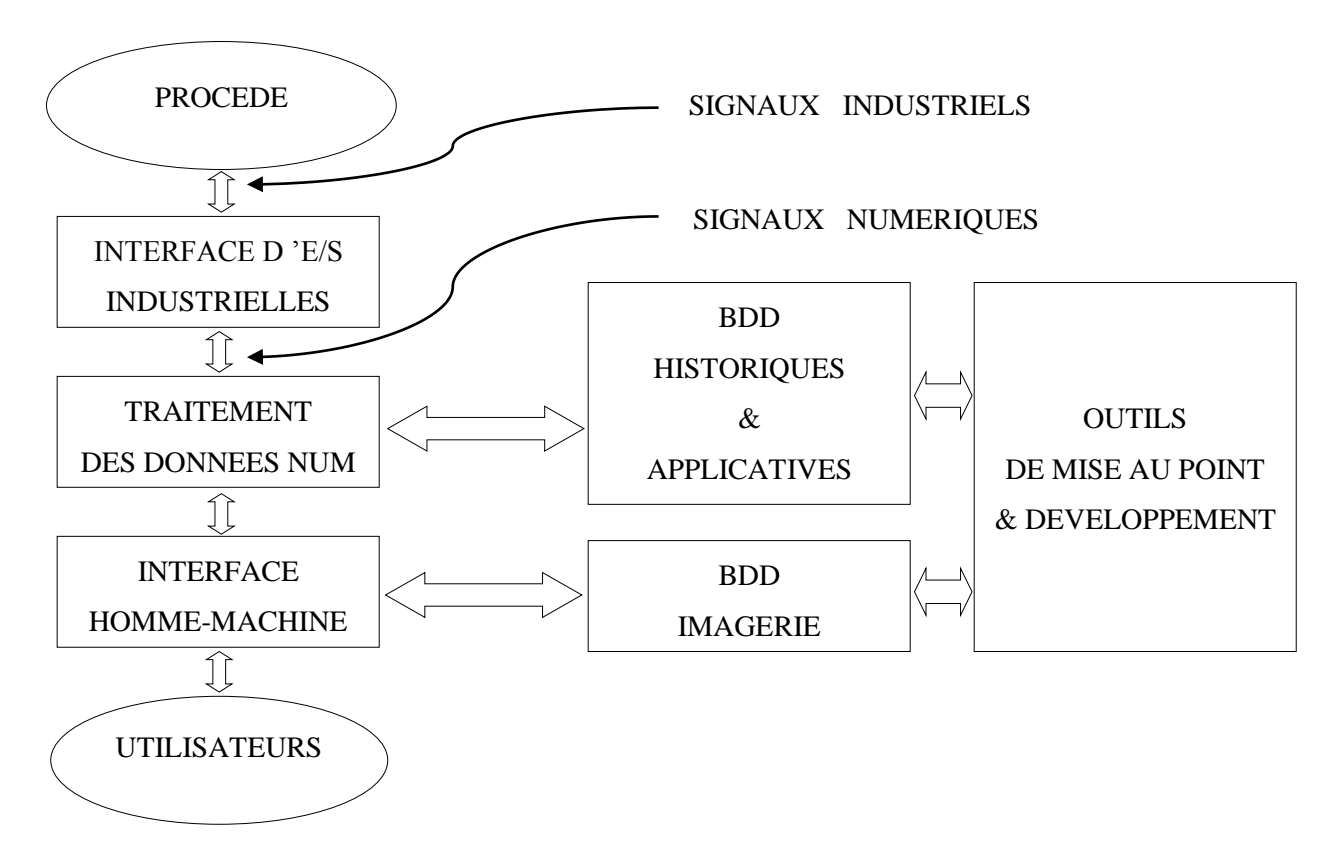

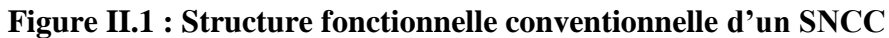

# **II.4.1. Adaptation des signaux échangés avec le procédé :**

Les signaux industriels du procédé appartiennent généralement à deux catégories :

- $\checkmark$  analogique (0~10v, 0~20mA, 4~20mA, résistance variable, etc...)
- $\checkmark$  logique ou " tout ou rien " (contact physique, présence de tension ou pas, état d'un thermique, impulsions électriques, …).
- $\checkmark$  Le système numérique chargé de contrôler le procédé utilise des signaux numériques, c'est - à- dire des nombres (0 à 65535).

Il est donc indispensable de convertir les signaux échangés avec le procédé comme suit :

- $\checkmark$  Acquisition et conversion des signaux industriels en nombres.
- $\checkmark$  Commande et conversion des nombres en signaux industriels.

# **II.4.2. Traitement en temps réel des données échangées avec le procédé :**

- $\checkmark$  Fonctions régulation et de calcul.
- $\checkmark$  Fonctions séquentielles (séquences de mises en route ou d'arrêt, procédé discontinu,..)
- $\checkmark$  Production des alarmes.

# **II.4.3. Traitement en temps différé des données échangées avec le procédé :**

- $\checkmark$  Enregistrement et manipulation des données historiques
- $\checkmark$  Restitution des données historiques enregistrées (courbes, rapport, )
- $\checkmark$  Optimisation.
- $\checkmark$  Bilan.

## **II.4.4. Communications avec les utilisateurs :**

- $\checkmark$  Conduite : interface opérateur graphique (accès limité aux ressources autorisées).
- $\checkmark$  Information : impression des messages et des rapports
- $\checkmark$  Maintenance et développement : interface utilisateurs graphiques (accès aux outils d'analyse et de configuration).

Dans un système centralisé, un même dispositif (processeur ou calculateur) peut réaliser la plupart des fonctions de base, une indisponibilité du dispositif en question provoque la perte de l'ensemble de fonctions dont il a en charge.

Dans un système distribué ou réparti, les fonctions de base sont plutôt confiées à des dispositifs (stations) différents reliés entre eux par un réseau de communication. Une indisponibilité d'un dispositif ne provoque que la perte de la fonction qu'il a en charge.

 Chaque station peut avoir accès à des informations contenues dans la base de données d'une autre station via le réseau de communication.

Le système I/A séries est un système distribué dans lequel les fonctions de base décrites précédemment sont confiées à des dispositifs différents appelés stations :

- $\checkmark$  Traitement temps réel : processeur de contrôle CP.
- $\checkmark$  Traitement temps différé : processeur d'application AP.
- $\checkmark$  Interface opérateur : processeur de visualisation WP.
- $\checkmark$  Maintenance et développement : processeur d'application AP.
- $\checkmark$  Information des utilisateurs : processeur de communication COM.

La conversion des signaux échangés avec le procédé est confiée à des modules d'E/S industrielles FBM raccordés à un CP via un bus d'E/S.

# **II.5. ARCHITECTURE GENERALE DU SYSTEME DCS : [3]**

Le système DCS réalisé à HRM (MPPI), permet un contrôle et une surveillance moderne, et surtout en temps réel, des installations actuelles et avenir, qui pourront être ajoutées éventuellement au fur et à mesure que le champ évolue.

Ce système en temps réel nécessite la communication des informations à tout endroit, ce qui est la fonction vitale de l'automatisation du procédé.

Le DCS a été conçu du fait que :

- $\checkmark$  Les opérateurs doivent communiquer avec les procédés et les équipements pour assurer le contrôle.
- $\checkmark$  Les chefs de postes doivent surveiller les évènements qui surviennent sur l'ensemble du procédé.
- $\checkmark$  Les ingénieurs doivent accéder à des informations précises concernant le système et/ou procédé afin de pouvoir l'optimiser et le dépanner efficacement.
- $\checkmark$  Les responsables doivent accéder à des informations du procédé leurs permettant de prendre des décisions et d'établir des rapports.

Tout ceci est supporté par un éventail de réseau divisé en quatre (04) niveaux :

**Niveau 01 :** Est tout à fait comparable au système traditionnel il représente les instruments installés sur champs.

**Niveau 02 :** Représente les automatismes installés dans le local technique ils sont constitués par les modules d'entrée / sortie du procédé.

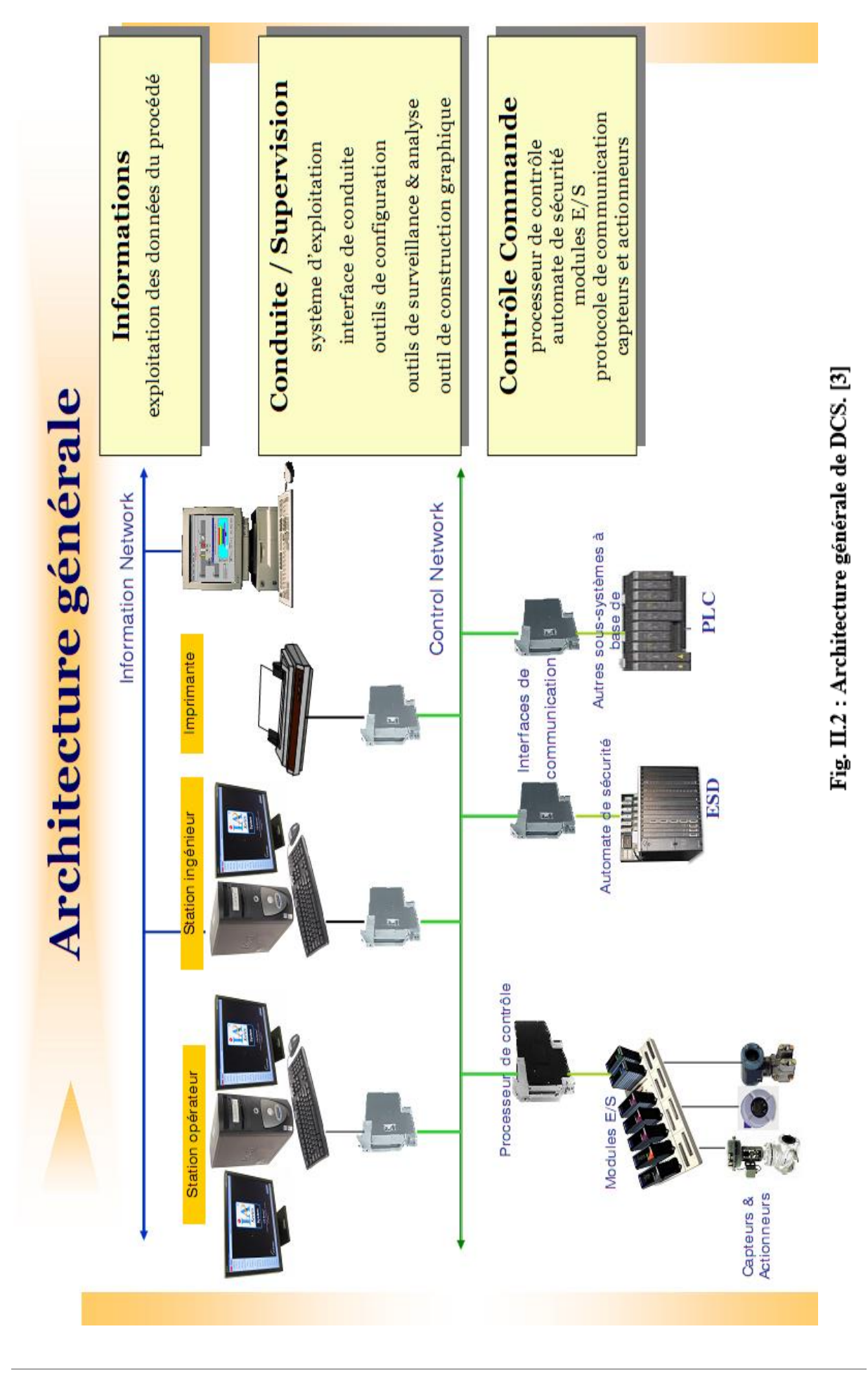

**Niveau 03 :** Représente la partie où vient s'effectuer la conduite du procédé par l'intermédiaire des stations opérateurs constituées d'unités électroniques.

**Niveau 04 :** Représente le réseau local LAN (local area network)

Les niveaux **2, 3, 4** sont reliés par des bus de communications (voir Fig. II-2). Ces bus de communications offrent une ouverture d'intégration à d'autres instruments, éléments de contrôle, ordinateurs et interfaces de supervision en parallèle avec le système. Il est essentiel, pour réussir la conduite d'un système de contrôle distribué, d'avoir l'assurance que le message numérique soit correct. Un ensemble des techniques de sécurité dans la transmission des messages de données est utilisée à cette fin.

# **II.6. CONFIGURATION HARDWARE DE DCS : [4]**

# **II.6.1. Modules d'E/S (FBM) :**

La conversion des signaux d'entrée/sortie échange avec le procédé est confiée à des modules FBM (voir fig.3) raccordés à un processeur de contrôle via un bus. Ces modules d'E/S FBM réalisent les fonctions générales suivantes **:**

- $\checkmark$  Interface entre les signaux industriels du processus automatisé et le processeur de contrôle.
- $\checkmark$  Conversion des signaux industriels en signaux numériques (acquisition) et inversement (commande)
- $\checkmark$  Mise en repli de sécurité de l'équipement commandé en cas de perte de communication avec le CP.

Certains modules FBM de type logique peuvent réaliser des fonctions applicatives complémentaires :

- $\checkmark$  Exécution d'un programme logique
- $\checkmark$  Surveillance d'états logique (Détection de premier défaut).
- $\checkmark$  Comptage d'impulsion

Il existe deux grandes catégories de modules FBM

## **Tableau II.1 : Les deux grandes catégories de modules FBM**

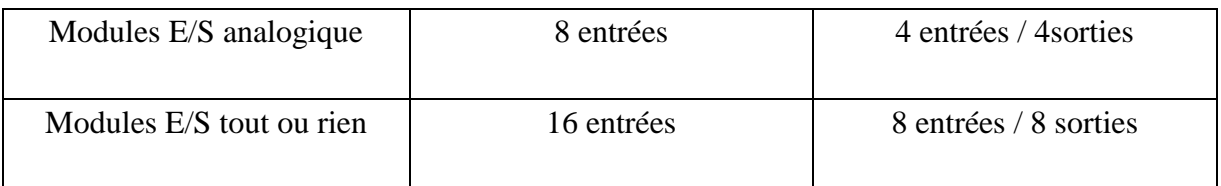

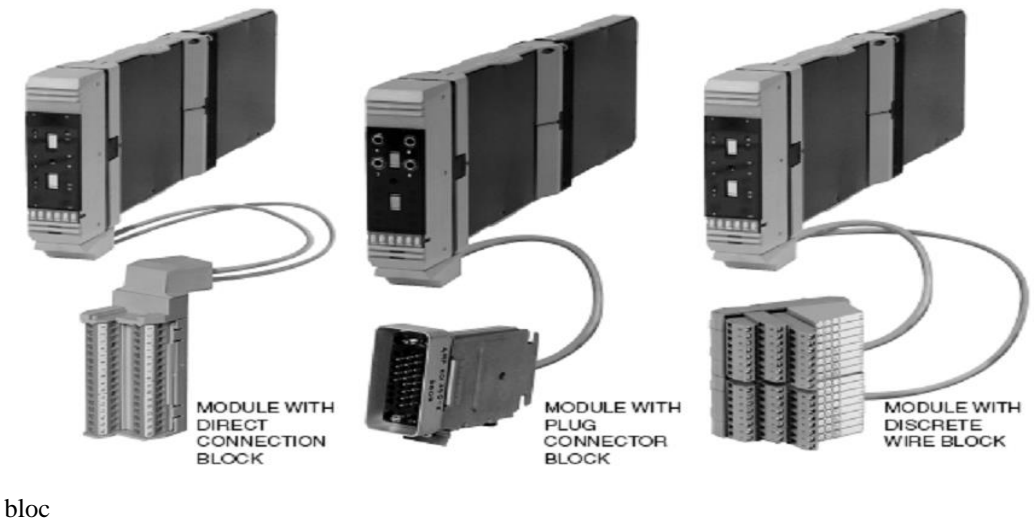

Module avec le bloc direct de raccordement

Module avec le bornier

Module avec le bloc discret de raccordement

# **Figure II.3: Module d' E/S (FBM) [10].**

# **II.6.2. Processeurs de contrôle (traitement algorithmique et séquentiel) (CP) :**

Le processeur de contrôle CP assure les fonctions principales suivantes :

- $\checkmark$  Communication avec les modules d'E/S et les cartes de conversion (FBM).
- $\checkmark$  Communication avec les autres stations du réseau CP, AW et WP.
- $\checkmark$  Exécutions des algorithmes de traitements continus.
- $\checkmark$  Exécutions des algorithmes de traitements séquentiels.

Selon le type de processeur utilisé, il existe plusieurs types de processeurs de contrôle :

- $\checkmark$  CP10.
- $\checkmark$  CP30.
- $\checkmark$  CP40.
- $\checkmark$  CP60.

Le type de processeur installé au module de traitements de gaz (MPP4) est le CP40 dont les caractéristiques sont les suivants :

- $\checkmark$  Processeur central 486 / 100 Mhz
- $\checkmark$  Processeur de communication système 82596
- $\checkmark$  Processeur de communication d'E/S 8344
- $\checkmark$  Mémoire vive 4 Mo (2000 blocs mémoires)
- $\checkmark$  0.2 ms par blocs de traitement
- $\checkmark$  51 connexions simultanées avec d'autres stations
- $\checkmark$  La version logicielle 4.xx

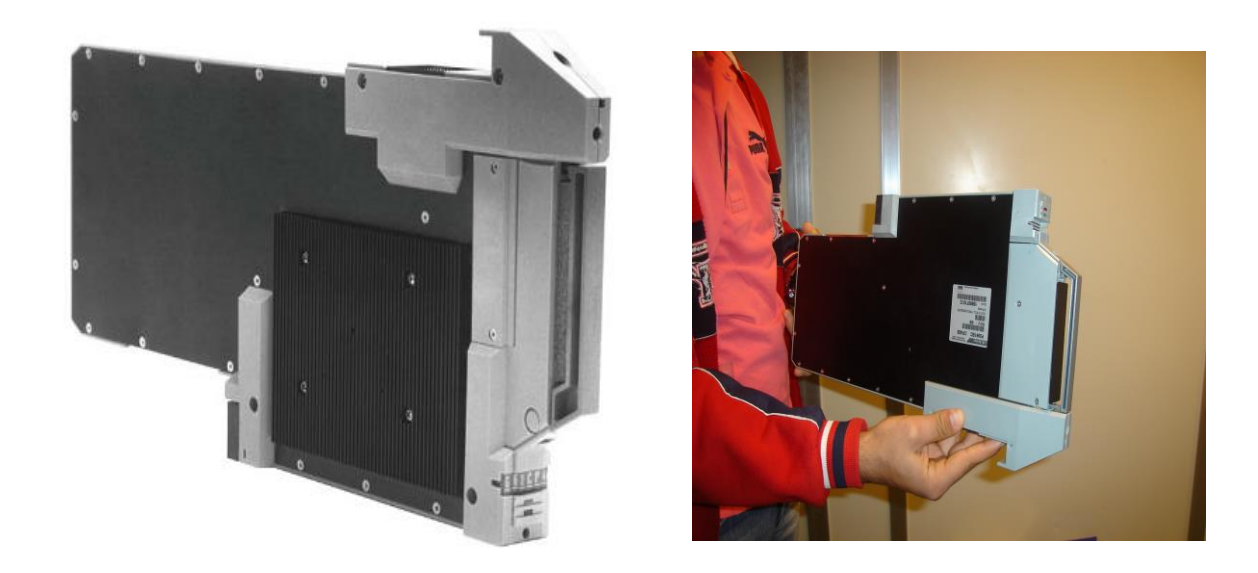

**Figure II.4 : Vue d'un CP**

# **II.6.3. Processeur de visualisation WP (Workstation processor) :**

Un processeur de visualisation réalise l'interface en temps réel entre l'utilisateur et le système I/A séries par l'intermédiaire d'un modèle d'interface situé dans l'armoire I/A séries et d'une carte de communication situé dans l'ordinateur.

Les fonctions assurées par le WP sont :

- Conduite du procédé.
- $\checkmark$  Surveillance du système.
- $\checkmark$  Contrôle statistique de la production.
- $\checkmark$  Réinitialisation des consignes locales.

Le type de processeur de visualisation installé au module de traitement de gaz (MPP IV) est de la série W51.

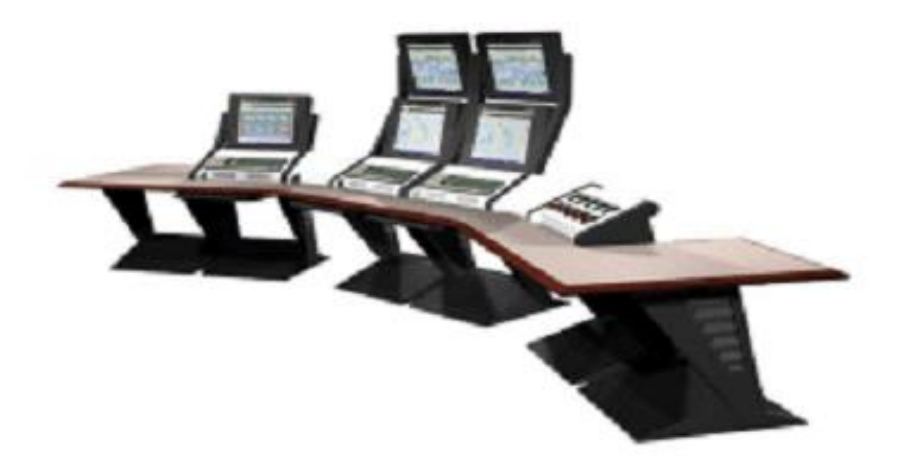

**Figure II.5 : Vue d'une station de travail** 

# **II.6.4. Processeur d'application AP (application processor) :**

Un processeur d'application est utilisé comme une station de configuration Un processeur d'application assure les fonctions suivantes :

- $\checkmark$  Configuration
- Développement de programmes
- $\checkmark$  Gestion de bases de données
- $\checkmark$  Exécutions des programmes applicatifs ou utilitaires

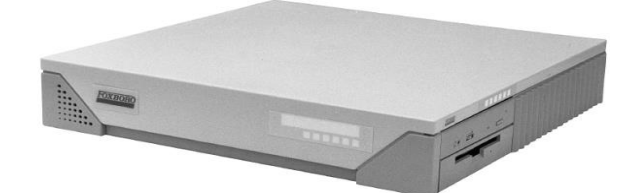

**Figure II.6 : Vue d'un AP 51B**

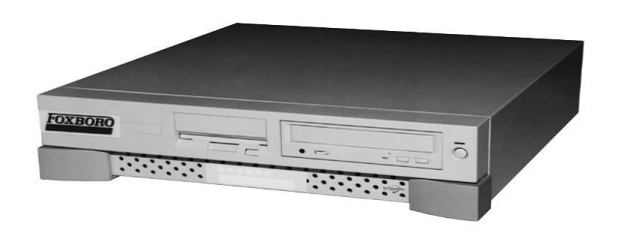

**Figure II.7 : Vue d'un AP51D**

# **II.6.5. Processeur double (d'application et de visualisation) (AW51A) :**

Ce processeur réunit les fonctionnalités d'un AP et WP, il peut être connecté à un réseau de DCS ou utilisé seul comme processeur de configuration hors ligne, il est particulièrement utile pour les opérations suivantes :

- $\checkmark$  Configuration
- $\checkmark$  Développement des programmes
- $\checkmark$  Surveillance du système et des stations (32 stations maximum)
- $\checkmark$  Contrôle statistique de la production
- $\checkmark$  Test de mise au point
- Gestion de base des données
- $\checkmark$  Tuteur de station

Les stations non dotées d'un disque dur (CP, WP) doivent être associées à un WP tuteur qui conserve sur l'un de ces disques une image (ensemble de logiciels résidents de chaque station.

# **II.6.6. Processeur de communication :**

 C'est un module qui fournit les fonctions nécessaires aux autres stations du réseau pour communiquer avec des imprimantes (OKIDATA ou HP) ou des terminaux VT100. Qui permettent de se connecter sur un processeur d'application ou du réseau pour obtenir une station de travail sous UNIX.

 Un CP COM 10 gère quatre liaisons série RS-232C avec possibilité d'adaptation aux standards RS-449 et RS -485.

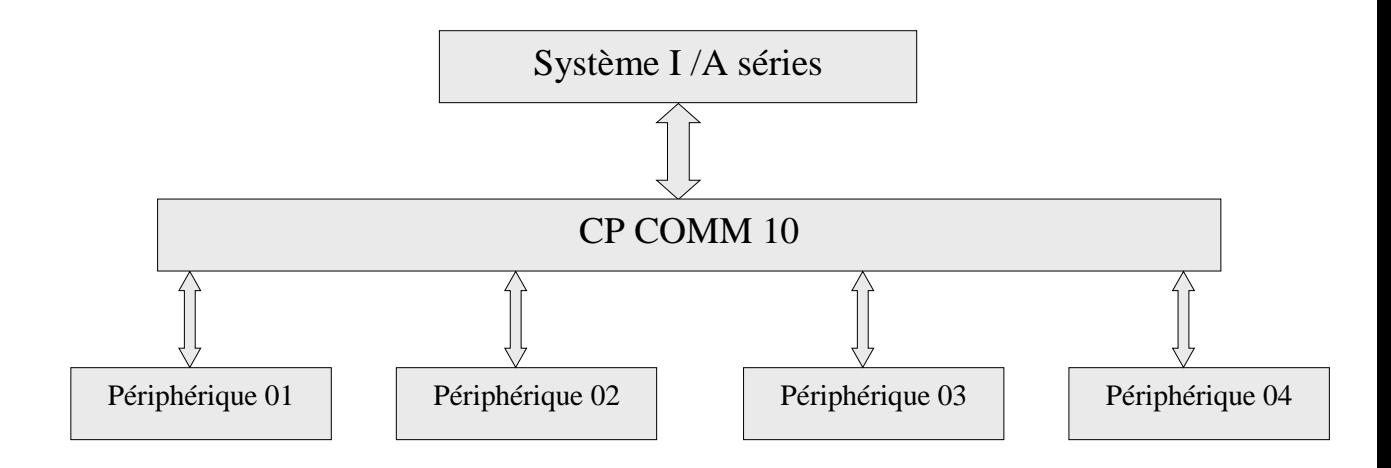

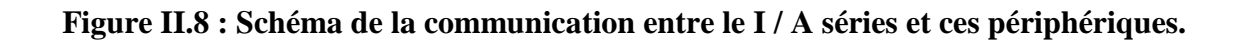

# **II.6.7. Double interface node bus (dual node bus interface DNBI) :**

Le DNBI assure l'interfaçage entre le réseau système et les stations.

Les caractéristiques de DNBI sont :

- $\checkmark$  Ce bus est redondant. Il est distribué sur tous les connecteurs de chaque fond de panier
- $\checkmark$  Il peut être constitué de trois segments.
- $\checkmark$  Chaque segment est constitué d'un maximum de six fonds de paniers, avec un maximum de 32 stations par segment
- Les segments sont raccordés entre eux par une paire d'interface, pour bus de communication éloigné
- $\checkmark$  La distance maximum entre deux segments est de 300 m (600 m si la liaison est en fibre optique).
- $\checkmark$  La distance maximum entre deux stations utilisant le même bus de communication est de 690 m.
- $\checkmark$  Ce bus, d'impédance 50 Ohm, est terminé à ses deux extrémités.
- $\checkmark$  Il support un maximum de 64 stations

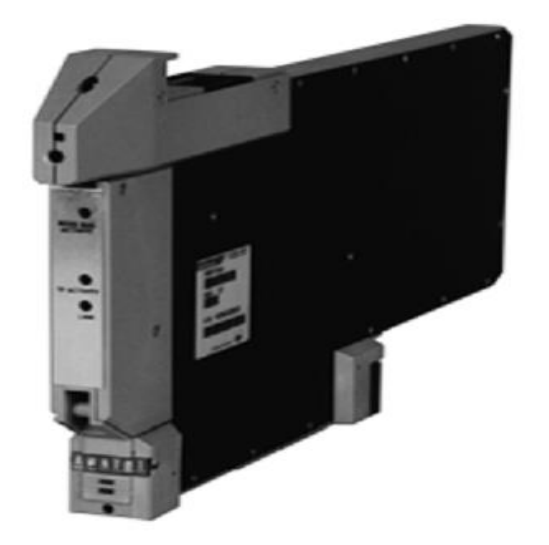

**Figure II.9 : Vue d'un module (dual node bus interface)**

# **II.7. ASPECT COMMUNICATION** : **[3]**

Dans le système I/A séries, il existe fondamentalement trois niveaux de communication :

# **II.7.1. Réseau d'E/S (filed bus)** :

Le rôle de ce réseau est d'assurer la liaison de communication entre le processeur CP et les modules d'E/S FBM.
Il permet d'échanger des données avec le procédé sous contrôle.

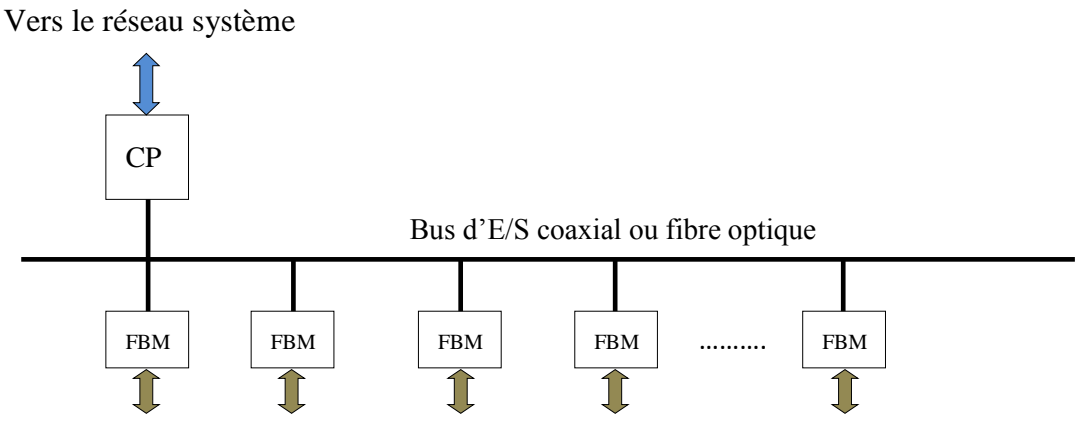

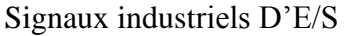

#### **Figure II.10 : Réseau de communication d'E / S (Filedbus)**

Les caractéristiques du réseau d'E/S sont :

- $\checkmark$  Support physique (câble coaxial ou fibre optique)
- $\checkmark$  Trame de message HDLC (High level data link control)
- $\checkmark$  Rafraîchissement de la base de données par exception, en fonction d'une valeur de seuil de variation
- $\checkmark$  Longueur maximale du bus d'E/S :
- $\leftarrow$  CP local :

#### **II.7.1.1. Les caractéristiques de la configuration de CP local :**

- $\checkmark$  Câble coaxial : 10m (24 modules FBM)
- $\checkmark$  Le CP communique avec les FBM via le bus fond de panier
- $\checkmark$  Le CP et les modules FBM sont placés dans une même armoire ou des armoires contiguës

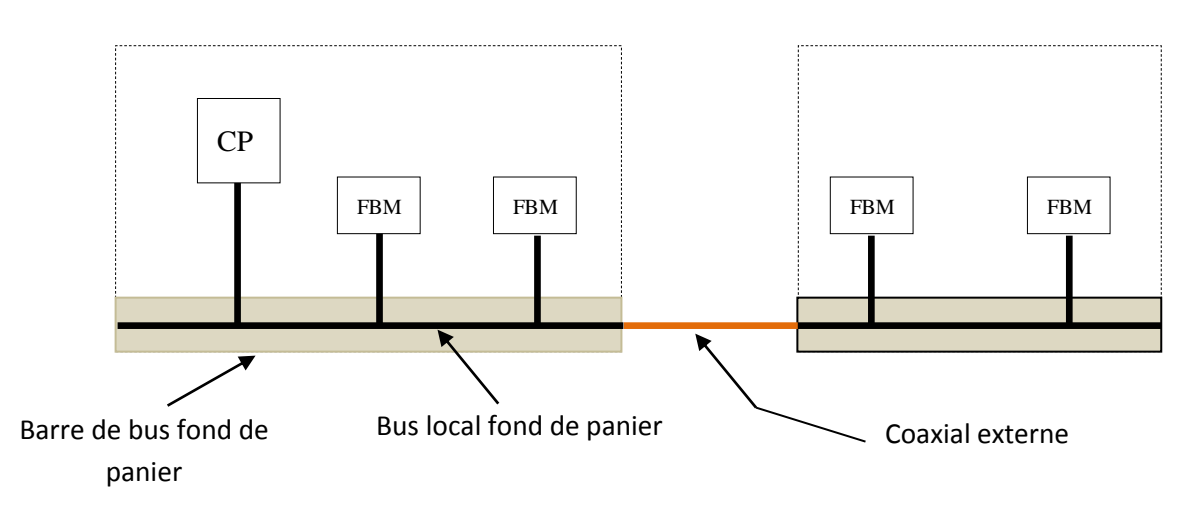

**Figure II.11 : Vue de configuration de CP local (proche des FBM)**

 $\leftarrow$  CP éloigne et c'est le cas du (MPP 4) :

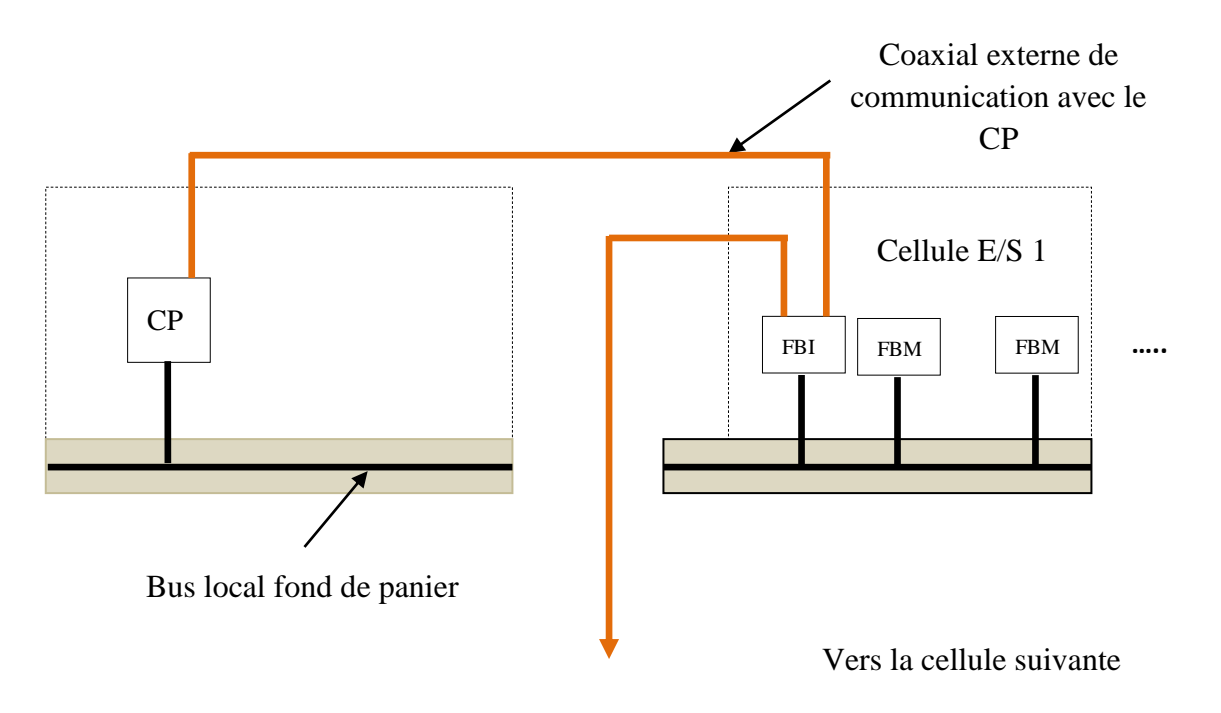

**Figure II.12 : Vue de configuration de CP distant (éloigné des FBM)**

# **II.7.1.2. Les caractéristiques de la configuration de CP distant :**

- $\checkmark$  CP installé dans un châssis éloigné de ceux contenant les modules d'E/S
- $\checkmark$  Communication CP/FBM via un support de communication externe
- $64$  modules FBM repartie dans 16 groupes (cellules)
- $\checkmark$  24 modules FBM par cellule d'E/S
- $\checkmark$  Un (1) module d'interface FBI par cellule
- $\checkmark$  1800 m au maximum pour un support coaxial (100 ohms)

# **II.7.2. Réseau local (RL) :**

 Le réseau local permet d'assurer les communications entre des stations du système I/A séries pas trop éloignées les unes des autres.

Il existe deux types de réseau RL :

# **II.7.2.1. Réseau local RL à segment unique :**

Il est utilisable si :

- $\checkmark$  Le nombre de station n'excède pas 32
- $\checkmark$  Les stations sont proches et le bus de communication n'excède pas 30 m

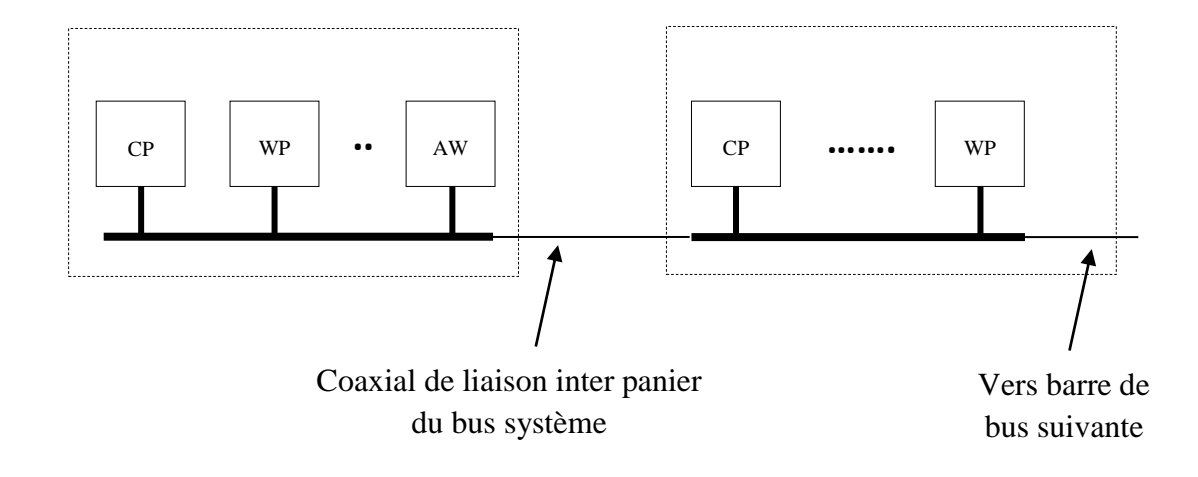

# **Figure II.13 : Réseau local à segment unique**

# **II.7.2.2. Réseau local RL multi-segment :**

Le réseau local multi segment est nécessaire si :

- $\checkmark$  Le nombre de station excédé 32 (64 maxi)
- $\checkmark$  Certaines stations sont éloignées de plus de 30 m
- $\checkmark$  Interconnexion de réseau mono segment via des modules d'extension NBE
- $\checkmark$  Longueur totale du bus limite a 697m

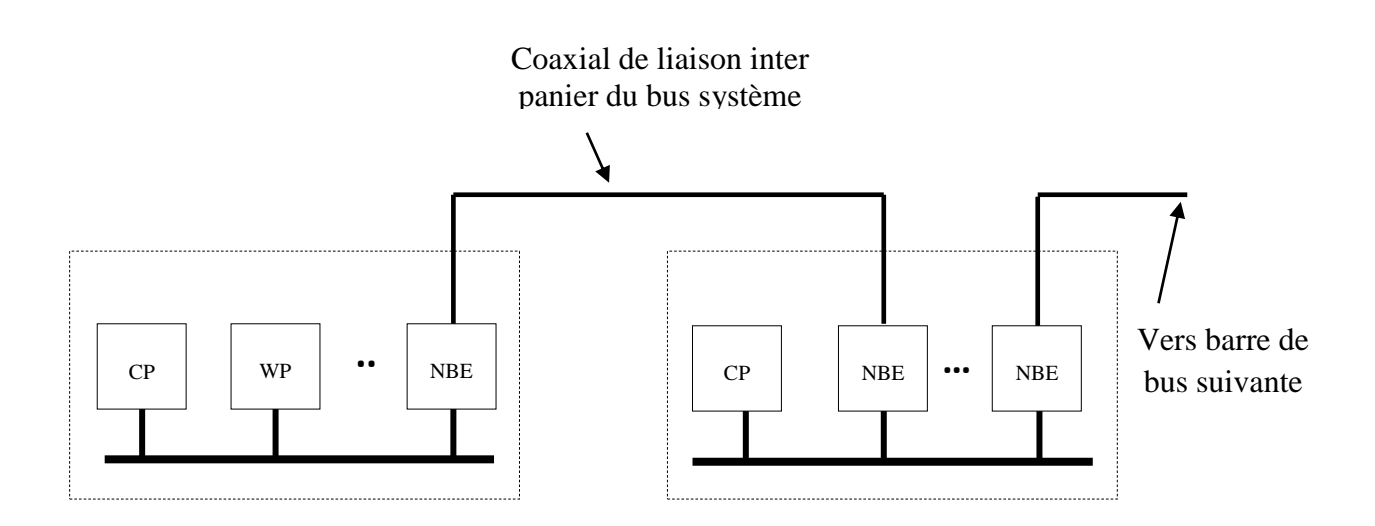

**Figure II.14 : Réseau local multi- segments** 

#### **II.7.2.3. Caractéristiques du réseau local :**

- $\checkmark$  Protocole de communication
- $\checkmark$  Technique d'accès multiple aléatoire avec détection de collision
- $\checkmark$  Les bus et les interfaces de communication des stations sont redondants
- $\checkmark$  Les bus et les interfaces de communication des stations sont Redondants
- $\checkmark$  le support physique est un câble coaxial
- $\checkmark$  L'impédance caractéristique du support physique est 50 ohms
- $\checkmark$  le débit d'information sur le réseau est de l'ordre de 10 Mbits/s

# **II.7.3. Réseau étendu LAN :**

Il permet à des réseaux locaux RL de communiquer entre eux, il y a deux types :

#### **II.7.3.1. Réseau à bande porteuse CLAN :**

Réseau de niveau intermédiaire permettant d'établir des communications entre des systèmes résident sur un même site

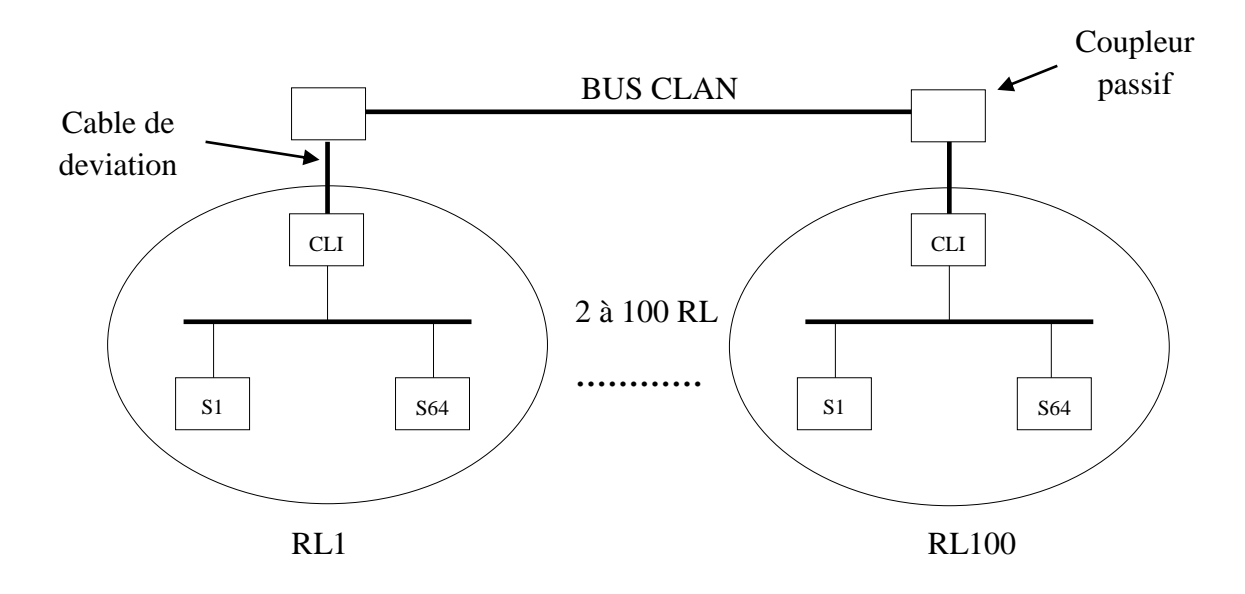

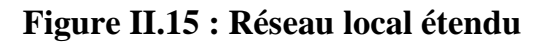

# **Caractéristiques du réseau CLAN :**

- $\checkmark$  Interconnexion de réseaux locaux RL (100 maxi) via des modules interface CLI (carrierband LAN interface)
- $\checkmark$  Protocole de communication IEEE 802.4 (bonde porteuse)
- $\checkmark$  Technique d'accès par jeton (bus en anneau virtuel)
- $\checkmark$  5 Mbit/s

# **II.7.3.2. Réseau à large bande BLAN :**

C'est un réseau qui permet d'interconnecter des sites distants de plus de 10 km.

# **Caractéristiques du réseau BLAN :**

- $\checkmark$  Technique d'accès par jeton (bus en anneau virtuel)
- $\checkmark$  Protocole de communication IEEE 802.4 (large bande)
- $\checkmark$  Le débit de l'information est de l'ordre de 5 Mbit/s
- $\checkmark$  Le réseau peut supporter jusqu'à 64 segments de réseau CLAN par l'intermédiaire de module d'interface BLI (Broadband LAN)

# **II.8. ASPECT SECURETE : [4]**

#### **II.8.1. Redondance des liaisons de communication :**

Dans les barres de bus situé au fond des paniers des armoires de montage, il y a deux tronçons de bus d'E /S (A et B), et deux tronçons de bus système (A et B)

Pour conserver la redondance, il faut doubler les câbles d'interconnexion externe des barres de bus

#### **II.8.2. Repli de sécurité des modules d'E/S :**

 Pour assurer la sécurité du procédé contrôlé, il est possible d'imposer sur les sorties physiques des modules d'E /S des valeurs de commande prédéfinies réglable lorsque la communication entre les CP et les modules d'E/S, est interrompus :

- $\checkmark$  Délai critique de perte de communication
- $\checkmark$  Valeur de repli individuel ajustable (0 à 100%)
- $\checkmark$  Masquage individuel de repli

# **II.8.3. Redondance des unités de disque dur :**

 Ces fonctions ne sont applicables qu'aux stations SUN Micro systèmes. Les stations SUN peuvent être dotées de 6 unités d'enregistrement (disque dur, bande magnétique et CDROM) compatible SCS1. Il est possible de prévoir un second bus SCS1 et d'y connecter jusqu'à 4unités de disques secondaires pour réaliser la redondance de quatre des disques primaires. Comme dans le cas des AP tolérance de pannes, il faut s'assurer de la conformité des disques dures .c'est un logiciel particulier exécuté par les disques dures primaires et secondaires.

# **II.8.4. Stations critiques à tolérance de panne** :

Les stations critiques dans un système, peuvent être prévues par paires à tolérance de pannes avec le même identificateur et sont physiquement placées dans deux emplacements contigus d'un panier de montage.

Le principe de la tolérance de panne est le suivant : Les deux stations sont opérationnelles, elles contiennent exactement les mêmes programmes, les mêmes données et effectuent parallèlement les mêmes traitements. L'une des stations est active et l'autre passive. Lorsqu' un traitement est achevé, les résultats obtenus dans chaque machine sont comparés. Si les résultats sont identiques, l'information est transmise à sont destinataire via le réseau par la station active. Si ce n'est pas le cas, un programme de test est exécuté par chaque station de façon à déterminer quelle est la station défaillante. La station défaillante se déconnecte automatiquement du réseau et l'autre station devient opérationnelle (passive) et l'autre station reste opérationnelle (active).

# **II.9. CONCLUSION :**

Dans ce chapitre on a présenté une description matérielle générale sur le système de contrôle distribué DCS actuellement installé à Hassi R'mel et ses applications qui jouent un rôle très important dans la conduite de l'industrie en générale et l'industrie pétrolière en particulier.

 Ce système numérique de contrôle est très connu à l'échelle internationale car il est standardisé dans leurs concepts, leurs fonctions et même leurs présentations physiques, il est enrichis des progrès technologiques des microprocesseurs, des acquis en matière d'architecture de système, il a profité du développement des structures de communications et celui de la micro informatique, et logicielle. C'est ce que nous allons aborder dans le prochain chapitre.

# CHAPITRE [[

# Description et Programmation du logiciel IA séries de FOXBORO

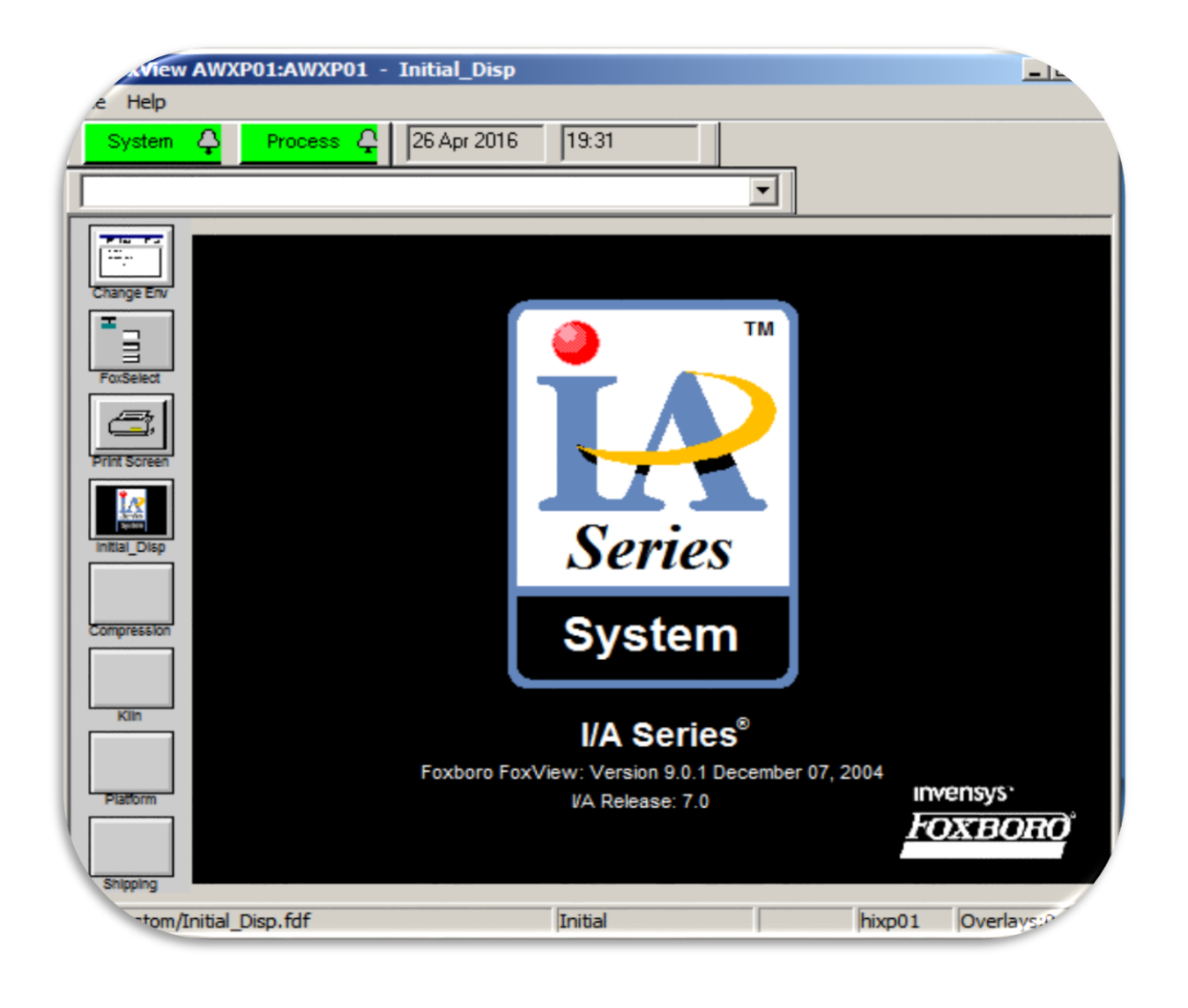

# **III.1. INTRODUCTION :**

 Dans ce chapitre je vous représentez les différant logiciel du système DCS type I/A séries de FOXBORO. Qui sont des logiciels incluant aux outils de maintenance et de développement du système.

 Parmi ces logiciels, ce sont le système de définition des différentes stations, le système de configuration des blocs algorithmiques (ICC de FOXBORO), le constructeur des synoptiques (FOXDRAW de FOXBORO), …etc.

Et pour cette raison j'ai dévissé ce chapitre en Cinque partie.

# **III.A. PREMIERE PARTIE :** *Description du logiciel Système définition*

 Dans cette première partie constituant le chapitre description software du système I/A séries nous aborderons le logiciel « System Définition » qui permettra, à partir d'une configuration, de produire la disquette « **Commit** », afin de pouvoir installer le système I/A séries.

# **III.A.1. QU'EST-CE QUE SYSTEM DEFINITION : [5]**

Le logiciel « system définition » est un configurateur qui permettra de définir :

- Les composants du système ;
- $\checkmark$  Les logiciels nécessaires à chaque composant ;
- $\checkmark$  Le code d'identification de chaque composant ;
- $\checkmark$  Les différents paramètres indispensables au bon fonctionnement du système, une fois installe

# **III.A.2. CONFIGURER SOUS SYSTEM DEFINITION : [5]**

 Il est possible de créer et gérer des projets sous « System Définition ». Lors de la création d'un projet, on peut bénéficier de l'aide de l'assistant de projet.

# **III.A.2.1. Création et gestion de projets :**

L'assistant de projet s'ouvre automatiquement lorsqu'on sélectionne :

"Start/Programs/System Définition/hardware Définition" et la vue que montre la figure (**III.1**) apparaît :

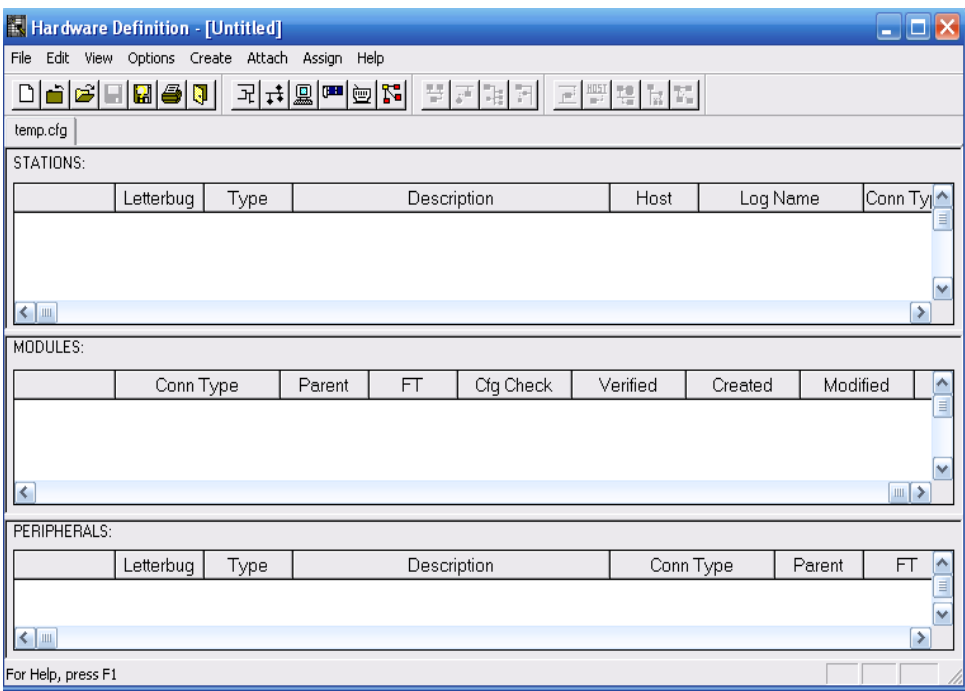

#### **Figure.III.1 : Vue « Hardware Définition ».**

#### **III.A.2.2. Sélection du niveau de révision :**

 Pour accéder à la fenêtre qui permet la sélection du niveau de révision du logiciel I/A séries qui va être installé, on procède de la façon suivante :

 On sélectionne « file » et on sélectionne « new » dans le menu proposé : la vue que montre la figure (**III.2**) apparaît :

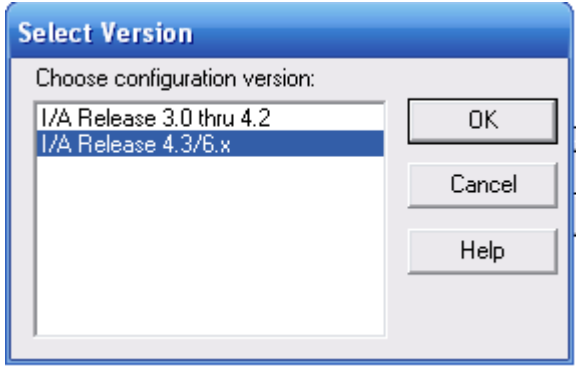

**Figure.III.2 : Liste des niveaux de révision.**

#### **III.A.2.3. Création des stations :**

 Pour créer les stations qui font partie de la configuration, à partir de la vue « Hardware Définition », on procède de la façon suivante :

 On sélectionne « create » et ensuite on sélectionne dans le menu proposé « station » : la liste des stations configurables apparaît, comme le montre la figure (**III.3**) :

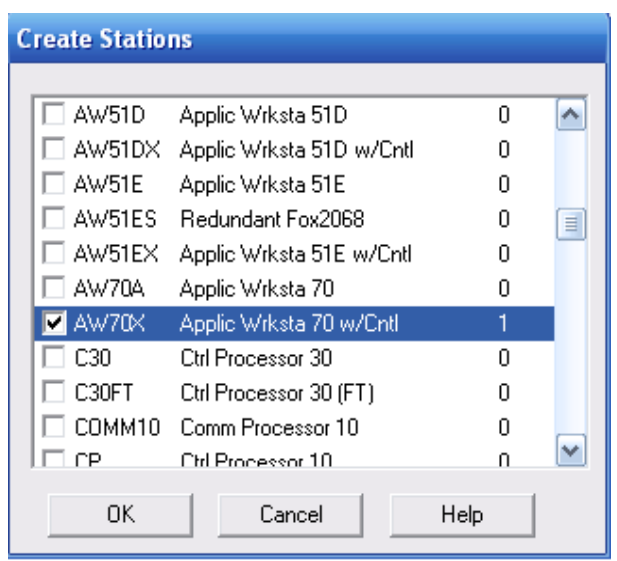

**Figure.III.3 : Liste des stations configurables.**

#### **III.A.2.4. Création des Field Modules :**

 Après la création des stations vient ensuite la création des « Field Modules » qui est basiquement la même que celle qui a servi à la création des stations et dont on procède de la façon suivante :

- A partir de la vue « Hardware Définition » on sélectionne « create », et ensuite « Field Modules » dans le menu propose : la liste des modules configurables apparaît, comme le montre la figure(**III.4)** :

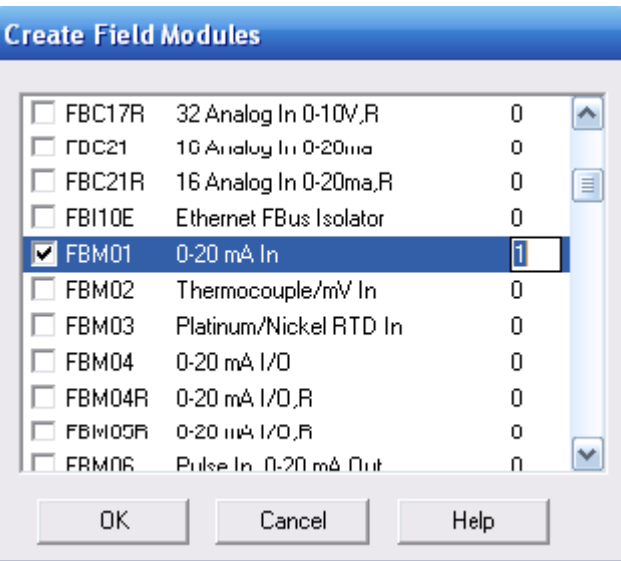

# **Figure.III.4 : La liste des modules configurables.**

 La suite des différents pas utilisés pour la configuration d'un système sont décrits par la séquence suivante :

- $\checkmark$  Création des périphériques ;
- $\checkmark$  Changement des codes d'identification des stations et des FBM ;
- $\checkmark$  Connexion des stations et des FBM ;
- $\checkmark$  Définition des serveurs ;
- $\checkmark$  Définition des logiciels ;
- $\checkmark$  Définition des paramètres des logiciels ;
- $\checkmark$  Vérification de la configuration ;
- $\checkmark$  production de la disquette « commit »;
- $\checkmark$  Sauvegarde de la configuration et la réconciliation de la configuration;

Dans la prochaine partie nous allons voir un autre utilitaire du système I/A séries qui est Fox view.

# **III.B. DEUXIEME PARTIE :** *Description du logiciel FOXVIEW*

 Apres avoir crée une plateforme sous système définition et l'installation de l'I/A séries, dans cette deuxième partie nous décrirons le logiciel **FoxView.**

**FoxView** est un gestionnaire de visualisation exécuté dans une station WP ou AW qui réalise l'interface entre le système I/A Séries et l'utilisateur, via un poste de travail NT ou Solaris.

# **III.B.1. LES FONCTIONS ASSUREES PAR FOX VIEW : [3]**

Il permet en particulier de réaliser les tâches suivantes :

# **III.B.1.1. Surveillance et conduite :**

- Réagir aux alarmes procédées et aux alarmes système.
- Surveiller l'état opérationnel du réseau et de ses stations.
- $\checkmark$  Effectuer des diagnostics en ligne.
- Collecter et interpréter des données.
- $\checkmark$  Modifier les modes (manuel, auto, consigne locale, consigne externe) et les réglages des chaînes d'acquisition et des boucles de commande.
- $\checkmark$  Accéder aux vues de détails des blocs de traitement algorithmique pour en vérifier le paramétrage.
- $\checkmark$  Visualiser des tendances en temps réel et des historiques.
- $\checkmark$  Produire des rapports.

# **III.B.1.2. Développement :**

 Accéder aux outils de développement que l'on appelle également utilitaires de configuration ou configurateurs.

Pour réaliser les tâches relatives à la conduite il faut utiliser différents types de vues de conduite :

# **III.B.1.2.1. Vues de conduite standard (inhérentes au système) :**

- $\checkmark$  Vues récapitulatives des alarmes du procédé.
- $\checkmark$  Vues de management du système.
- $\checkmark$  Vues de détails du traitement algorithmique.

# **III.B.1.2.2.Vues d'application :**

 Les autres vues de conduite plus spécifiques à l'application sont des vues synoptiques interactives.

 C'est l'environnement d'exploitation du poste de conduite qui détermine à quelles ressources du système peut accéder un utilisateur et par conséquent quelles sont les tâches qu'il peut réaliser.

# **III.B.2. ENVIRONNEMENTS D'EXPLOITATION : [7]**

 Dans une application, il existe habituellement un environnement d'exploitation distinct pour chacune des classes d'utilisateurs d'un poste de travail.

Les classes d'utilisateurs communes sont les suivantes :

- $\checkmark$  Opérateurs
- $\checkmark$  Personnel de maintenance
- $\checkmark$  Ingénieurs procédé
- $\checkmark$  Ingénieurs de développement (Application)
- $\checkmark$  Administrateur(s) du système

 Un environnement d'exploitation particulier, l'environnement initial, est automatiquement sélectionné lors du redémarrage d'un poste de travail. Cet environnement ne permet en général d'accéder à aucune ressource du système excepté la fonction de sélection d'un autre environnement plus ouvert dont l'accès est en principe protégé par un mot de passe. Très souvent, on lui substitue un environnement opérateur.

# **III.B.2.1. Changement d'environnement d'exploitation : [4]**

 Dans le cadre du développement d'une application, l'utilisateur peut modifier ou supprimer ces environnements standards et même en créer de nouveaux. Il est habituel de concevoir un environnement d'exploitation différent pour chaque classe d'utilisateur d'un poste de travail.

Les environnements de travail choisis à Hasse R'MEL figurent sur la figure ci-dessous :

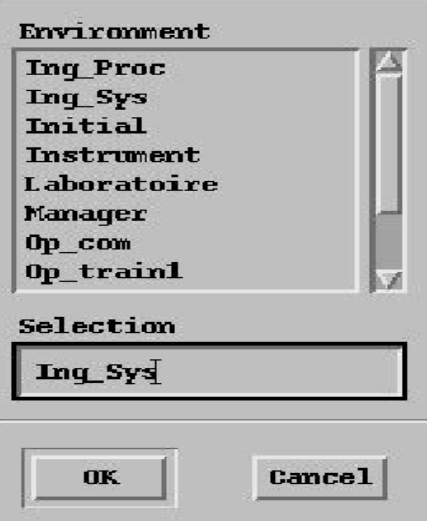

**Figure.III.5 : Environnements de travail choisis.** 

Pour faire changer un environnement désiré en procède à l'étape suivante :

- On Sélectionne le menu **File**
- puis un click sur **Change\_Environment** ou une combinaison de **CTL/E**. La fenêtre de sélection des environnements apparaît sur l'écran.

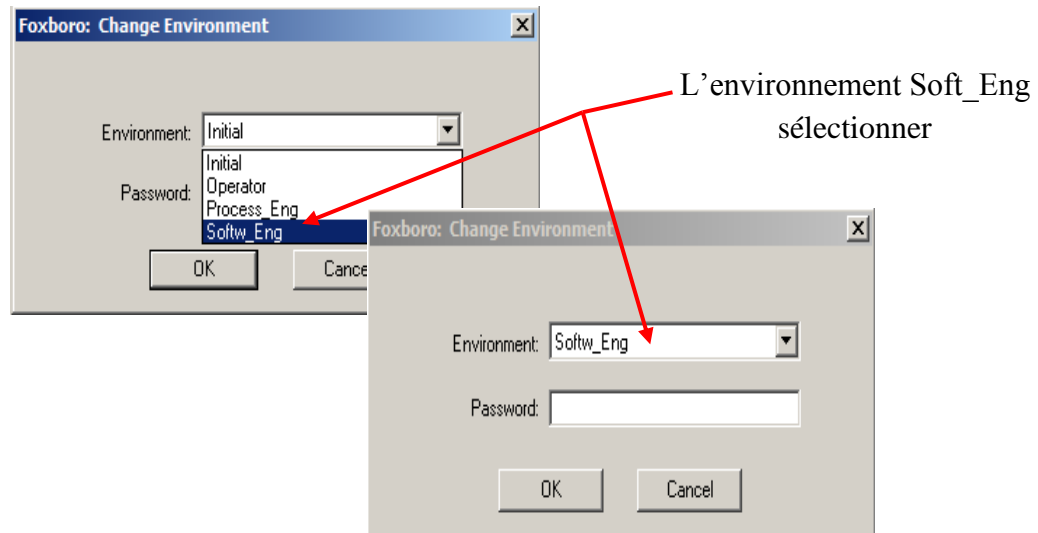

#### **Figure.III.6 : Soft\_Eng est l'environnement de travail choisi.**

# **III.B.3. COMPOSITION DE LA FENETRE FOXVIEW :**

La fenêtre Fox View est composée des éléments suivants :

- $\checkmark$  Barre de menu supérieure
- $\checkmark$  Barre système
- $\checkmark$  Barre de menu latérale
- Barre d'état
- $\checkmark$  Zone centrale d'affichage

#### **III.B.3.1. Composition de la barre système :**

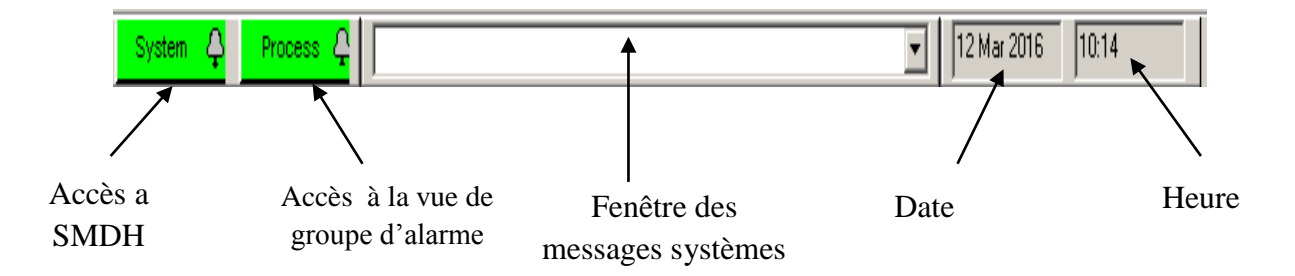

# **Figure.III.7 : Vue de la barre système.**

# **III.B.4. LA VUE RECAPITULATIVE DES ALARMES DU PROCEDE :**

Le bouton Process permet d'accéder aux vues récapitulatives des alarmes du procédé**.** 

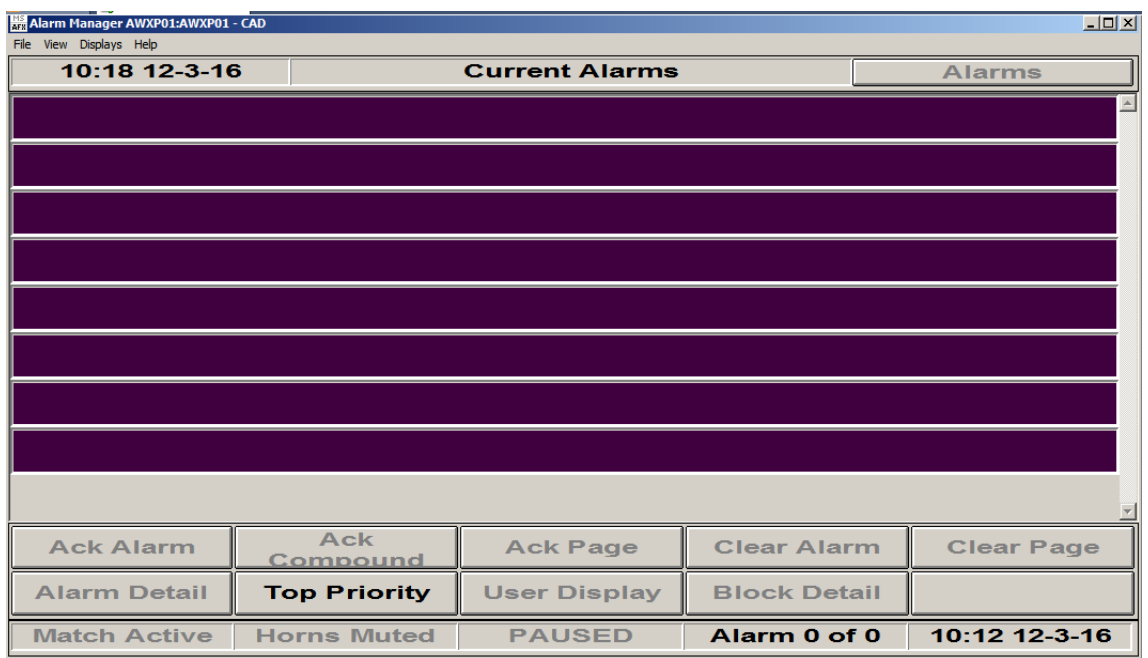

**Figure.III.8 : Vue récapitulative des alarmes du procédé.**

# **III.B.5. LA VUE DE SMDH (SYSTEM MANAGEMENT DISPLAY HANDLER) :**

 Le bouton **System** permet d'accéder aux vues de management du système. Ces vues fournissent des informations détaillées sur l'état des stations et des autres éléments du réseau.

 Elles sont consultables à partir de n'importe quel poste de travail mais ne sont interactives que pour certains postes prédéfinis.

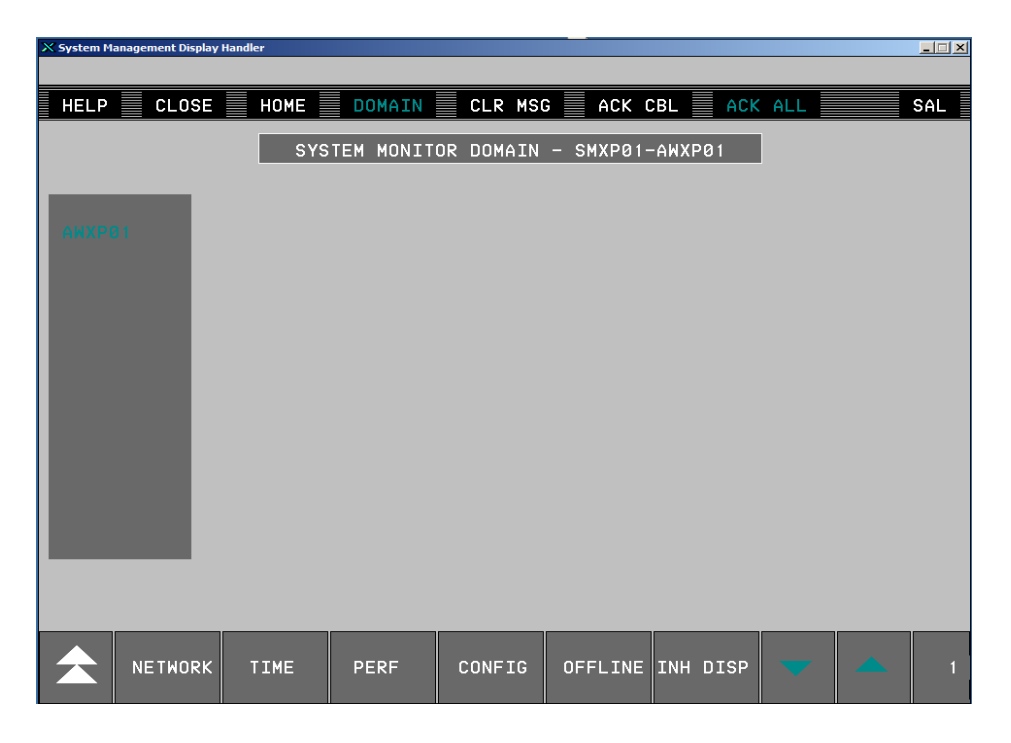

**Figure.III.9 : Vue de système management.**

 Ces vues permettent d'accéder aux différents domaines de surveillance des AP ou AW et de sélectionner n'importe quelle station ou n'importe quel périphérique pour obtenir des informations d'état, et ce à partir de n'importe quel station de travail.

Sur les vues de management, la couleur d'apparition des noms des éléments indiquent l'état opérationnel de l'élément.

**Blanc:** Elément totalement opérationnel.

**Rouge**: Elément défaillant.

**Jaune:** Défaillance d'un périphérique de la station (un FBM pour un CP par exemple).

Si une information d'alarme n'a pas été acquittée, un astérisque est visible à droite du nom de la station.

Sur cette vue, si la station a été déclaré interactive, il est possible d'agir sur l'équipement :

- $\checkmark$  Acquittement des alarmes système.
- Redémarrage des stations et des modules.
- $\checkmark$  Mise hors et en service des imprimantes et des liaisons de communication.
- $\checkmark$  Suppression/production des messages.
- $\checkmark$  Remise à zéro des compteurs d'erreurs de communication.
- $\checkmark$  Exécution des diagnostiques.

 Dans les prochaines parties nous allons décrire les autres utilitaires du système I/A séries, qui sont accessibles à partir du menu de Fox View, tels que l'utilitaire Fox Draw que nous allons décrire dans la partie suivante.

# **III.C. TROIXIEME PARTIE :** *Description du logiciel FOXDRAW*

 Dans cette partie Nous allons décrire l'utilitaire Fox Drow et les éléments fondamentaux de construction d'une partie statique d'un synoptique (vue de base et vues secondaires) et les éléments dynamiques (animation et interaction) par configuration sous FOXDROW.

Donc le travail sous FoxDrow est devisé en deux parties, phase de construction et phase de configuration

# **III.C.1.PARTIE CONSTRUCTION :**

La chronologie des étapes de construction d'une vue de groupe est habituellement la suivante :

- $\checkmark$  Activation de l'utilitaire de construction FoxDraw
- $\checkmark$  Demande de création d'une nouvelle vue ou chargement d'une vue existante pour Modification
- $\checkmark$  Construction d'un nouveau synoptique (canalisations, vannes, .....)
- $\checkmark$  Mise en place des textes d'alarmes
- $\checkmark$  Construction des champs d'affichage des données
- $\checkmark$  Importation des médaillons de blocs de traitement algorithmique
- $\checkmark$  Importation des réseaux de courbes....etc.

# **III.C.1.1.Activation de l'utilitaire de construction Fox Draw : [9]**

 Visualiser le menu **Config** et sélectionner l'utilitaire FoxDraw. La vue initiale de l'utilitaire de construction apparaît sur l'écran.

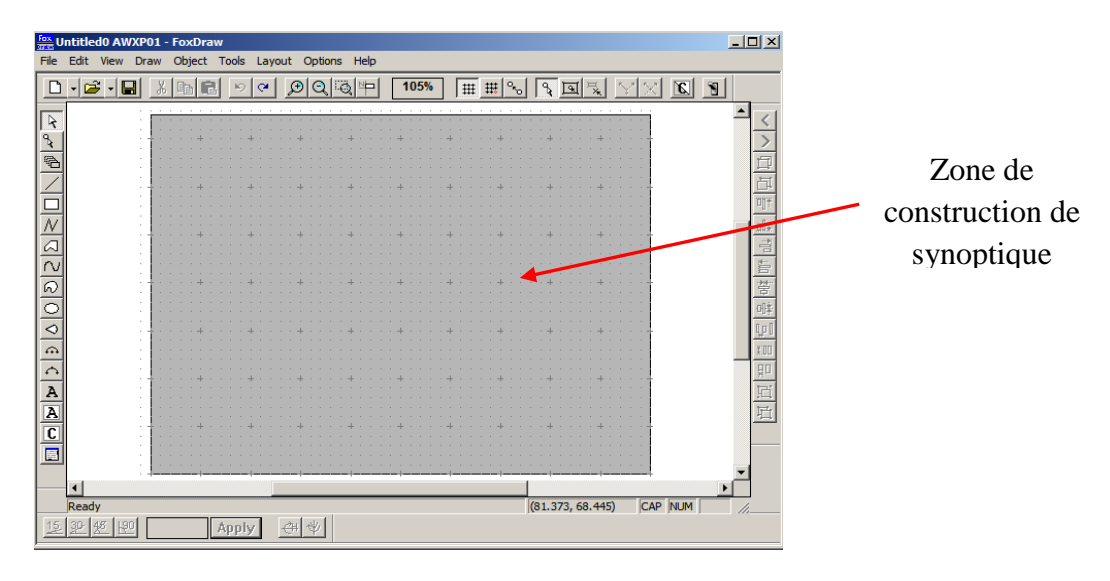

**Figure. III.10 : Vue initiale de l'utilitaire de Fox Drow.**

# **III.C.1.2.Le choix de type de construction :**

 Faire apparaître le menu **File** puis sélectionner la ligne **New**. La vue de création d'une Nouvelle vue apparaît sur l'écran.

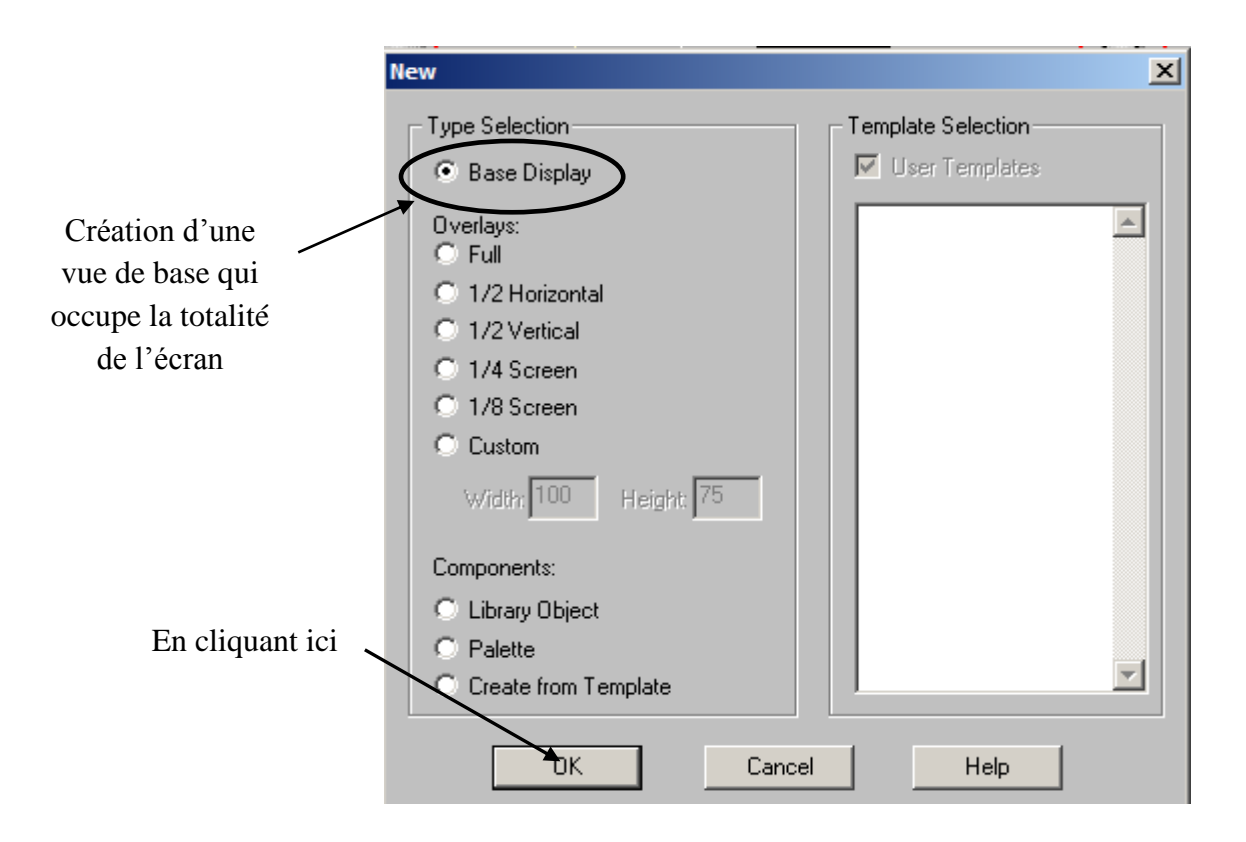

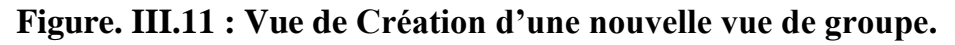

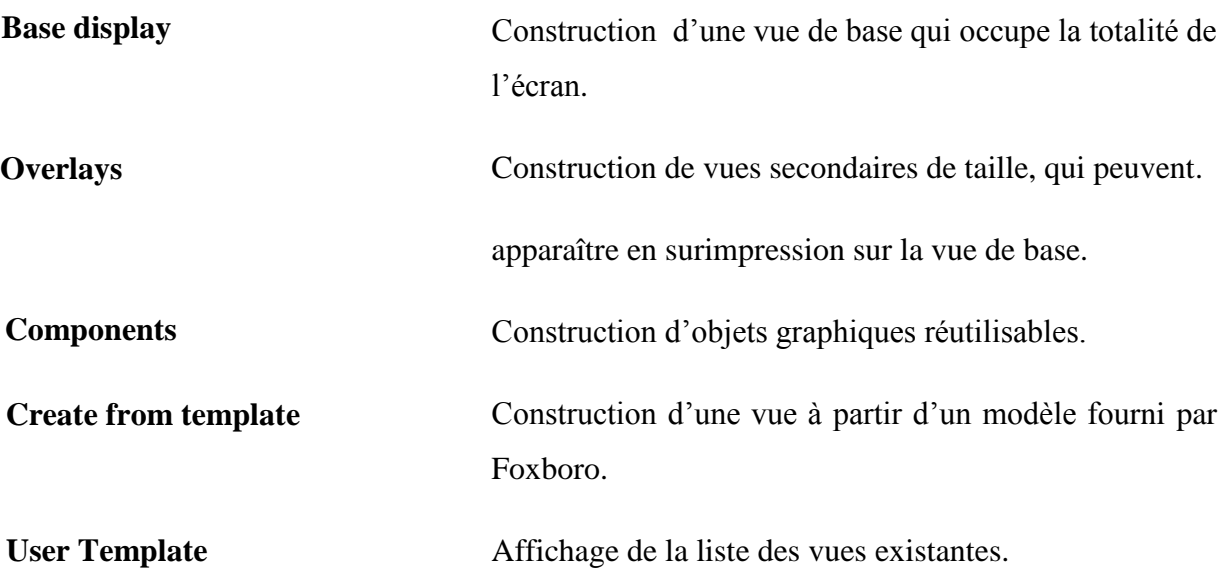

# **III.C.2.PARTIE CONFIGURATION : [8]**

 Dans cette partie les éléments fondamentaux d'animation et d'interaction (phase de configuration) sont décrits, ils permettent d'obtenir une vue dynamique interactive en liaison avec les paramètres du traitement algorithmique.

# **III.C.2.1. Accès à la vue initiale de configuration des objets :**

 Pour cette partie de configuration nous prenons en exemple la connexion des attributs de remplissage.

-Niveau du bac :

1- On sélectionne le rectangle interne du bac comme le montre la vue suivante :

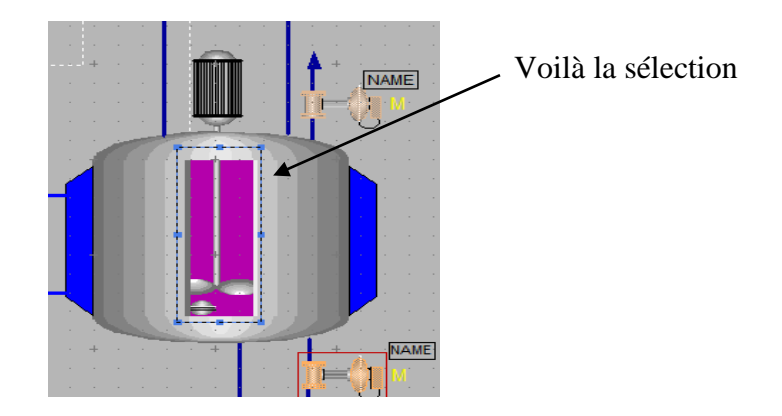

**Figure. III.12 : Vue de réacteur en phase de construction.**

Les étapes suivantes sont :

- 2- Faire apparaitre le menu **Object** puis sélectionner la fonction **configure Object.**
- 3- Cliquer le bouton **General** et spécifier le texte : Niveau
- 4- Cliquer le bouton passive puis le bouton add. La fenêtre d'ajout d'une action dynamique apparaît sur l'écran.

5- Cliquer les champs Fill level et continuous puis le champ OK. La fenêtre de dialogue apparait

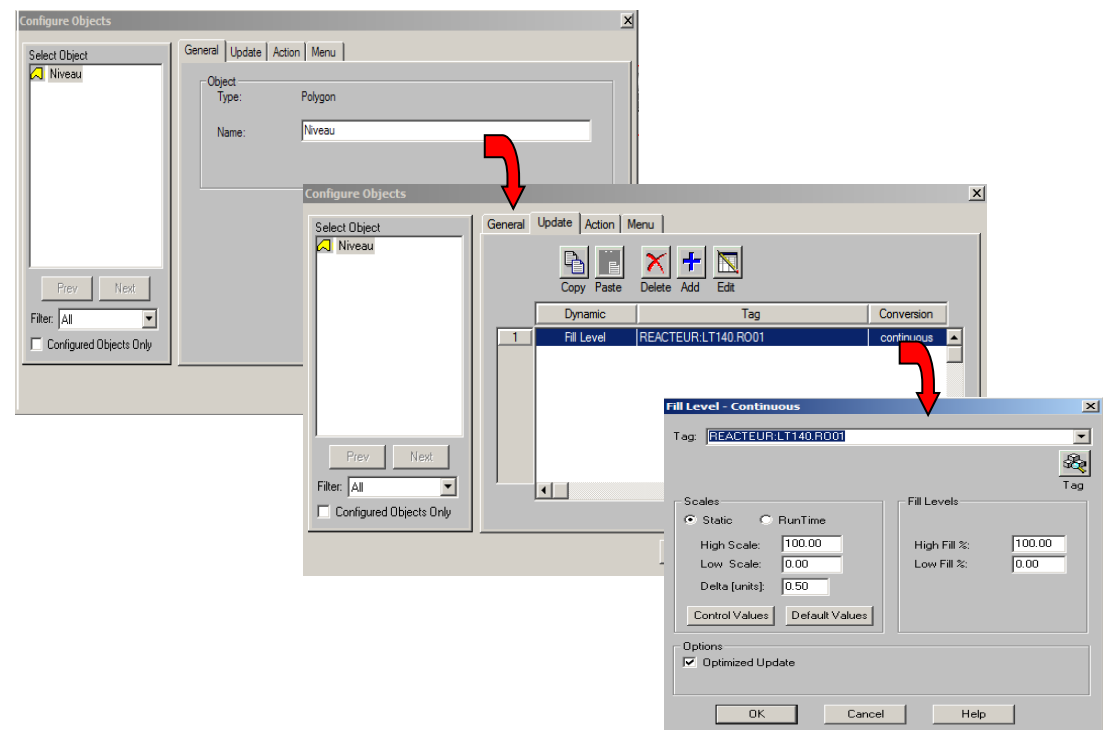

**Figure. III.13 : Vue des étapes précédemment citées.**

6- Spécifier les éléments suivants :

Patch Name : REACTEUR:LT140.RO01

Delta : 0.05

High Scale: 10.0

Low Scale: 0.0

High Fill %: 100.0

Low Fill %: 0.0

 Dans la prochaine partie nous allons voir une autre utilitaire du système I/A séries qui permet de concevoir et modifier les bases de données du traitement algorithmique (ICC), et qui est essentiellement constitué de deux programmes. Comme nous allons voir dans la partie suivante.

# **III.D. QUATRIEME PARTIE :** *Description du logiciel ICC*

 Dans cette partie Nous allons décrire l'utilitaire de configuration des schémas, (également appelés Compound) et des blocs d'algorithmique qui sont essentiellement constitués de deux programmes distincts travaillant en coopération :

- Le programme CSA (Compound Summary Access) d'accès aux schémas et aux blocs.
- $\checkmark$  Le programme ICC (Integrated Control Configurator) de construction des schémas et des blocs.

 Avant d'entamer l'Activation de l'utilitaire de configuration des schémas, nous commençons par définir le programme CSA ainsi que le programme ICC.

# **III.D.1.DEFINITION DU PROGRAMME CSA : [3]**

Le programme CSA est chargé de rechercher et localiser les schémas et les blocs de traitement algorithmique dans le système et d'en vérifier :

- $\checkmark$  Unicité des noms de schéma dans le système.
- $\checkmark$  Unicité des noms de bloc dans chaque schéma.

 Il n'existe qu'en un seul exemplaire dans tout le système et réside sur l'un des disques d'un AP ou AW désigné lors de l'installation des logiciels.

# **III.D.2.DEFINITION DU PROGRAMME ICC : [6]**

 Le programme de construction ICC permet de créer, modifier et détruire des schémas et des blocs de traitement algorithmique dans les zones de construction qui lui sont accessibles. Il peut exister dans plusieurs processeurs AP ou AW du système. Si plusieurs programmes ICC sont actifs simultanément, ils communiquent tous avec le même programme CSA en utilisant le réseau Ethernet.

# **III.D.3. ACTIVATION DE L'UTILITAIRE DE CONFIGURATION ICC :**

 Les utilitaires de configuration ICC et CSA des schémas et des blocs sont accessibles à partir du menu des utilitaires de configuration **Config** habituellement situé dans l'environnement de l'ingénieur procédé ou de l'ingénieur de développement.

Pour cela, il faut cliquer **Config** dans la Barre de menu puis **Control\_Cfg** dans le menu affiché ensuite **CIO\_Config,** comme le montre la fenêtre suivante :

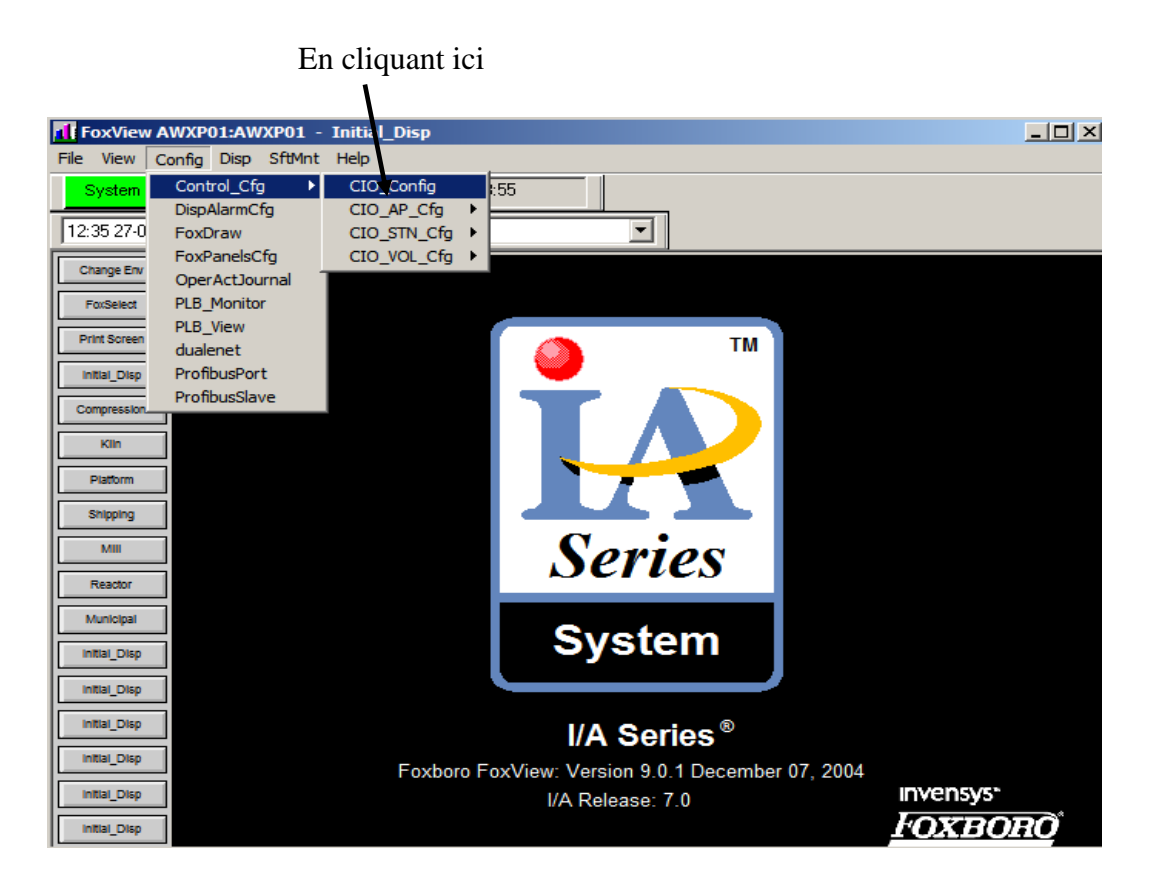

**Figure.III.14 : Vue initiale de I/A séries avec la sélection de ICC.**

En cliquant sur **CIO\_Config** la fenêtre suivante nous permet d'accéder à l'utilitaire **CSA**:

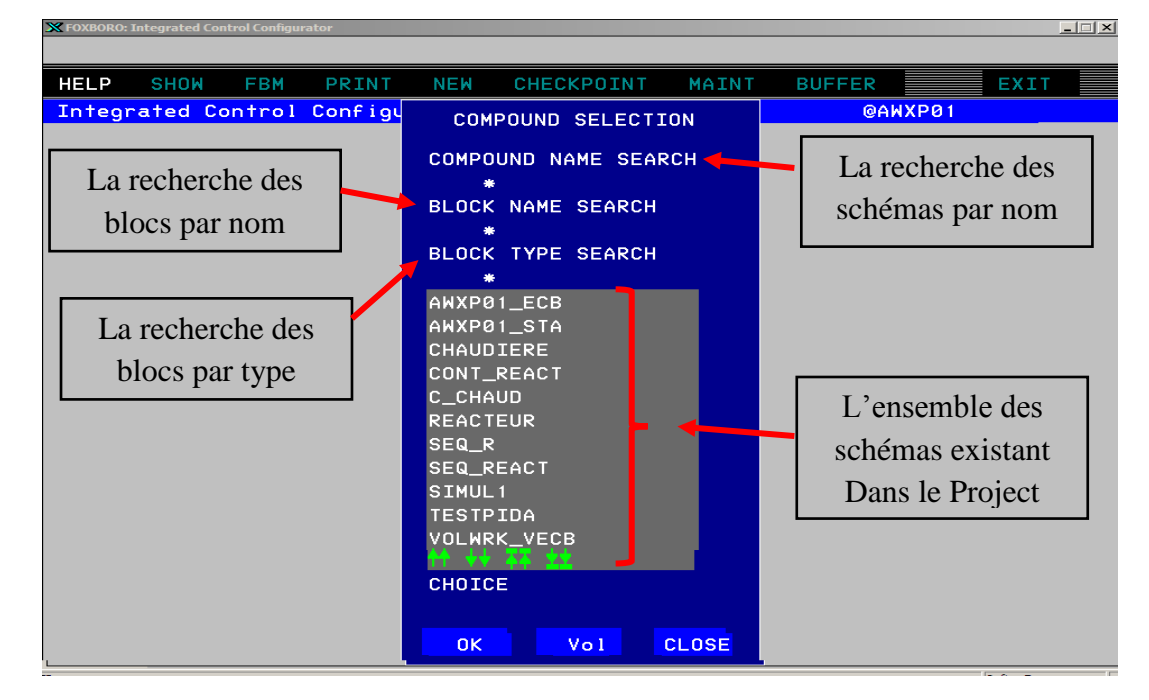

# **Figure.III.15 : Vue de l'utilitaire CSA.**

Une fois la zone de travail primaire a été sélectionnée l'utilitaire ICC de construction devient actif sur l'écran.

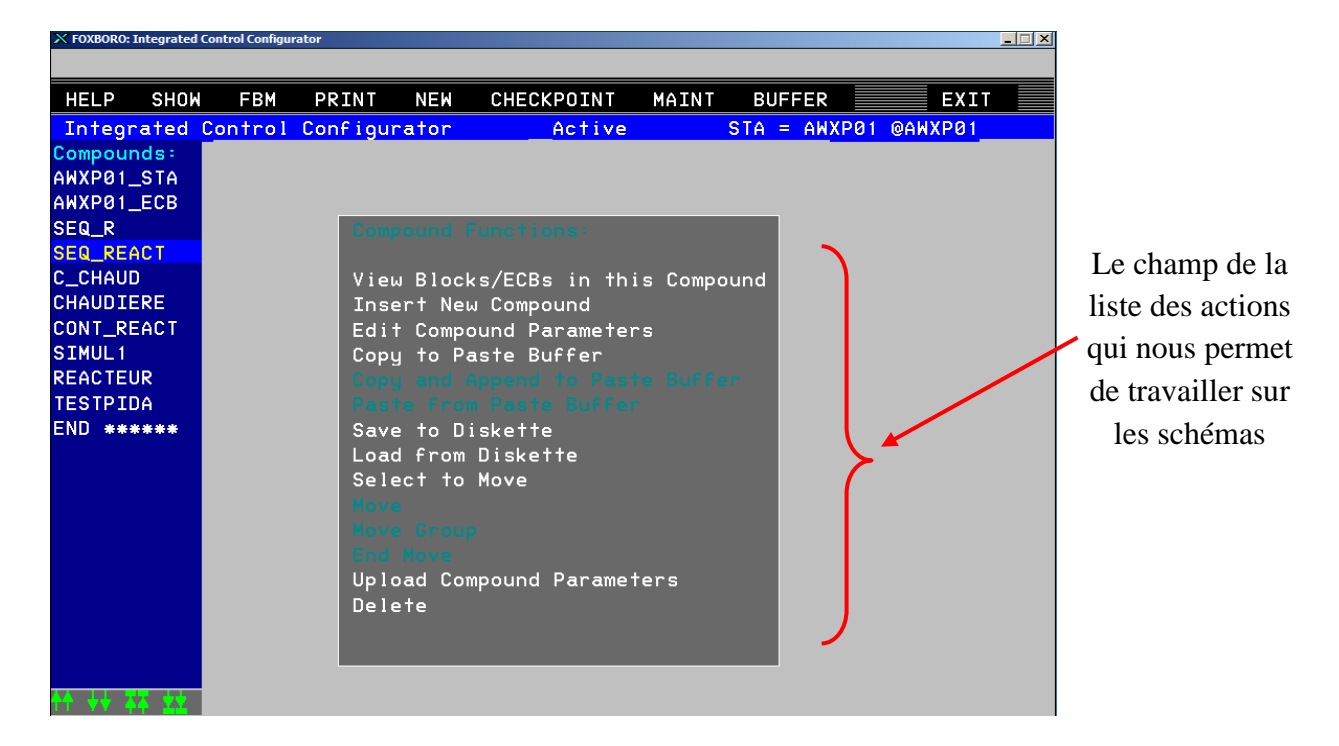

**Figure.III.16 : Vue initiale de l'utilitaire ICC.**

# **III.D.4. CONSTRUCTION DES PROGRAMMES DE TRAÎTEMENT SEQUENTIEL : [3]**

#### **III.D.4.1.Accès aux fonctions de construction :**

 Apres avoir construit et sélectionner le bloc de traîtement séquentiel concerné à l'aide du programme utilitaire de construction des blocs et des schémas, on fait appel à la fonction **Edit Séquence Logic** dans le menu proposé au centre de l'écran. Le menu des fonctions de construction du traitement séquentiel s'affiche.

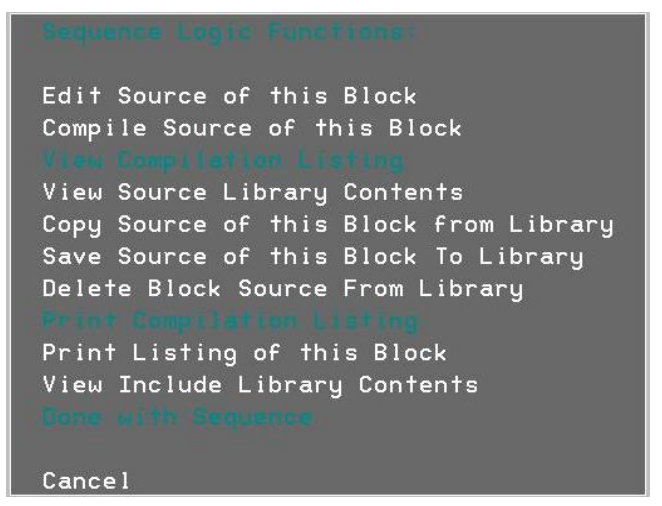

**Figure.III.17 : Vue du menu de construction séquentiel.**

# **III.D.4.2. Définition des fonctions de construction du traitement séquentiel :**

 Quelques fonctions de construction des programmes de traitement séquentiel affichées dans le menu central et sur la barre de menu sont décrites brièvement.

#### **- CANCEL :**

 Cette fonction termine l'opération en cours sans effectuer de sauvegarde de la version courante du fichier source et des fichiers secondaires correspondants s'ils existent.

#### **- COMPILE SOURCE OF THIS BLOCK :**

 Cette fonction effectue la compilation du fichier source et produit quatre fichiers secondaires.

En cas de détection d'erreur lors de la phase de compilation le message suivant apparaît :

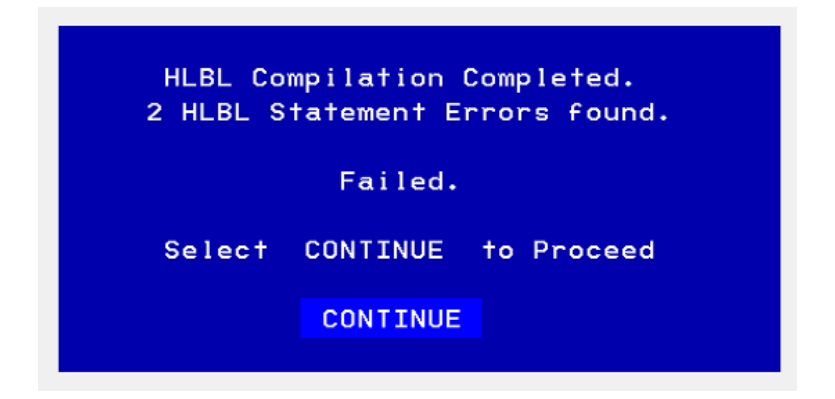

**Figure.III.18 : Vue du message d'erreur.**

#### **-VIEW SOURCE LIBRARY CONTENTS :**

 Cette fonction permet de faire apparaître la liste des fichiers source HLBL sauvegardés dans la bibliothèque :

```
 /usr/fox/ciocfg/sequenlibrary.
```
ou

/opt/fox/ciocfg/sequenlibrary.

Dans la prochaine partie nous allons voir un autre utilitaire du système I/A séries qui est FoxSelect.

# **III.E. CINQUIEME PARTIE :** *Description du logiciel FOXSELECT*

 Dans le système I/A Séries, la base de données du traitement algorithmique est organisée suivant la hiérarchie station, schéma puis bloc. Dans cette partie Nous allons décrire Le logiciel Fox Select qui permet d'accéder aux divers éléments de cette hiérarchie, d'en visualiser la composition détaillée et l'état opérationnel, dans un mode interactif.

# **III.E.1.DESCRIPTION DU FOXSELECT : [3]**

 Lorsque le programme foxselect.exe est activé, habituellement via le bouton latéral Fox Select, la fenêtre Fox Select apparait sur l'écran.

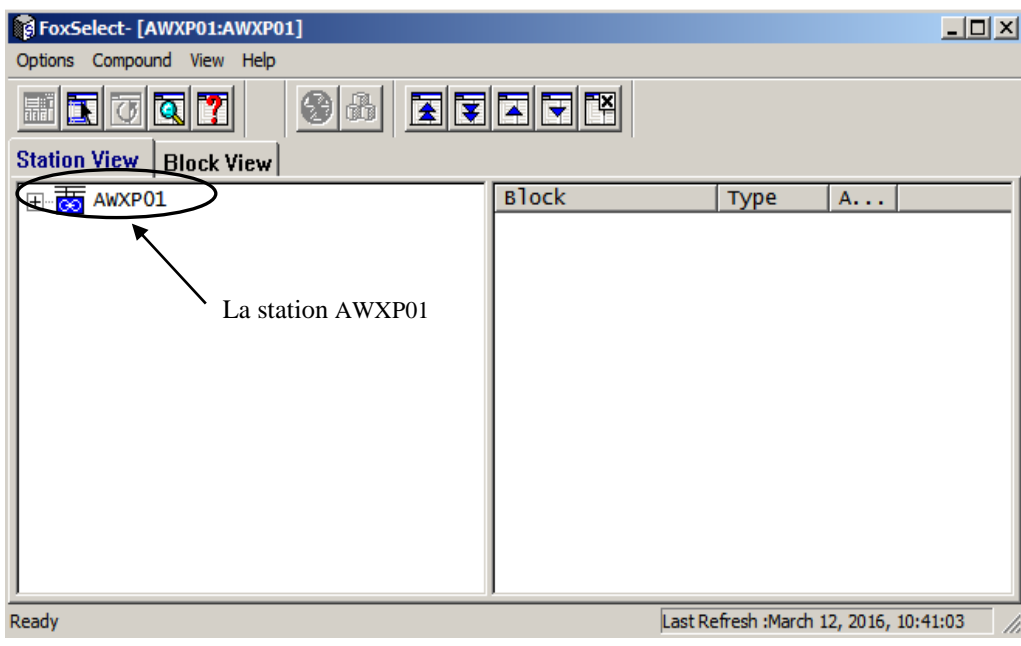

**Figure.III.19 : Vue de la fenêtre Fox Select.**

La zone d'affichage contient initialement la liste des stations du réseau. Les stations sont représentées par une icône ayant la signification suivante :

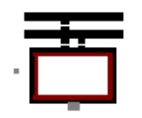

Station déconnectée

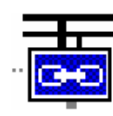

Station connectée

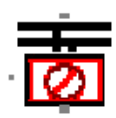

Connexion défaillante

Pour l'affichage des informations en temps réel à la demande en cliquant le bouton Refresh.

# **III.E.2. ACCES AUX SCHEMAS D'UNE STATION :**

 Pour faire apparaître la liste des schémas existants dans une station connectée, il faut utiliser l'une des procédures suivantes :

- $\checkmark$  On clique deux fois l'icône de la station ;
- $\checkmark$  Ou on clique l'icône ou le nom de la station puis le bouton Show ;
- $\checkmark$  Ou on sélectionne la station puis on clique le bouton Expand.

En cliquant sur l'un des boutons précités, la fenêtre suivante apparaît :

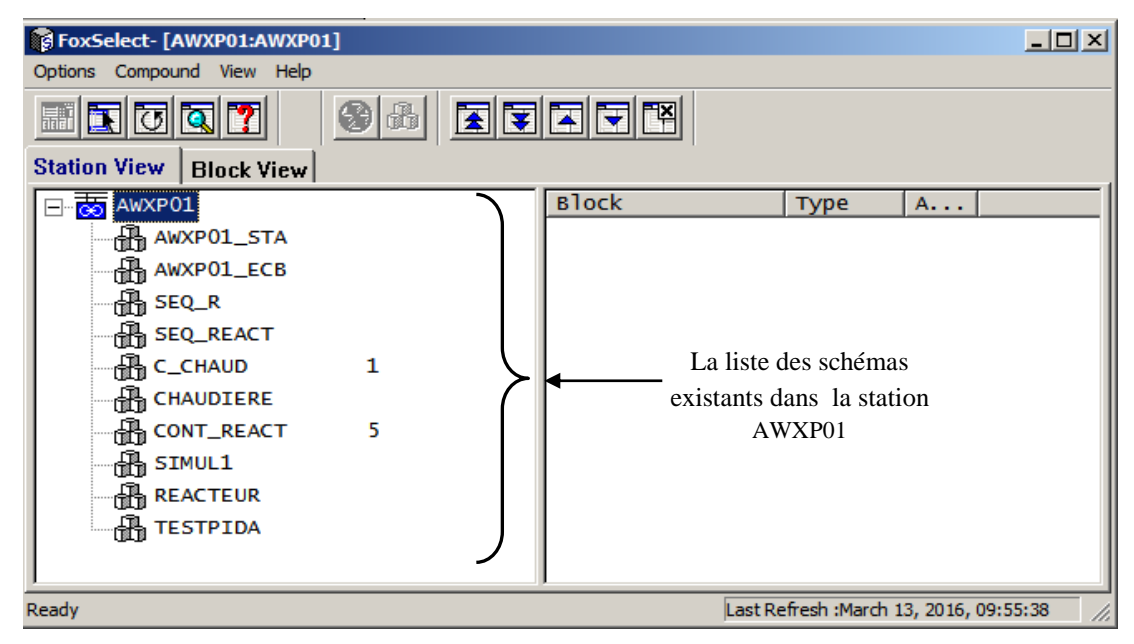

**Figure.III.20 : Vue des schémas d'une station.**

 Les schémas présents dans une station sont visualisés sous la forme d'une icône représentant un ensemble de cubes figurants les blocs.

 Le nom du schéma est indiqué à droite de l'icône suivi le cas échéant de la criticité d'alarme (1 à 5).

 Pour faire apparaître la vue de détail d'un schéma, il faut d'abord sélectionner le schéma puis cliquer sur le bouton Show.

|                                 |                  |                  | <b>UNACK</b><br>SEQ REACT |
|---------------------------------|------------------|------------------|---------------------------|
|                                 |                  |                  |                           |
| <b>OPTIONS</b>                  | DEVICE GROUP 1   | DEVICE GROUP 2   | DEVICE GROUP 3            |
| <b>TYPE</b><br>CMP              | WPXP01<br>GR1DV1 | WPXP01<br>GR2DV1 | WPXP01<br>GR3DV1          |
| $0.5$ sec<br><b>PERIOD</b>      | GR1DV2           | GR2DV2           | GR3DV2                    |
| $\overline{0}$<br><b>PHASE</b>  | GR1DV3           | GR2DV3           | GR3DV3                    |
|                                 |                  |                  |                           |
| <b>CINHIB</b><br>$\overline{0}$ | GR1DV4           | GR2DV4           | GR3DV4                    |
| <b>SSTATE</b><br><b>ACTIVE</b>  | GR1DV5           | GR2DV5           | GR3DV5                    |
| <b>ALMLEV</b><br>5 <sub>5</sub> | GR1DV6           | GR2DV6           | GR3DV6                    |
| ON<br>ON                        | GR1DV7           | GR2DV7           | GR3DV7                    |
| $\overline{2}$<br><b>INITON</b> | GR1DV8           | GR2DV8           | GR3DV8                    |

**Figure.III.21 : Vue de détail d'un schéma.**

# **III.E.3. ACCES AUX BLOCS D'UN SCHEMA :**

Pour faire apparaitre la liste des blocs d'un schéma, il faut utiliser l'une des procédures suivantes :

- $\checkmark$  cliquer le symbole + placé juste à gauche de l'icône du schéma ;
- $\checkmark$  cliquer deux fois l'icône ou le nom du schéma ;
- $\checkmark$  sélectionner le schéma puis cliqué le bouton Expand.

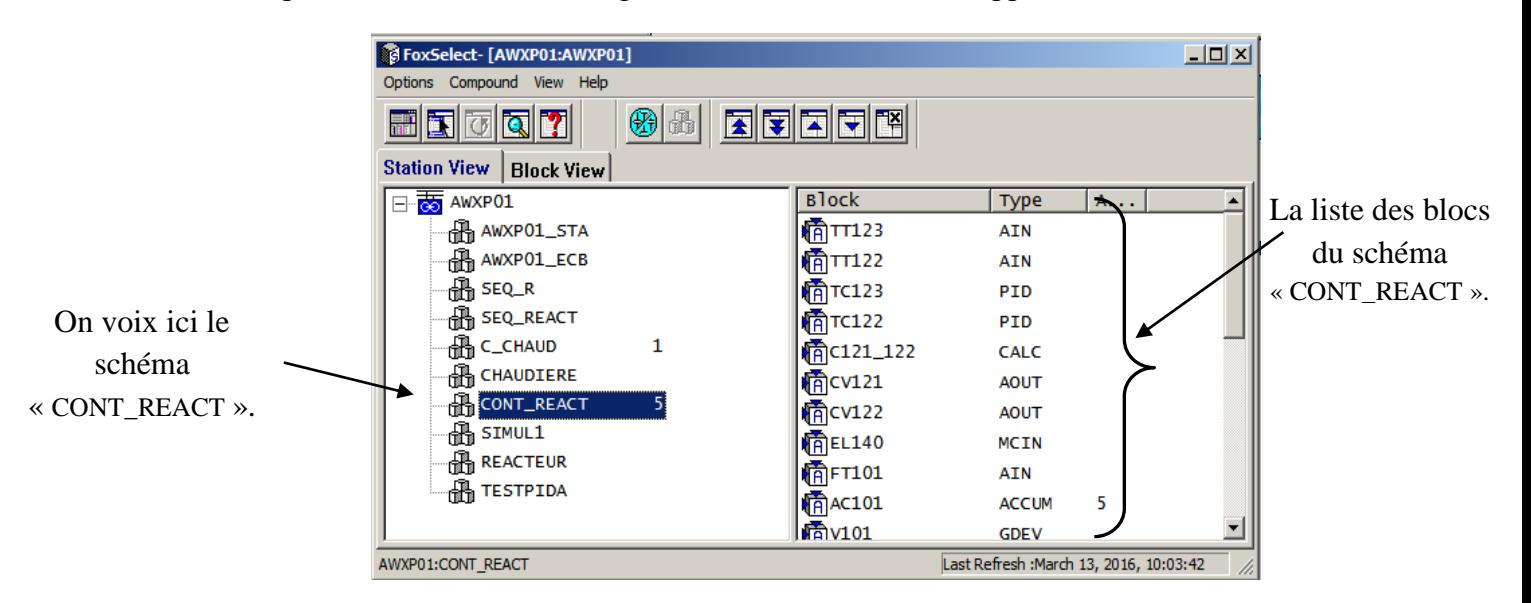

En cliquant sur l'un des boutons précités, la fenêtre suivante apparaît :

# **Figure.III.22 : Vue de la liste des blocs d'un schéma.**

Un bloc est visualisé sous la forme d'une icône représentant un cube dont le contenu a la signification suivante :

- **A** : Bloc en automatique
- **M** : Bloc en manuel
- **U** : Bloc indéfini
- **E** : Bloc erroné
- **Rien** : Bloc sans mode auto/manu

Pour obtenir la vue de détail d'un bloc, il faut cliquer deux fois le nom du bloc ou sélectionner le bloc puis cliquer le bouton Show.

En cliquant sur l'un des blocs existant la fenêtre suivante apparaît :

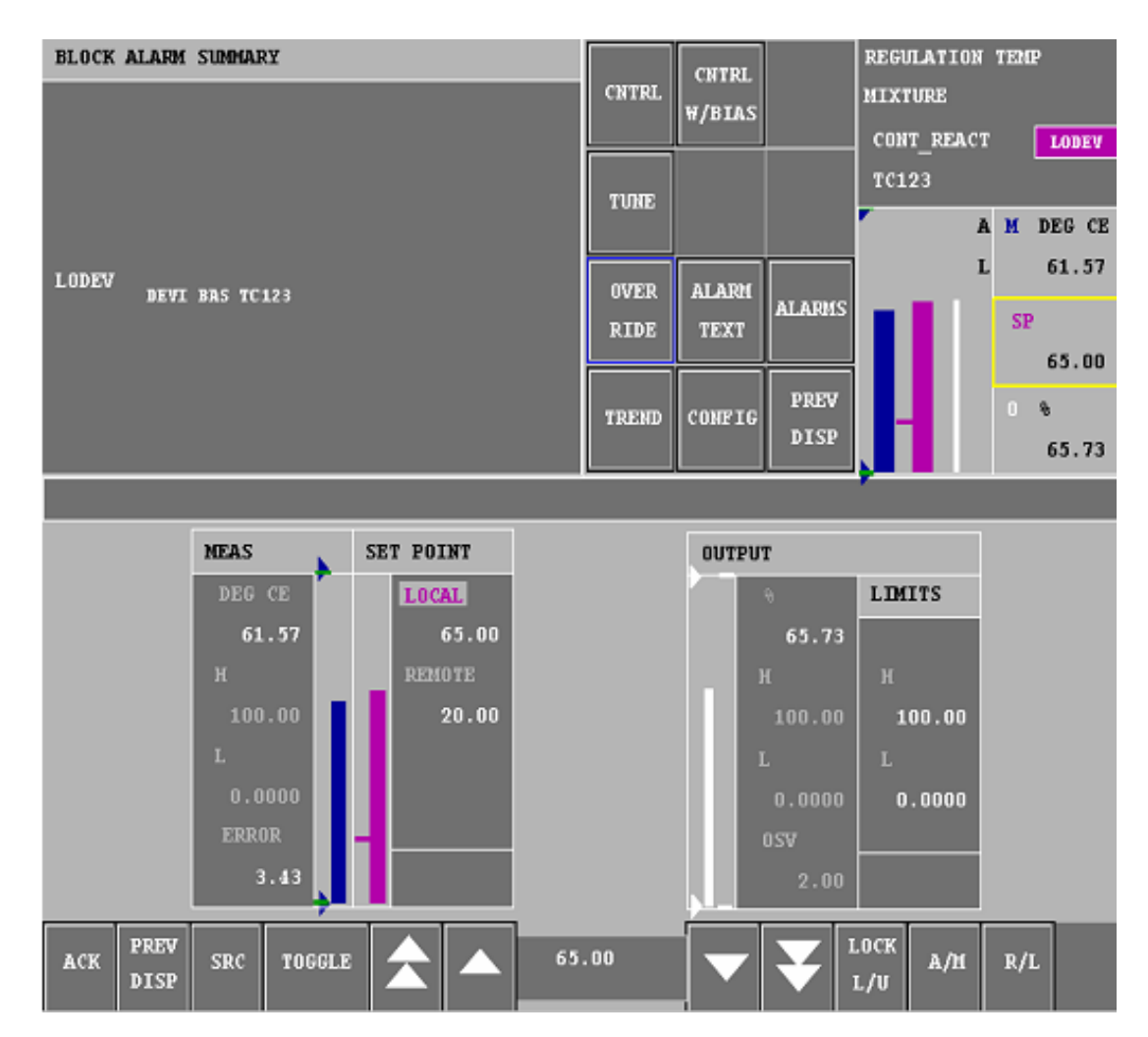

**Figure.III.23 : Vue de détail d'un bloc.**

# **III.2.CONCLUSION :**

 Dans la première partie de ce chapitre, nous avons décrit le logiciel Système Définition ainsi que nous avons vu les déférentes étapes de configuration et de création d'une plateforme sous ce dernier.

 Et dans la deuxième partie, nous avons présenté le gestionnaire de visualisation (FoxView), qui assure l'interface graphique homme-machine au niveau des postes de travail, exécuté par la station WP, et à partir de cette interface graphique l'utilisateur peut faire appel à tout un ensemble de ressources dont l'accès est défini par l'environnement d'exploitation associée à la station de travail. Et par la suite, nous nous somme intéressés à quelque logiciel accessible à partir de Fox View.

Et au niveau de troisième partie nous avons voulu mettre en évidence l'utilitaire de construction et de maintenance de vue graphique (Fox Drow). Nous avons commencé par les étapes de construction d'une vue de groupe, et nous avons présenté les différentes étapes de création d'un médaillon. Par la suite, nous nous somme intéressés à la partie de configuration par les éléments fondamentaux d'animation et d'interaction. Le but est d'obtenir une vue dynamique. Nous avons relié cette configuration avec le paramètre du traitement algorithmique.

 Puis dans la quatrième partie nous avons décrit l'utilitaire de configuration des schémas ICC et le CSA chargé de localiser les schémas et bloc dans le système. Nous avons présenté quelques notions sur la construction des programmes de traitement séquentiel.

 Et dans la cinquième partie nous avons commencé par donner le rôle qu'occupe le logiciel Fox select dans le système I/A séries. Ensuite, nous avons donné une description et quelques notions de base du ce logiciel.

# **CHAPITRE IV**

# Réalisation et identification de boucle régulation PID dans système DCS

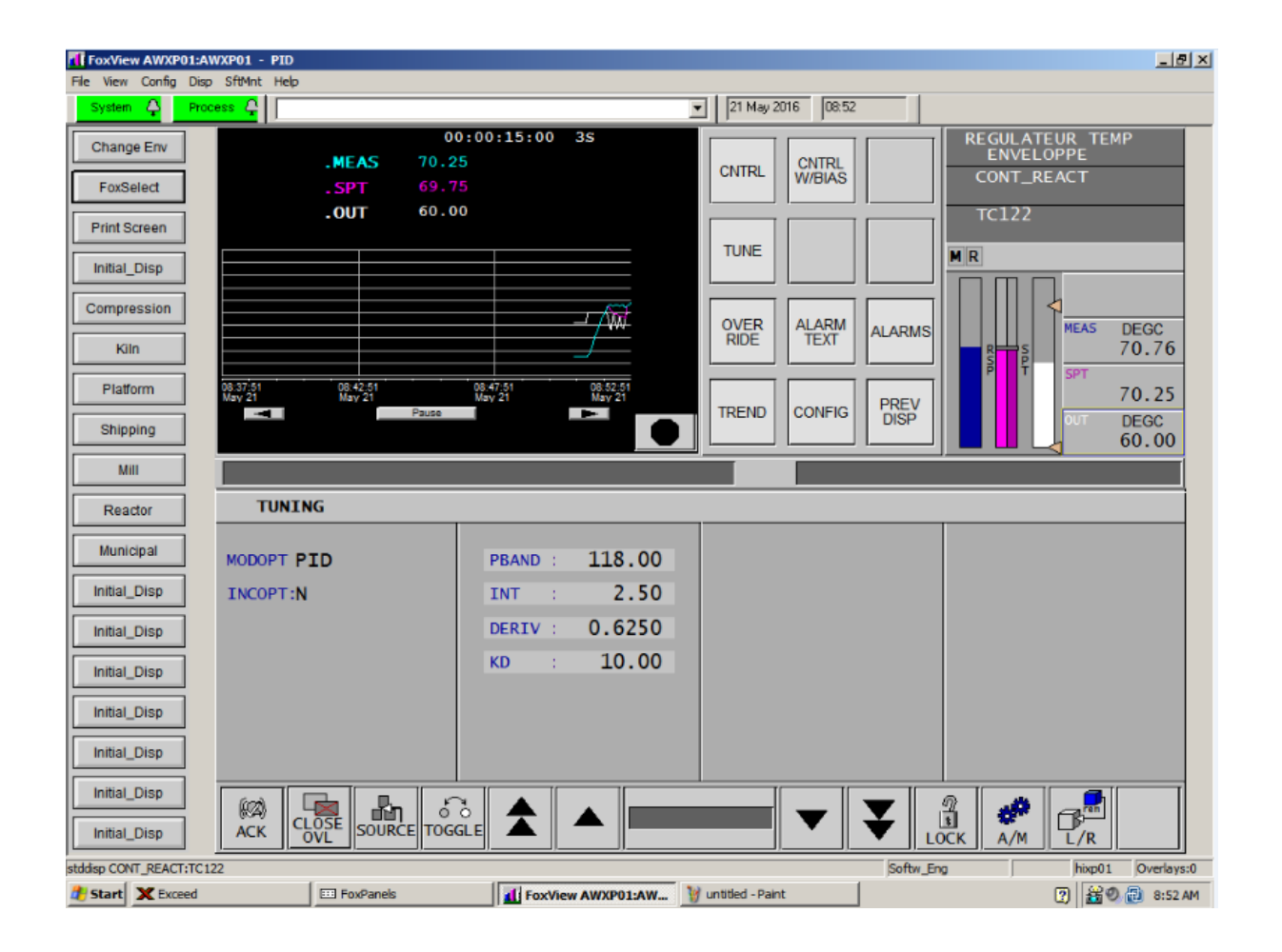

# **IV.1. INTRODUCTION :**

 Dans ce chapitre nous vous représentons une description théorique sur la régulation PID ainsi la méthode de Ziegler-Nichols, puis nous avons applique cette dernier dans la configuration de la boucle de régulation de température sur un réacteur chimique qui été réalisé sous la plateforme du système DCS FOXBORO.

Et pour cette raison nous avons dévissé ce chapitre en deux parties

# **IV.A. PREMIER PARTIE:** *description théorique de régulation PID*

 Les régulateurs PID répondent à plus du 90% des besoins industriels et le nombre de régulateurs Installés dans une usine pétrolière, par exemple, se compte par milliers. Malheureusement, malgré l'expérience acquise au fil des ans, les valeurs choisies pour les paramètres P, I et D ne sont pas toujours satisfaisantes, ni adaptées au processus à régler.

 En 1942, Ziegler et Nichols ont proposé deux démarches permettant de trouver facilement les paramètres optimums pour une installation donnée. Au fil des ans, les propositions de Ziegler et Nichols ont été adaptées ou modifiées selon les besoins. **[11]**

# **IV.A.1. BOUCLES OUVERTE ET BOUCLE FERMEE :**

# **IV.A.1.1. Régulation en boucle ouverte :**

 Pour une variation manuelle d'amplitude finie de la commande u, on a une variation de la grandeur à maîtriser ou à réguler.

 La régulation en boucle ouverte ne peut être mise en œuvre que si l'on connaît la loi régissant le fonctionnement du processus (autrement dit, il faut connaître la corrélation entre la valeur mesurée et la grandeur réglant).

# **IV.A.1.2. Régulation en boucle fermée :**

 La grandeur réglant exerce une influence sur la grandeur réglée, pour la maintenir dans des limites définies malgré les perturbations.

# **IV.A.2. REGULATEUR A ACTION PROPORTIONNEL-INTEGRAL-DERIVEE (PID) : [12]**

 Le régulateur PID (Proportionnel-Intégral-Dérivée) est la combinaison des trois actions de base P, I et D. Grâce aux termes P et I, ils permettent l'annulation d'une erreur statique tout en autorisant grâce à l'action D des performances de rapidité supérieures à celles d'un régulateur PI

 Le régulateur PID est un organe de contrôle permettant d'effectuer une régulation en boucles fermées d'un système industriel. C'est le régulateur le plus utilisé dans l'industrie, et il permet de contrôler un grand nombre de procédés.

# **IV.A.2.1. Principe général :**

Le PID est une correction dite "série", c'est-à-dire qu'elle agit à la sortie du comparateur, sur l'erreur. L'erreur est la différence entre la consigne et la mesure. Le correcteur PID agit de 3 manières :

 **Action Proportionnelle (P)** : Elle assure la rapidité. L'erreur est multipliée par un gain Kp. Sur la plupart des régulateurs, on règle la Bande Proportionnelle au lieu de régler le gain du régulateur

$$
BP(\%)=\frac{100}{K} \ . \tag{IV.1}
$$

 **Action Intégrale (I) :** Elle annule l'erreur statique. L'erreur est intégrée et divisée par un gain Ti.

 **Action Dérivée (D) :** Elle améliore la stabilité. L'erreur est dérivée et multipliée par un gain Td.

# **IV.A.2.2. Réglage d'une chaine de régulation :**

# **IV.A.2.2.1. Algorithme PID**

**L'algorithme PID est généralement donné par la formule suivante :**

$$
y(t) = y_o + Ke(t) + \frac{K}{T_I} \int e(t)dt + KT_D \frac{de(t)}{dt}
$$
 (IV.2)

Où : **- y(t)** étant la sortie du régulateur

**- e(t)** l'erreur représentée par  $e(t) = c(t)$  - m(t). (IV.3)

 **- C(t)** représentant ka consigne du régulateur alors que m(t) représente la mesure de la valeur que l'on veut maintenir constante.

**- YO représente la sortie du régulateur lorsque l'entrée est égale à 0**. Cette valeur assure le fonctionnement du système autour du point de fonctionnement.

 **- K représente le gain du régulateur.** Il sert à améliorer la sensitivité du système .On l'appel généralement la Bande proportionnelle. Elle est exprimée en %. On la note BP. On a  $BP = 1/K*100$ 

-**TI représente la constante intégrale**, elle sert à éliminer l'écart statique. Elle est générales exprimée en minutes ou en répétitions par minutes  $T_I$  est généralement considérée comme le temps qu'il faut pour reproduire l'action proportionnelle.

 **- T<sup>D</sup> représente le temps d'action dérivée.** Elle est surtout utilisée pour améliorer la stabilité du système. On l'appelle aussi action anticipée .Elle est surtout utilisée dans les systèmes lents (à grande constante de temps), notamment en régulation de température. Elle est généralement exprimée en minutes.

Les trois actions à savoir l'action proportionnelle (K ou BP), l'action intégrale  $(T<sub>I</sub>)$ , et l'action dérivée  $(T_D)$  sont généralement ajustées de manière à avoir la meilleure réponse possible du système du point du vue précision et stabilité.

# **La fonction de transfert d'un régulateur PID est généralement donnée par :**

$$
G_r(p) = \frac{Y(p)}{E(p)} = K(1 + \frac{1}{T_t p} + T_p p)
$$
 (IV.4)

Afin d'améliorer les performances de L'action dérivée l'algorithme PID est légèrement modifié en utilisant la formule suivante :

$$
G_r(p) = K\left(1 + \frac{1}{T_I p} + \frac{T_D p}{\alpha T_D p + 1}\right)
$$
\n
$$
(IV.5)
$$
\n
$$
avec \qquad 0.05 \le \alpha \le 2
$$

On peut aussi utiliser la formule réarrangée :

$$
G_r(p) = \frac{Y(p)}{E(p)} = K\left[\frac{(\alpha+1)T_p p + 1}{\alpha T_p p + 1} + \frac{1}{T_p p}\right]
$$
(IV.6)

La valeur de  $\alpha$  est donnée par le constructeur

Dans l'industrie, et en pratique l'algorithme généralement utilisé est donné par :

$$
G_R(p) = \frac{Y(p)}{E(p)} = K\left(1 + \frac{1}{T_p p}\right)\left(\frac{T_p p + 1}{\alpha T_p p + 1}\right) \tag{IV.7}
$$

**Relation avec l'algorithme précédent :**

$$
K = K (0.5 + \sqrt{0.25 - \frac{T_D}{T_I}})
$$
 (IV.8)

$$
T_I = T_I (0.5 + \sqrt{0.25 - \frac{T_D}{T_I}})
$$
 (IV.9)

$$
T_{D} = \frac{T_{D}}{0.5 + \sqrt{0.25 - \frac{T_{D}}{T_{I}}}}
$$
 (IV.10)

# **IV.A.3. METHODES INDUSTRIELLES DE SYNTHESE D'UN REGULATEUR PID :**

Le problème de synthèse d'un régulateur PID n'est plus alors qu'un problème de réglage des actions proportionnelle, intégrale et dérivée. Comme les méthodes doivent être utilisées en milieu industrielle, elles doivent d'être rapides et simples à mettre en œuvre, tout en étant le plus précises et efficaces. **[13]**

#### **IV.A.3.1. Méthode de Ziegler Nichols :**

 C'est une méthode empirique qui permet d'ajuster les paramètres d'un régulateur PID. Pour commander un processus à partir des mesures sur sa réponse indicielle.

#### **IV.A.3.2. Méthode de Ziegler-Nichols en boucle ouverte :**

Pour un échelon  $\Delta P$  appliqué à la vanne, la forme de la réponse du procédé est figurée cidessous:

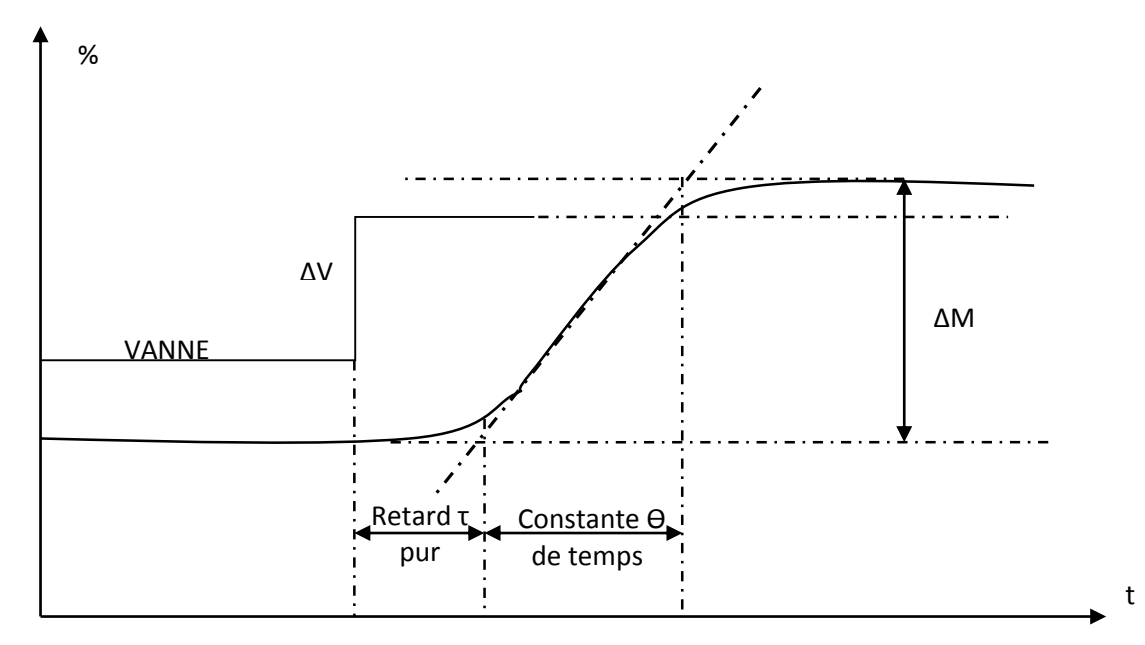

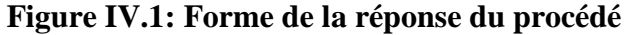

 $\sim$  53  $\sim$
On identifie cette courbe à une fonction du premier ordre :

$$
G(p) = \frac{G_s e^{-rp}}{1 + \theta p}
$$
 (IV.11)

La réponse permet d'avoir accès :

- au gain statique  $G_s$
- au retard pur ou temps mort  $\tau$
- à la constante de temps  $\theta$

### **Calcul des paramètres PID**

En utilisant les valeurs de  $G_s$ ,  $\tau$ , et  $\theta$ , obtenues en identification, on pourra déterminer les valeurs les paramètres PID de notre régulateur en appliquant les formules empiriques ci-dessous proposées par Ziegler

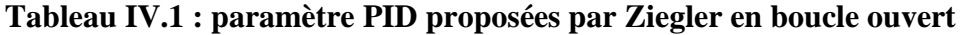

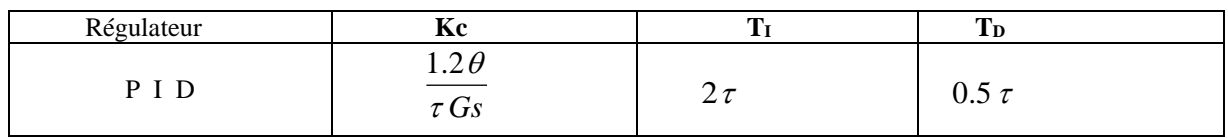

### **IV.A.3.3. Méthode de Ziegler-Nichols en boucle fermée :**

 Le système est en régulation proportionnelle (actions intégrale et dérivée). On diminue la bande proportionnelle jusqu'à obtenir un système en début d'instabilité, le signal de mesure X et la sortie du régulateur Y sont périodiques, sans saturation (figure Ziegler).

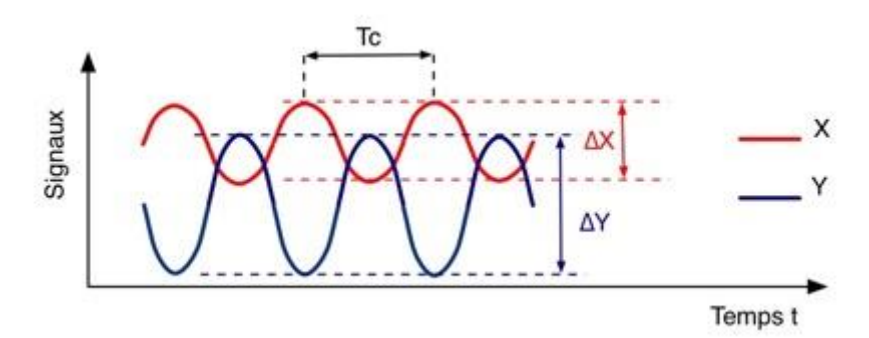

**Figure IV.2: Ziegler Système instable**

- On relève alors la valeur de la bande proportionnelle Xpc, ainsi que la période des oscillations Tc.
- La mesure de la période des oscillations Tc et de Xpc permet de calculer les actions PID du régulateur (tableau RZN).

### **Réglages de Ziegler-Nichols**

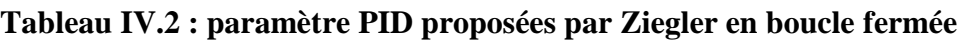

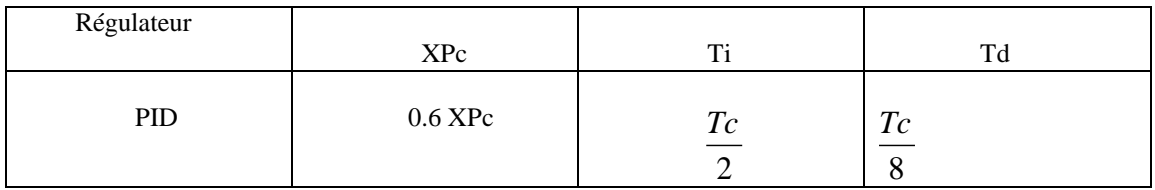

# **IV.B. DEUXIEME PARTIE :** *Réalisation et mise en application*

Afin de bien maitrisé et de comprendre la philosophie du DCS FOXBORO, nous avons réalisez une simulation d'un réacteur chimique qui fait la mélange de deux produit, ainsi la configuration de la boucle de régulation PID puis on fait les calculs des paramètres PID de la boucle de régulation de température par la méthode de Ziegler Nichols.

# **IV.B.1. LE GRAFCET DU REACTEUR :**

 On a fait dans un premier temps le Grafcet du fonctionnement de réacteur pour des raisons de son utilité puisque celui-ci est un langage clair, strict et sans ambiguïté, donc il permet au réalisateur de montrer au donneur d'ordre comment il a compris le cahier des charges. Et il facilite également les travaux de maintenance et les interventions en cas de panne ou d'irrégularités de fonctionnement

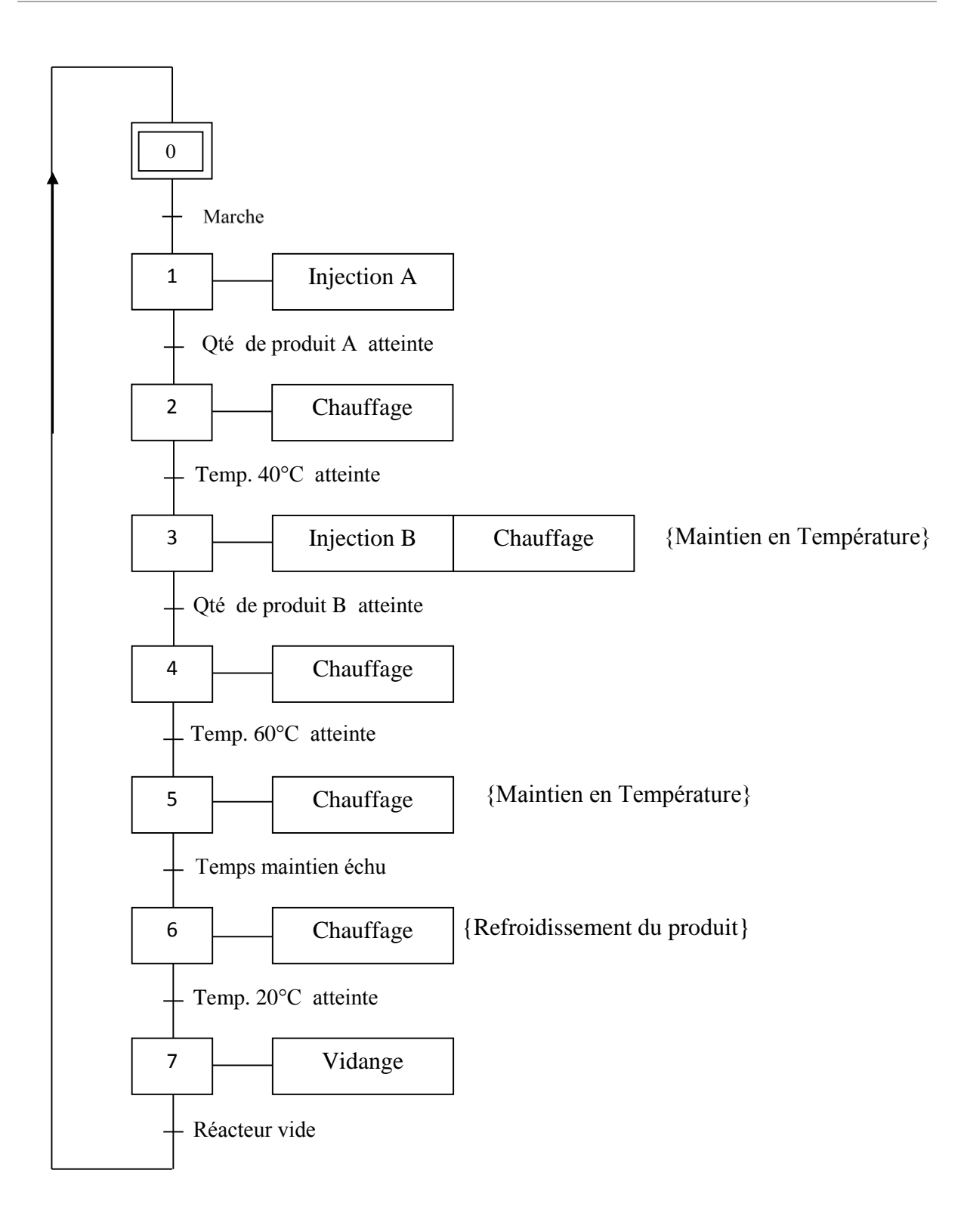

**Figure IV.3 : GRAFCET DU REACTEUR**

# **IV.B.2. CONSTRUCTION ALGORITHMIQUE:**

 Cette présente partie consiste à l'élaboration des schémas (compound) et blocs algorithmiques. (Voir annexe1, 2).

Les types des blocs que nous avons créés sont les suivants :

| <b>Noms</b>      | <b>Types</b> | <b>Descriptifs</b>               |  |
|------------------|--------------|----------------------------------|--|
| <b>EL140</b>     | <b>MCIN</b>  | Retours d'état équipement        |  |
| FT101            | <b>AIN</b>   | Débit d'injection d'ingrédient 1 |  |
| FT102            | <b>AIN</b>   | Débit d'injection d'ingrédient 2 |  |
| AC101            | <b>ACCUM</b> | Dosage d'ingrédient 1            |  |
| AC102            | <b>ACCUM</b> | Dosage d'ingrédient 2            |  |
| V <sub>101</sub> | <b>GDEV</b>  | Commande de vanne d'injection 1  |  |
| V <sub>102</sub> | <b>GDEV</b>  | Commande de vanne d'injection 2  |  |
| M101             | <b>GDEV</b>  | Commande de pompe d'injection 1  |  |
| M102             | <b>GDEV</b>  | Commande de pompe d'injection 2  |  |
| <b>CL140</b>     | <b>MCOUT</b> | Commandes logiques équipement    |  |

**Tableau IV.3: Les blocs utilisés dans l'application.**

# **IV.B.3. PROJET CONSTRUIT :**

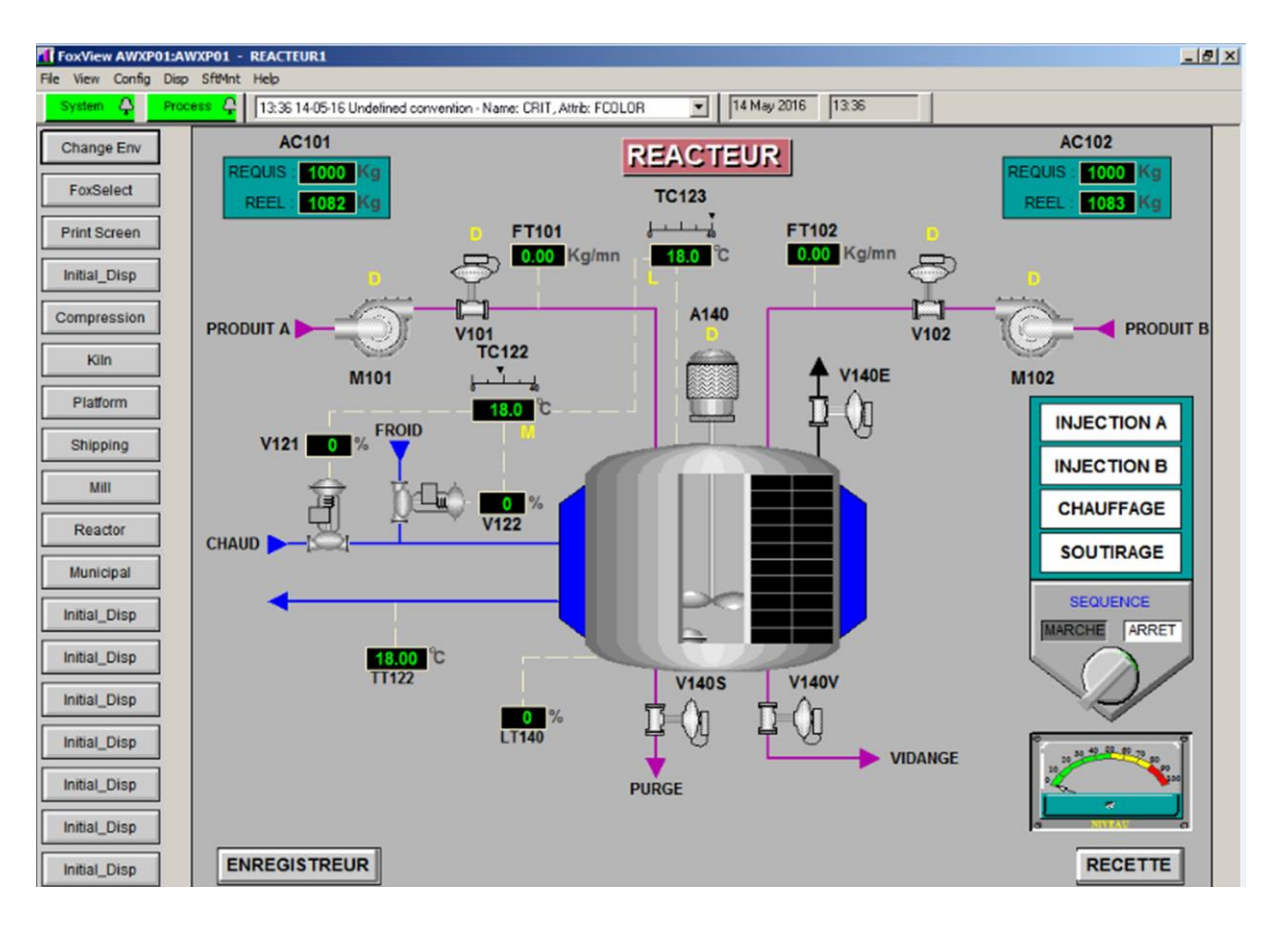

**Figure IV.4: Vue du synoptique de réacteur.**

# **IV.B.4. FONCTIONNEMENT DE REACTEUR : [10]**

### **IV.B.4.1. Séquence d'injection du produit A :**

- $\checkmark$  Ouvrir la vanne de mise à l'air V140E.
- $\checkmark$  Ouvrir la vanne d'injection V101.
- $\checkmark$  Mettre en route la pompe d'injection M101.
- $\checkmark$  Attendre le franchissement du niveau bas du réacteur.
- $\checkmark$  Mettre en marche l'agitateur.
- $\checkmark$  Attendre le signal de fin d'injection du produit A.
- $\checkmark$  Refermer la vanne de mise à l'aire V140E.
- $\checkmark$  Retirer l'ordre d'ouverture de la vanne d'injection.
- $\checkmark$  Retirer l'ordre de mise en marche de la pompe.

### **IV.B.4.2. Séquence d'injection du produit B :**

- $\checkmark$  Ouverture de la vanne de mise à l'air V140E.
- $\checkmark$  Ouverture de la vanne d'injection V102.
- $\checkmark$  Mise en marche de la pompe d'injection M102.
- $\checkmark$  Attente du signal de fin d'injection du produit B.
- $\checkmark$  fermeture de la vanne de mise à l'aire V140E.
- $\checkmark$  Retrait des ordres d'ouverture vanne d'injection et de mise en marche de la pompe.

### **IV.B.4.3. Séquence du soutirage du contenu du réacteur :**

- $\checkmark$  Ouvrir la vanne de mise à l'air V140E.
- $\checkmark$  Ouvrir la vanne de soutirage V140S.
- $\checkmark$  Attendre le franchissement du niveau bas du réacteur.
- $\checkmark$  Temporiser pour égouttage (Durée DE).
- $\checkmark$  Refermer la vanne de soutirage V140S.
- $\checkmark$  Refermer la vanne de mise à l'aire V140E.
- $\checkmark$  Retirer l'ordre de la marche de l'agitateur A140.

### **IV.B.4.4. Principe de la séquence de chauffage : [10]**

 La phase de chauffage doit être activée lorsque la phase d'injection du produit A est terminer.

 Une fois activée, la phase de chauffage doit attendre l'ordre d'exécution de la première sous phase avant de l'exécuter.

 La première sous phase consiste a chauffer le produit dans le réacteur pour l'amener le plus rapidement possible a 5°C de la température finale T1 (T1 >T ambiante) puis a la température T1 en régulation automatique.

 La phase de chauffage doit ensuite attendre l'ordre d'exécution de la deuxième sous phase. Pendant ce temps, la phase d'injection du produit B. lorsque l'injection B est terminée, la phase chauffage reçoit l'ordre de l'exécution de la deuxième sous phase puis attend la fin d'exécution de la sous phase puis la fin d'exécution de la phase.

La 2<sup>éme</sup> sous phase consiste à amener de la même manière que précédemment la température de la mixture a une valeur  $T_2(T_2>T_1)$ , maintenir cette température en régulation automatique pendant une durée de réaction DR puis refroidir le réacteur le plus rapidement possible jusqu'à la température  $T_3$  (T<sub>ambiante</sub> $T_3$ <sub>T</sub><sub>3</sub> $T_1$ ), (Voir Fig.IV.5).

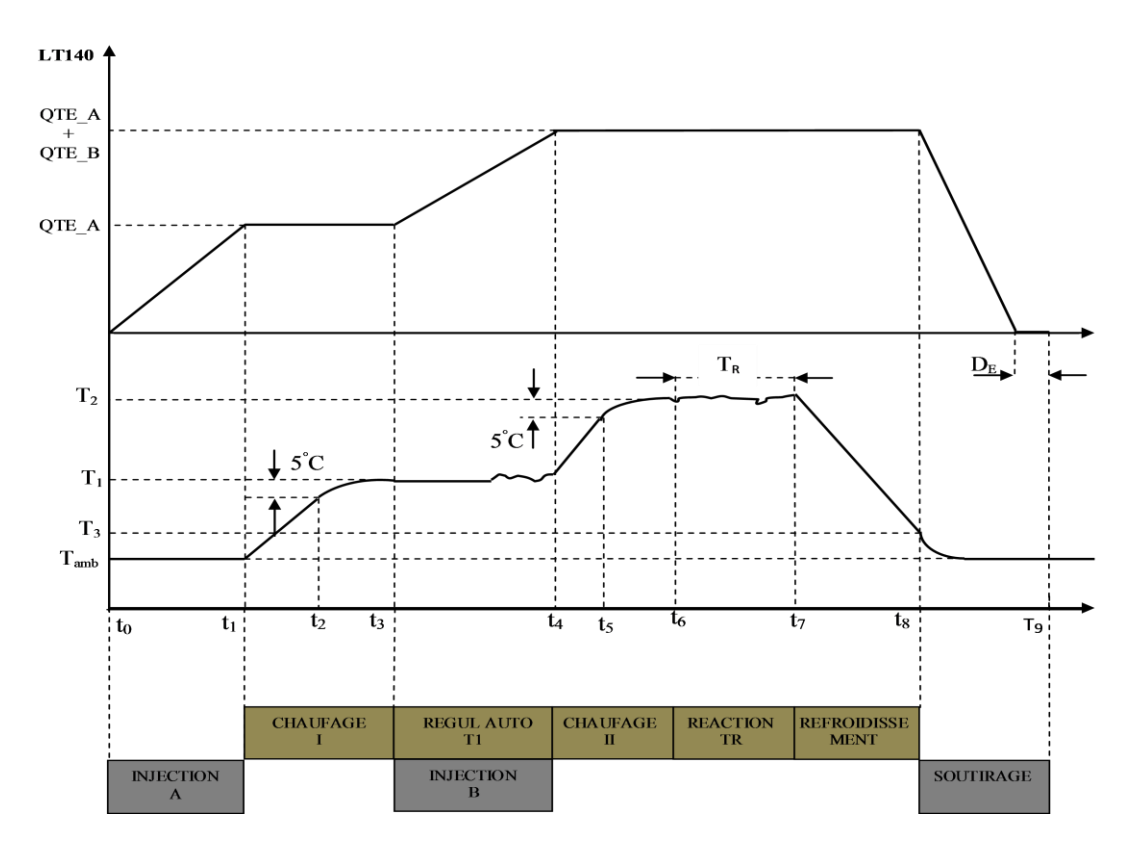

 **Figure IV.5: Graphe de la séquence du réacteur**

### **IV.B.4.5. Principe de la régulation de température :**

 Le maintien de la température du réacteur à la valeur de consigne est réaliser par une double action sur deux vannes de régulation V121 et V122 contrôlant respectivement la circulation d'un fluide chaud et d'un fluide froid.

 Un régulateur TC123 de type PID reçoit comme mesure le signal TT123 et produit à sa sortie le signal 0-100% qui a la signification suivante :

| Sortie (%)       | Refroidissement (%) | Chauffage (%)    |
|------------------|---------------------|------------------|
| $\boldsymbol{0}$ | 100                 | $\boldsymbol{0}$ |
| 25               | 50                  | $\boldsymbol{0}$ |
| 50               | $\Omega$            | $\theta$         |
| 75               | $\Omega$            | 50               |
| 100              | $\theta$            | 100              |

**Tableau IV-4 : Pourcentage d'ouverture des vannes V121 et V122.**

# **IV.B.5. PARTIES CALCULE DES PARAMETRES PID D'UNE BOUCLE DE REGULATION DE TEMPERATURE EXTERNE DU REACTEUR :**

**IV.B.5.1. En boucle ouvert :**

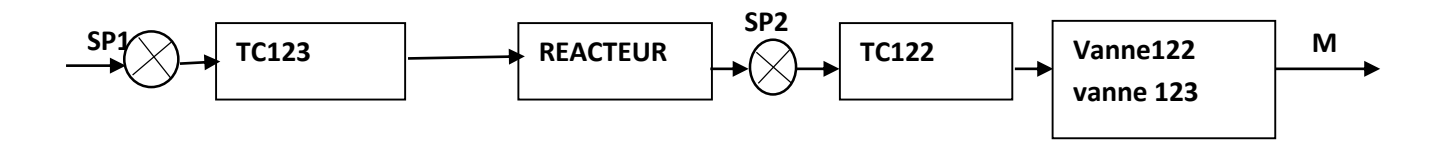

**Fig.IV.6: blocs de la boucle de la régulation Schéma BO**

**IV.B.5.1.1. Valeurs expérimentales de température du régulateur TC122 :**

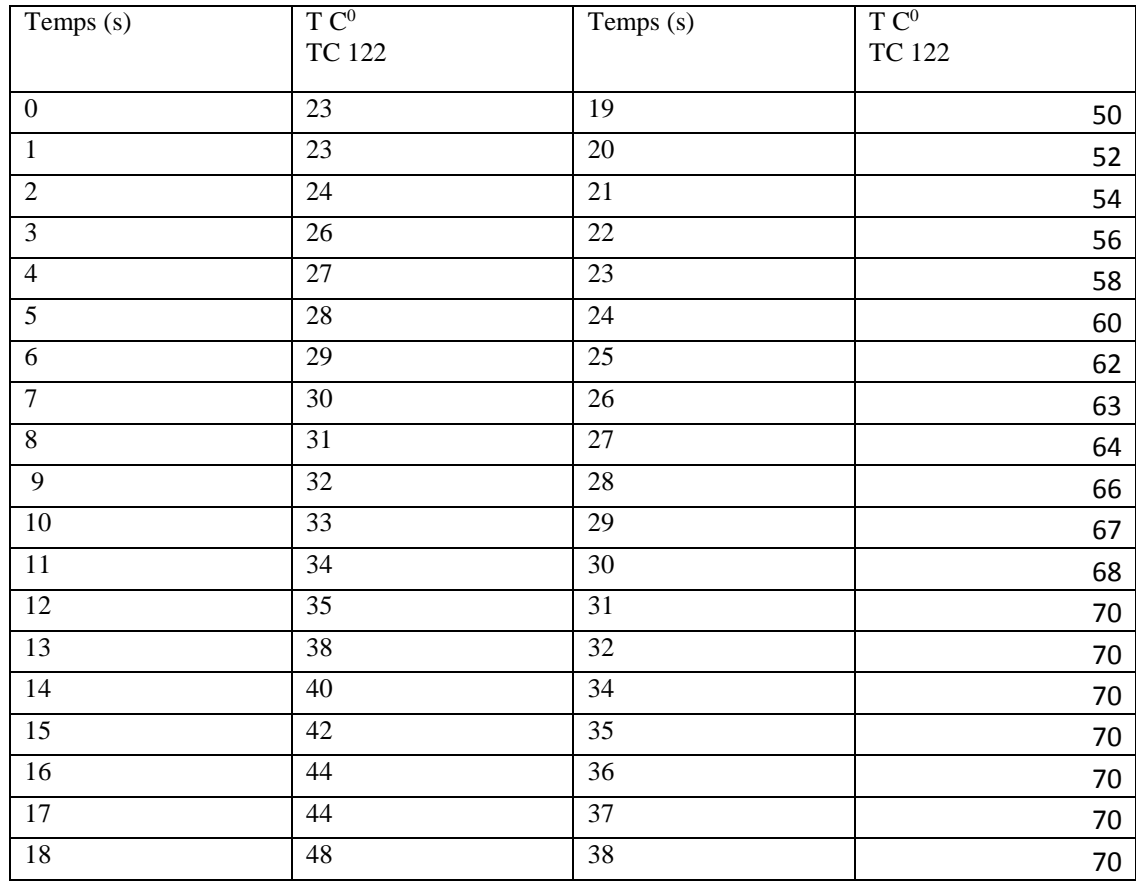

**Tableau IV.5: Valeurs expérimentales de température du régulateur TC122**

**IV.B.5.1.2. Réponse indicielle du régulateur de température TC122** 

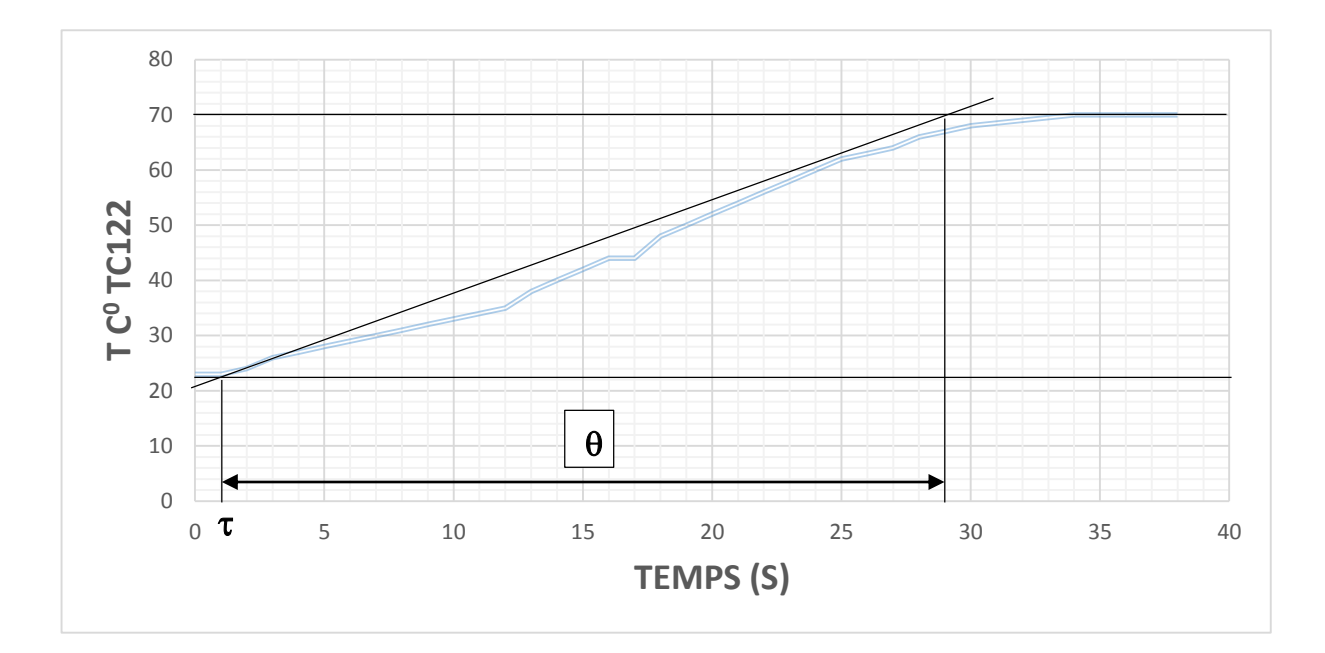

**Figure.IV.7 : Réponse indicielle du régulateur de température TC122**

# **IV.B.5.1.3. Application d'identification du système par la méthode de Ziegler nicols en boucle ouvert :**

La fonction de transfert en boucle ouvert :

$$
G(p) = \frac{G_s e^{-rp}}{1 + \theta p}
$$
 (IV.11)

• gain statique  $Gs : Gs = \frac{DM}{DM}$ DU donc a partir du graphe figure.IV.7.

$$
Gs = \frac{47}{37} = 1.27.
$$

### **Retard pur ou temps mort**  $\tau$  **:**  $\tau = 0.9$  **s**

• la constante de temps  $\theta$ :  $\theta$  = t2- t1 donc  $\theta$  = 29-0.9;  $\theta$  = 28.1

$$
G(p) = \frac{1.27e^{-0.9p}}{1 + 28.1p}
$$
 (IV.12)

En utilisent les valeurs Gs;  $\tau$  et  $\theta$  pour déterminer les paramètres PID proposer par Ziegler Nichols.

**Tableau IV.6 : paramètre PID proposées par Ziegler en BO**

| Régulateur | Kc                                          |                  |                      |
|------------|---------------------------------------------|------------------|----------------------|
| I D<br>D   | $\frac{1.2 \theta}{2} = 29.50$<br>$\tau$ Gs | $2 \tau = 1.8$ s | $0.5 \tau = 0.045$ s |

### **IV.B.5.2 .En boucle fermée :**

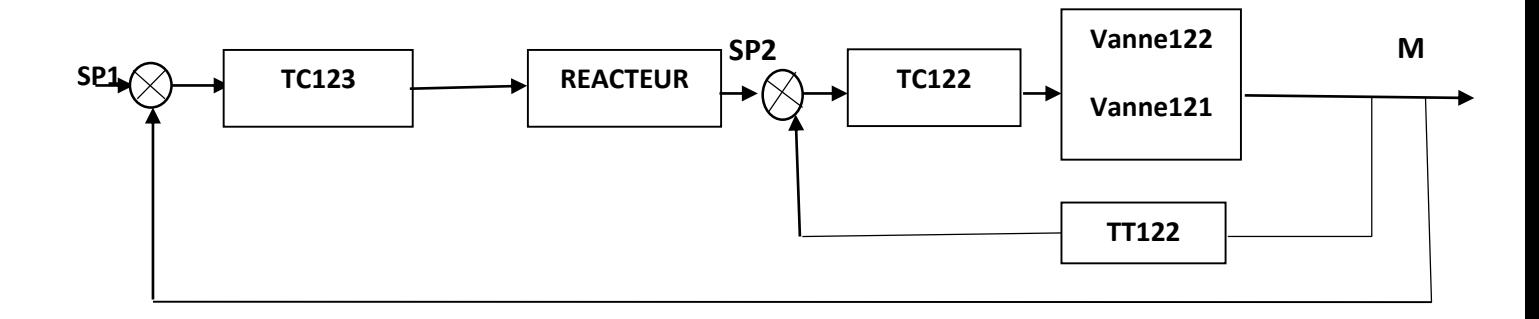

**Figure IV.8: blocs de la boucle de la régulation Schéma BF**

# **IV.B.5.2.1.Valeurs expérimentales de température des régulateurs**

### **TC122/TC123 :**

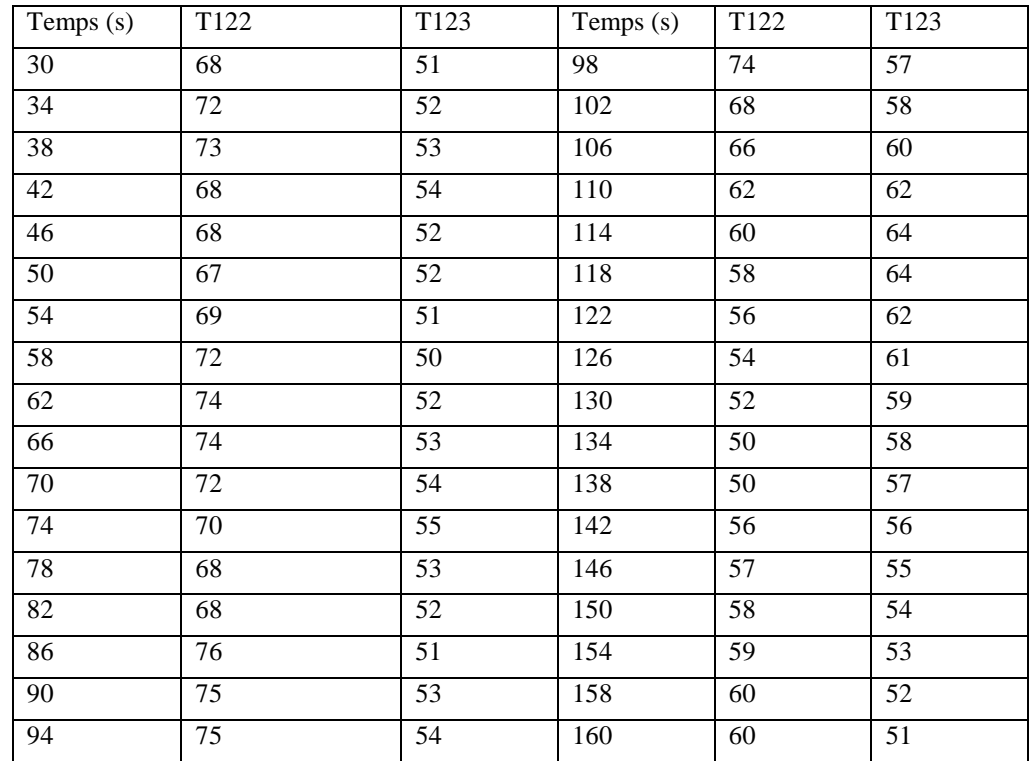

### **Tableau IV.7: Valeurs expérimentales de température du régulateur TC122/TC123**

**IV.B.5.2.2. Réponse indicielle des régulateurs de température en BF:**

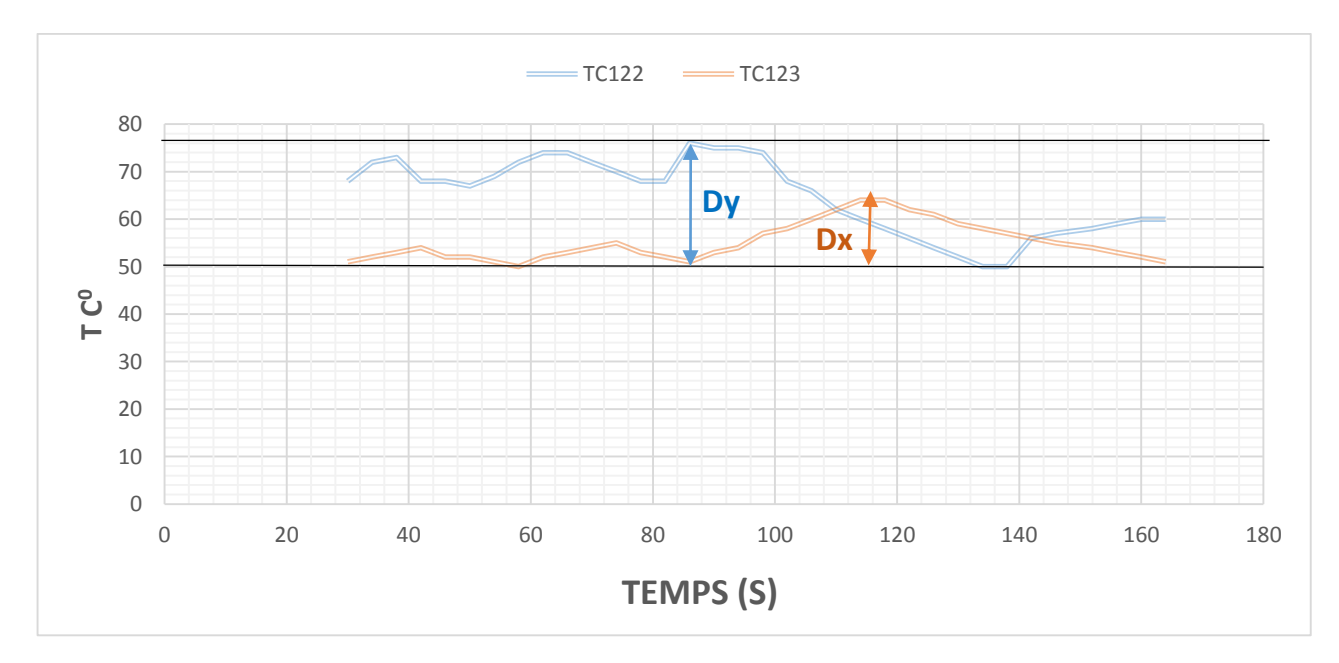

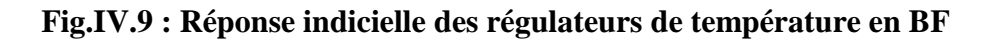

### **IV.B.5.2.3. Application d'identification du système par la méthode de Ziegler nicols en boucle fermée :**

• gain statique  $K_c$  :  $K_c = \frac{DY}{DY}$ donc à partir du graphe figure.IV.9.

$$
Kc = \frac{DY}{DX} = \frac{26.1}{13.2} = 1.97.
$$

La mesure de la période des oscillations Tc

 $Tc = t2 - t1 = 56 - 51 = 5$  s

### **Calculer les actions PID du régulateur (tableau de Ziegler Nichols) :**

| Régulateur | <b>XPc</b>                        |                      | $T_{\alpha}$   |
|------------|-----------------------------------|----------------------|----------------|
| <b>PID</b> | $0.6 \text{ K}_{\text{c}} = 1.18$ | $\frac{Tc}{I}$ = 2.5 | ᠇<br>$= 0.625$ |

**Tableau IV.8 : paramètre PID proposées par Ziegler en BF**

**NB** : la bande proportionnelle  $Xpc = 0.6k_c * 100 (IV.11)$ 

# **IV.B.6. APPLICATION REEL DES ACTIONS PID DANS LE REGULATEUR :**

 Après les calculs des paramètres du régulateur PID par la méthode de Ziegler Nichols ; on a injecté les valeurs expérimentaux obtenus sur le bloc soft du DCS foxboro A/I séries ; voir la **Figure.IV.10**

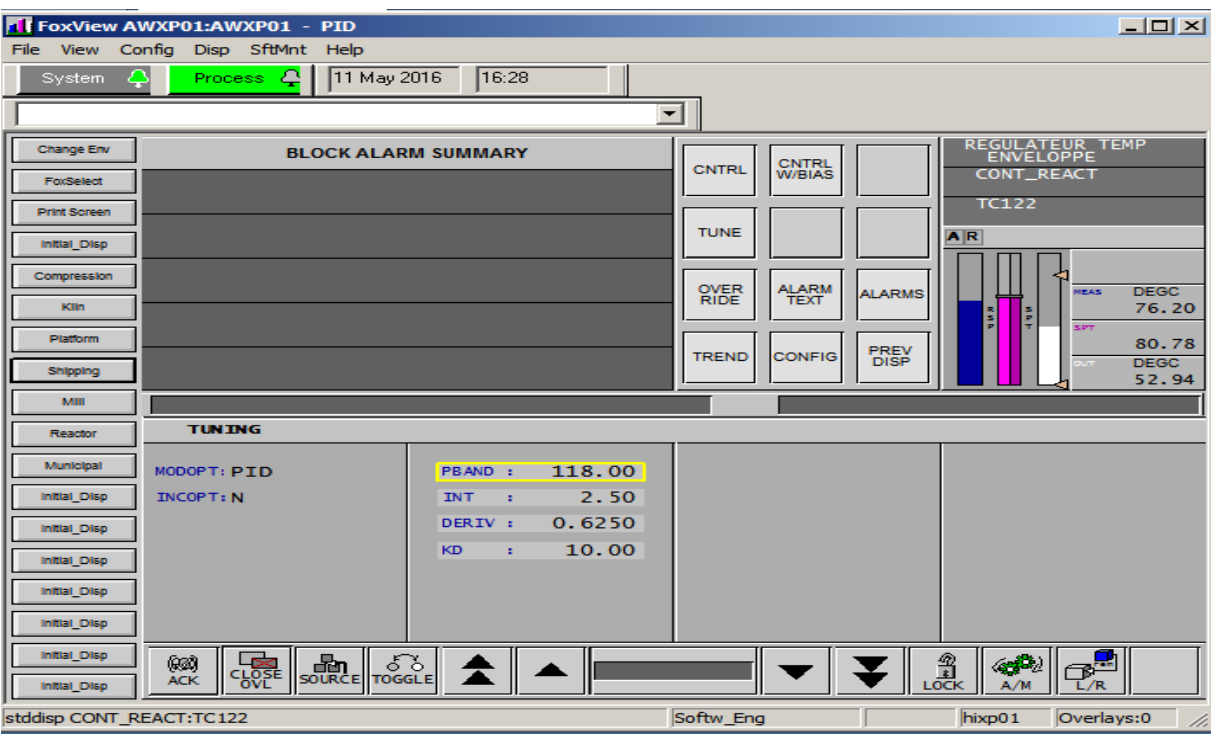

**Figure IV.10 : bloc PID AU DCS FOXBORO** 

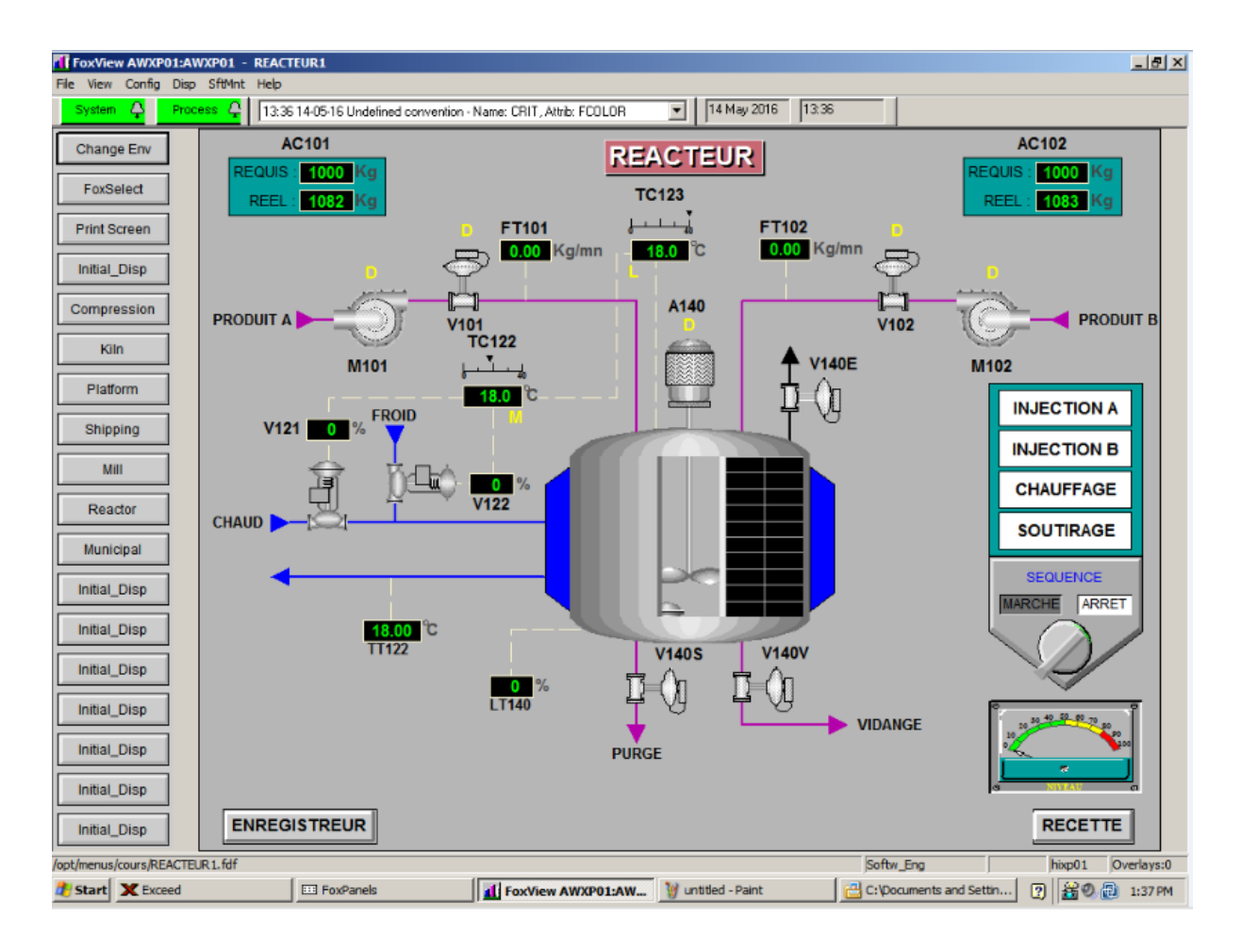

 **Figure IV.11 : Etat initial après le démarrage du réacteur.** 

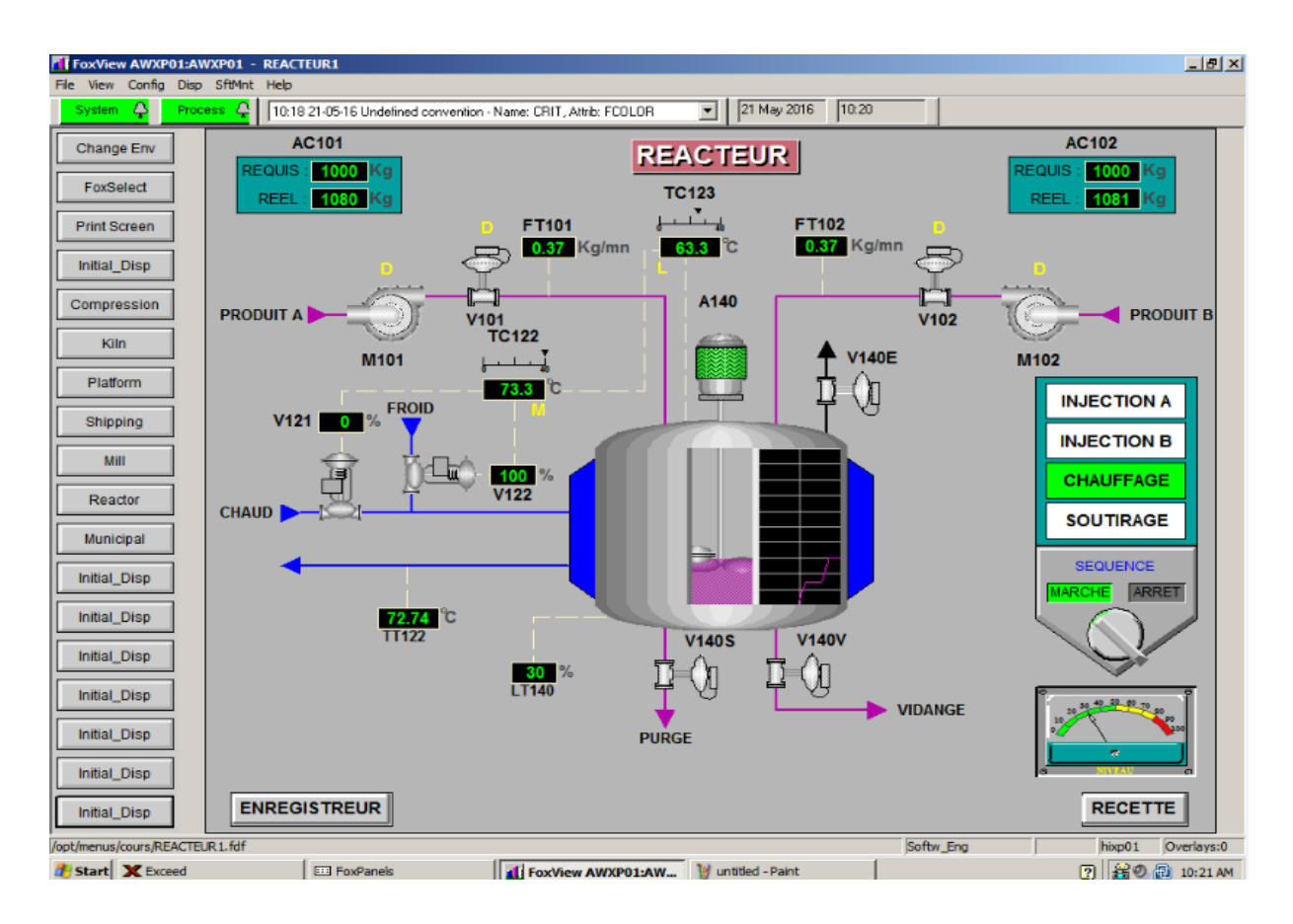

 **Figure IV.12 : Etat de la stabilité de système réacteur.** 

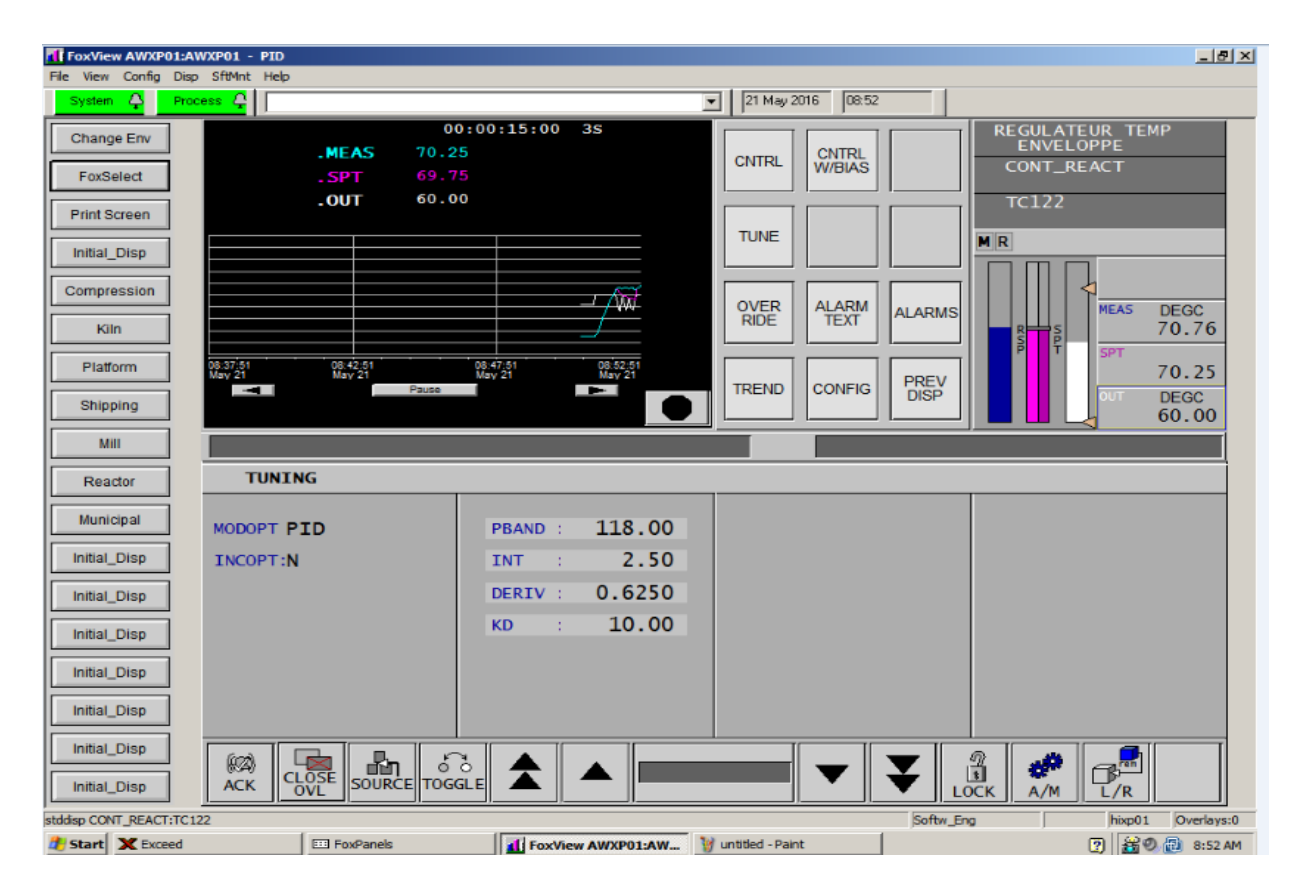

 **Figure IV.13 : Bloc PID dans l'état de la stabilité.** 

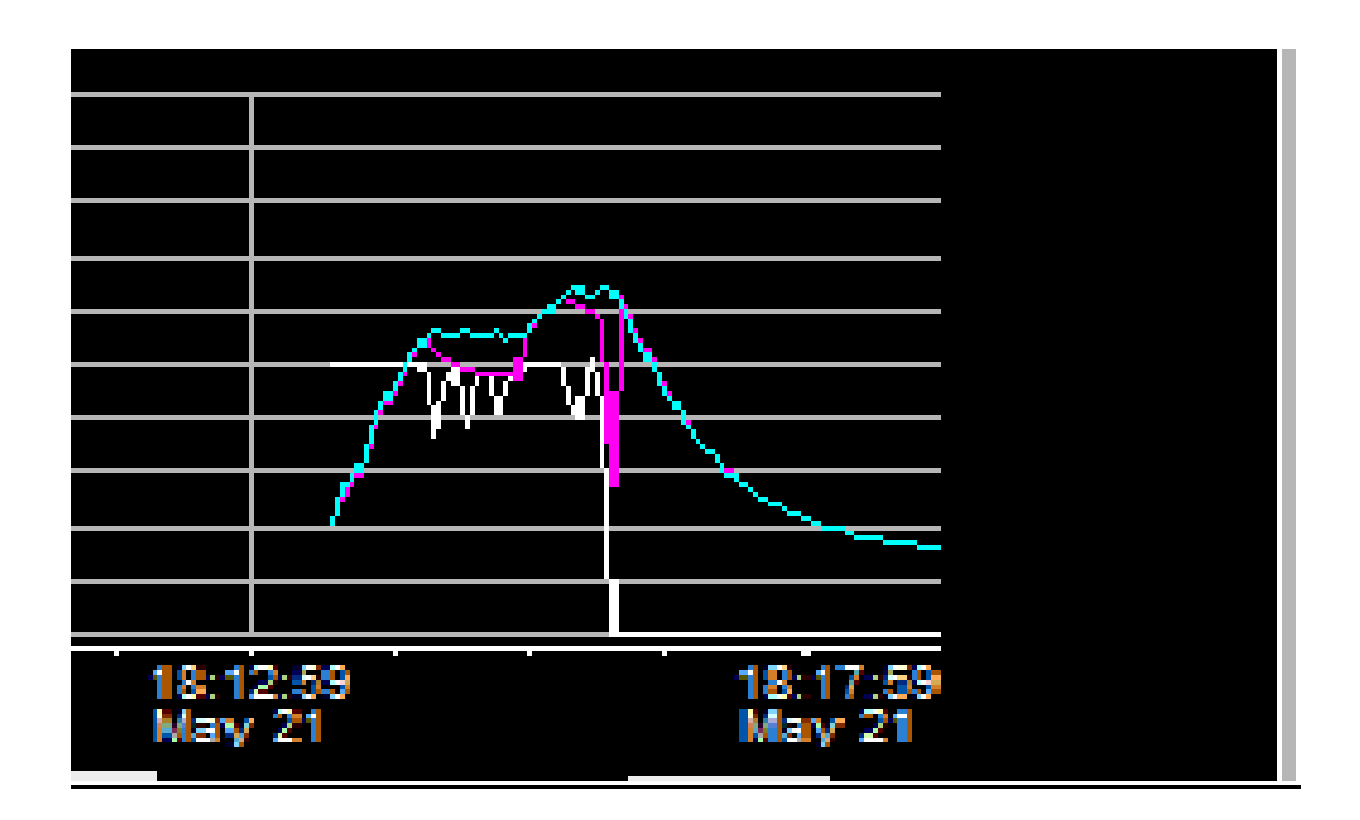

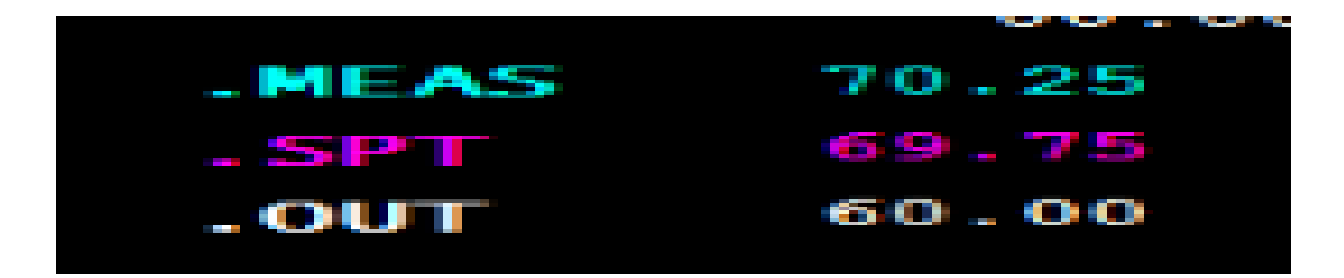

 **Figure IV.14 : Diagramme de la stabilité de système réacteur.** 

# **IV.2. CONCLUSION :**

 Dans ce chapitre nous avons vu l'effet des actions de régulateur (identification du système de régulation) PID par la méthode de Ziegler Nichols appliquée sur la plateforme DCS FOXBORO (proses le réacteur chimique). Après l'application des actions P ; I et D obtenus par calcule sur le régulateur soft. Nous avons concluant que le système de la boucle de régulation stable et rapide et précis.

## **CONCLUSION GENERALE :**

 Dans le cadre de notre projet de fin d'étude, nous avons été pris en charge par la société nationale SONATRACH direction régionale Hassi R'Mel afin d'effectuer un stage concernant l'automatisation d'un procédé industriel, en l'occurrence un réacteur chimique et nous exerçons la méthode d'identification de Ziegler Nichols sur une boucle de régulation (la boucle de température coté radiateur).

 Au cours de ce stage, nous avons apprécié la grandeur et l'importance des installations mises en place pour le traitement et la commercialisation des différents produits tels que le gaz sec, le condensat et le GPL.

 L'objectif de notre travail est l'étude et la conception d'un système de contrôle commande du réacteur à base du DCS de FOXBORO et l'influence des actions de régulateur PID Identifier par la méthode de Ziegler Nichols.

 Dans notre application, différents synoptiques ont été créés pour informer à tout instant l'opérateur des états de l'installation, des changements de ces états ainsi que des anomalies pouvant survenir.

- $\checkmark$  Une vue générale du réacteur qui permet de piloter ce dernier;
- $\checkmark$  Une vue de courbe pour s'informer sur les différents paramètres en temps réel ;
- $\checkmark$  Des overlays regroupent les informations liées à l'élément correspondant, ainsi que des boutons permettant d'agir sur celui-ci et acquitte ses alarmes.
- $\checkmark$  Calcule les actions des régulateur par la méthode de Ziegler Nichols et injecter sur le régulateur à la plateforme DCS foxboro (soft).

 Le système de contrôle distribué DCS de FOXBORO (I/A séries) joue un rôle primordial dans le contrôle, la commande et la régulation d'une chaîne de production entière.

- Nous avons étudie les différentes étapes de l'élaboration d'un projet software et hardware et l'établissement d'une commande à base de DCS FOXBORO type I/A séries grâce aux logiciels de configuration. A la lumière des résultats obtenus.
- Nous avons vu l'effet d'identification du système d'une boucle de régulation (on a prend comme exemple la boucle de température du radiateur de réacteur) par calcul mathématique des actions et l'application de ces dernier sur la stabilité de ce système c'est-à-dire obtenu un système stable ; rapide et précis pour le refroidissement.

# ANNEXE 1

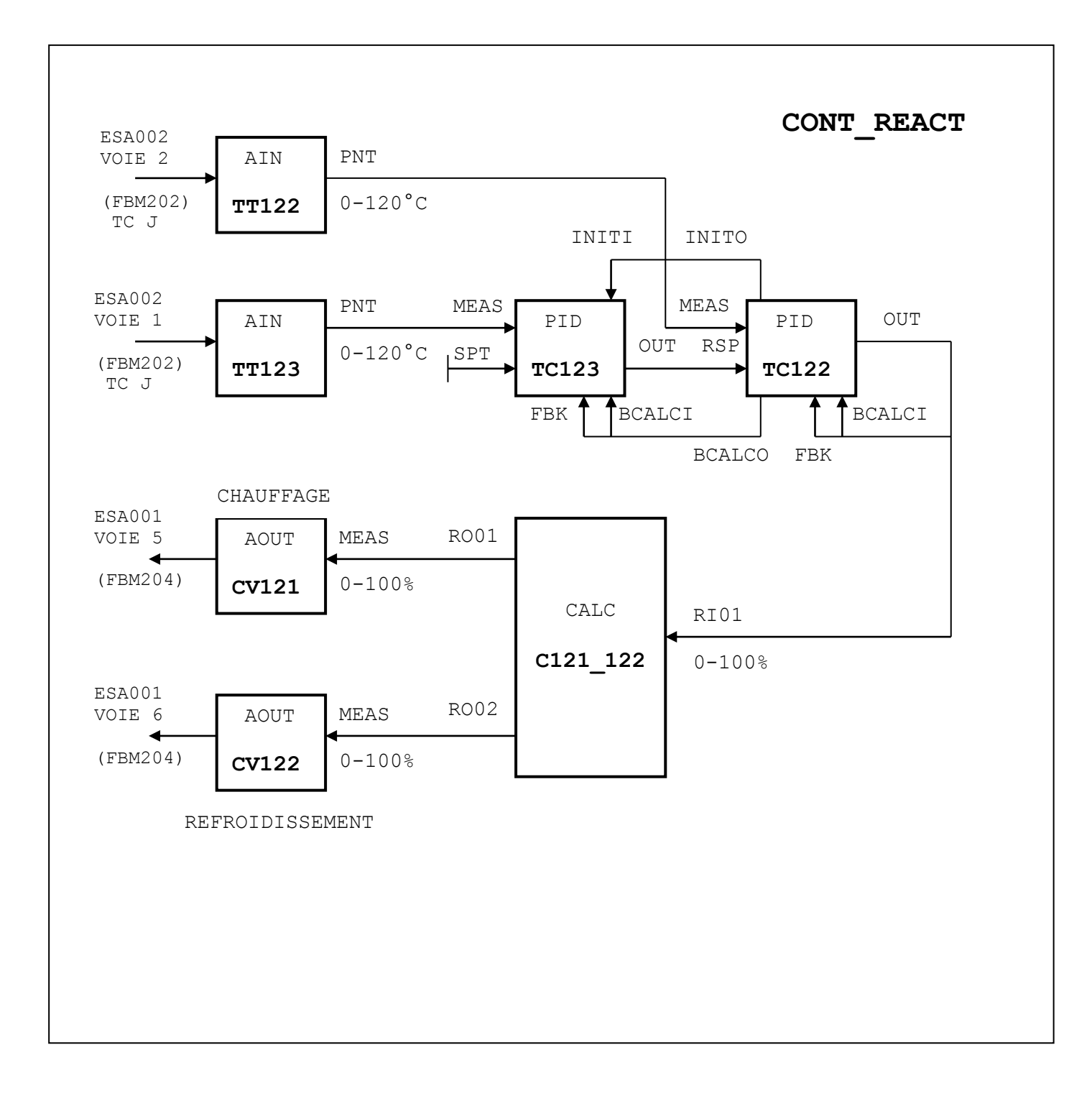

### REGULATION CASCADE DE LA TEMPERATURE DU REACTEUR

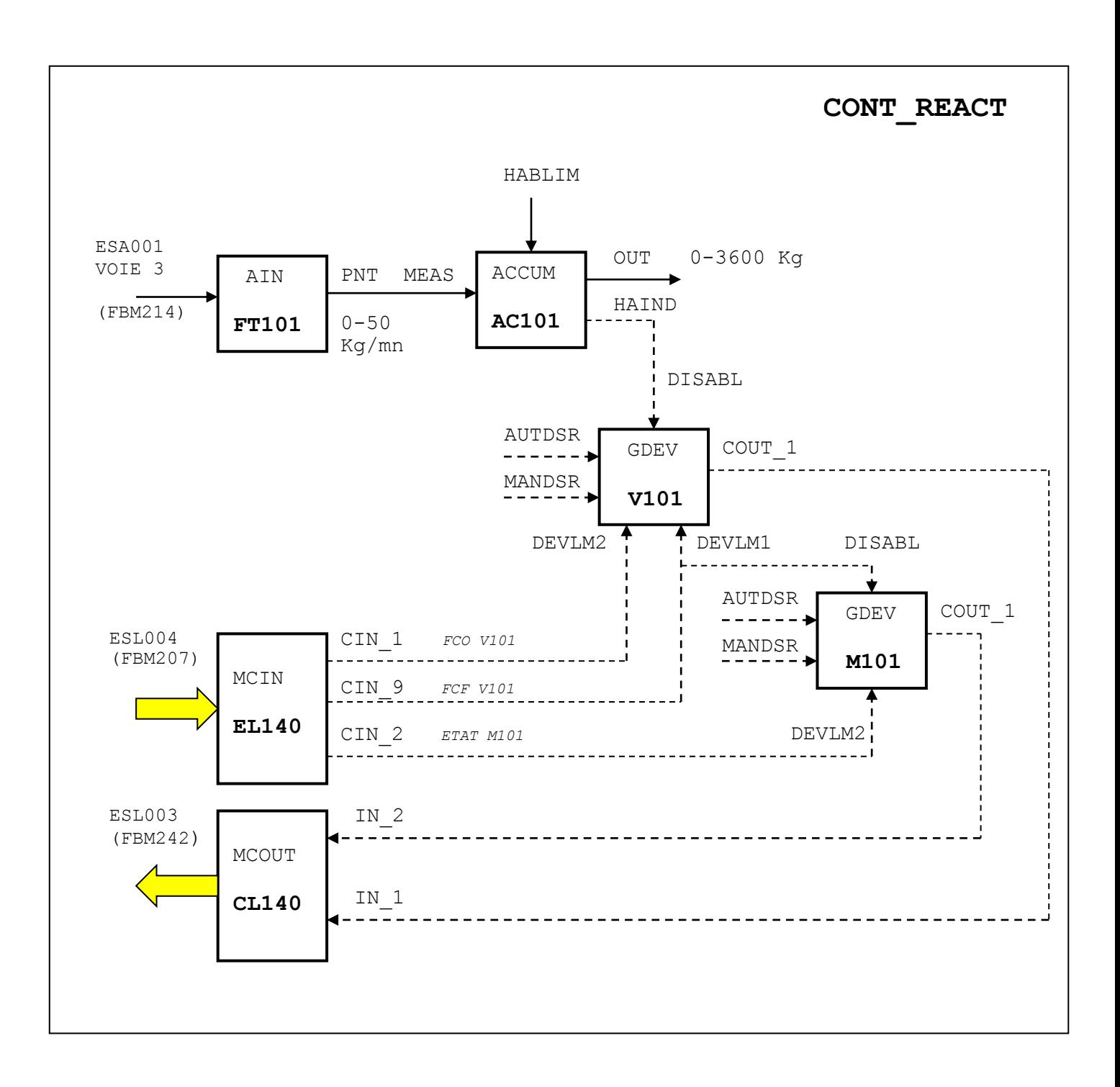

### SYSTEME DE DOSAGE D'INGREDIENT **A** DU REACTEUR

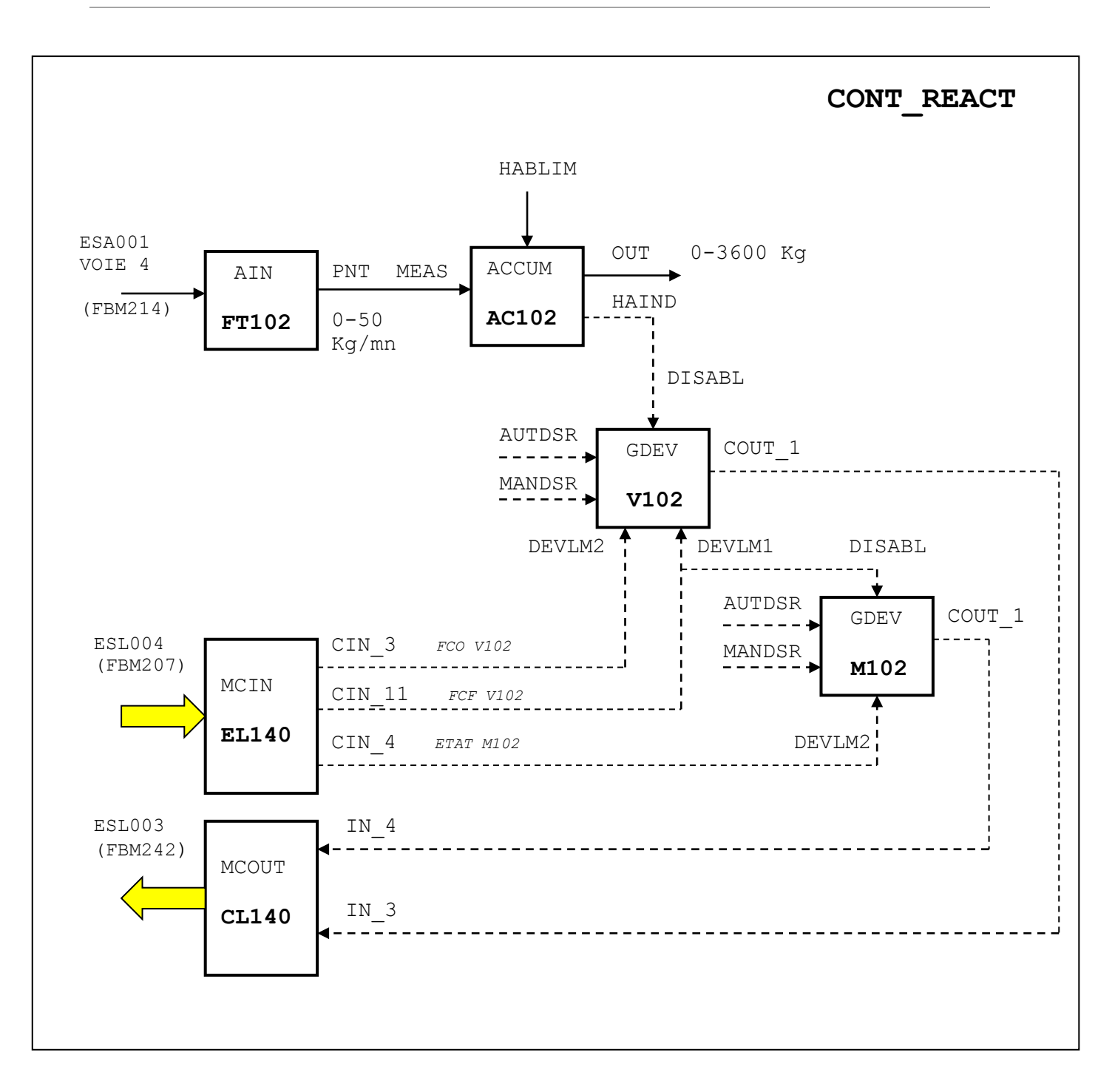

# SYSTEME DE DOSAGE D'INGREDIENT **B** DU REACTEUR

# ANNEXE 2

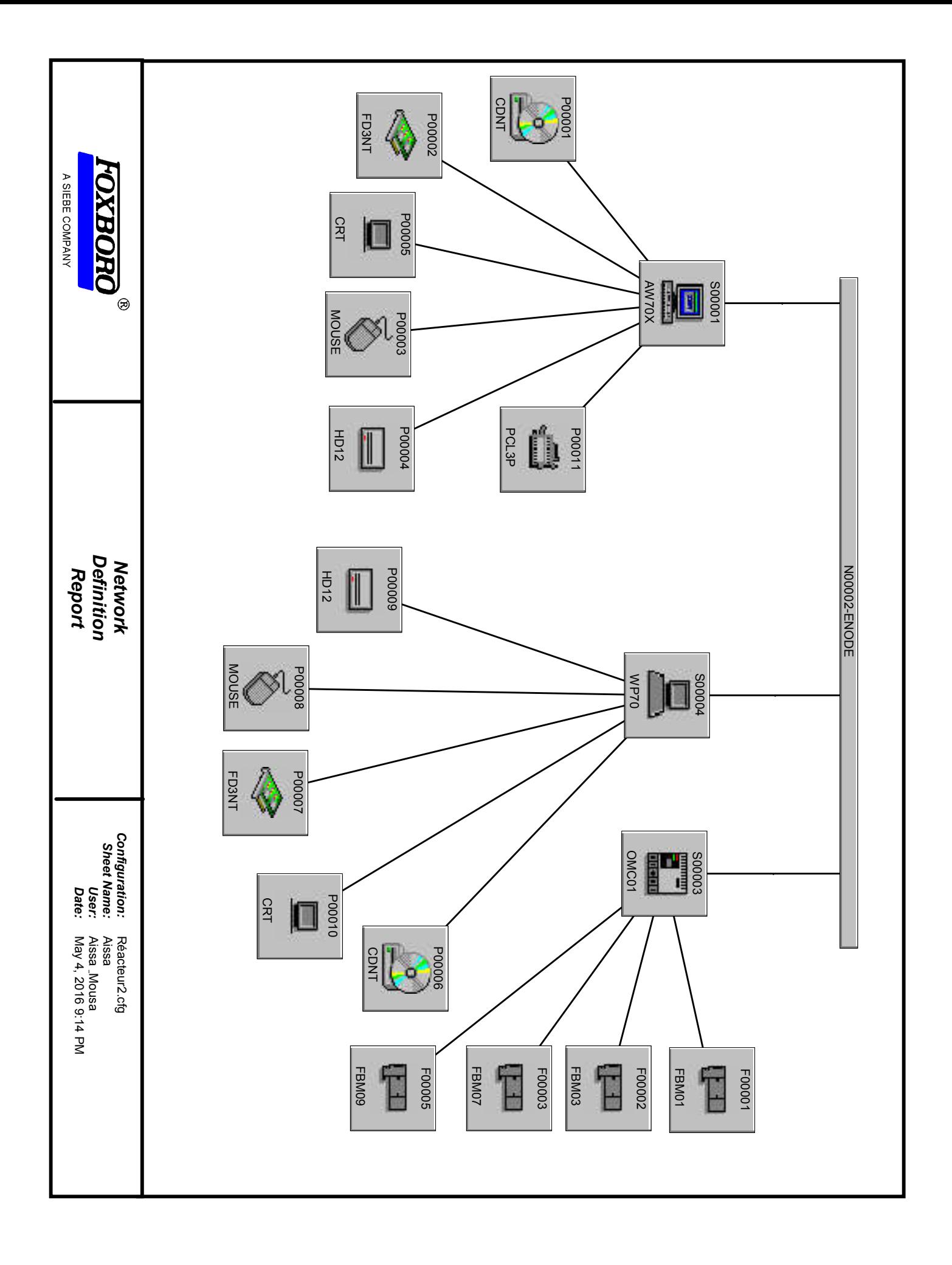

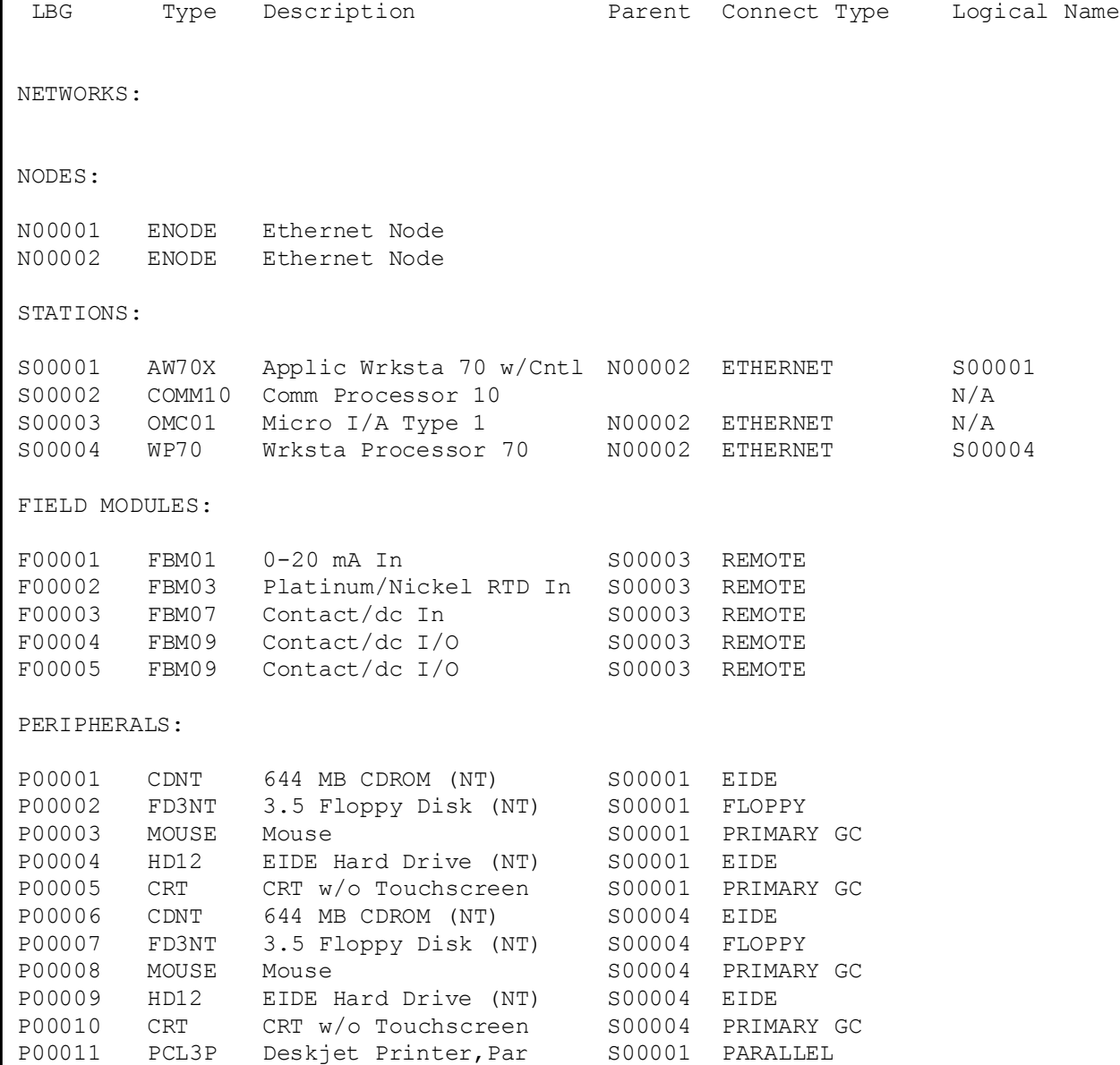

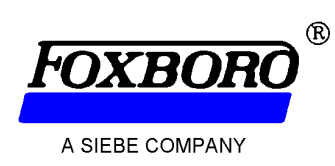

*Hardware Definition Report*

*Configuration: Sheet Name: User: Date: Page:*

Réacteur2.cfg Réacteur2.cfg Aissa <sub>-</sub>Mousa May 4, 2016 9:09 PM 1 of 1

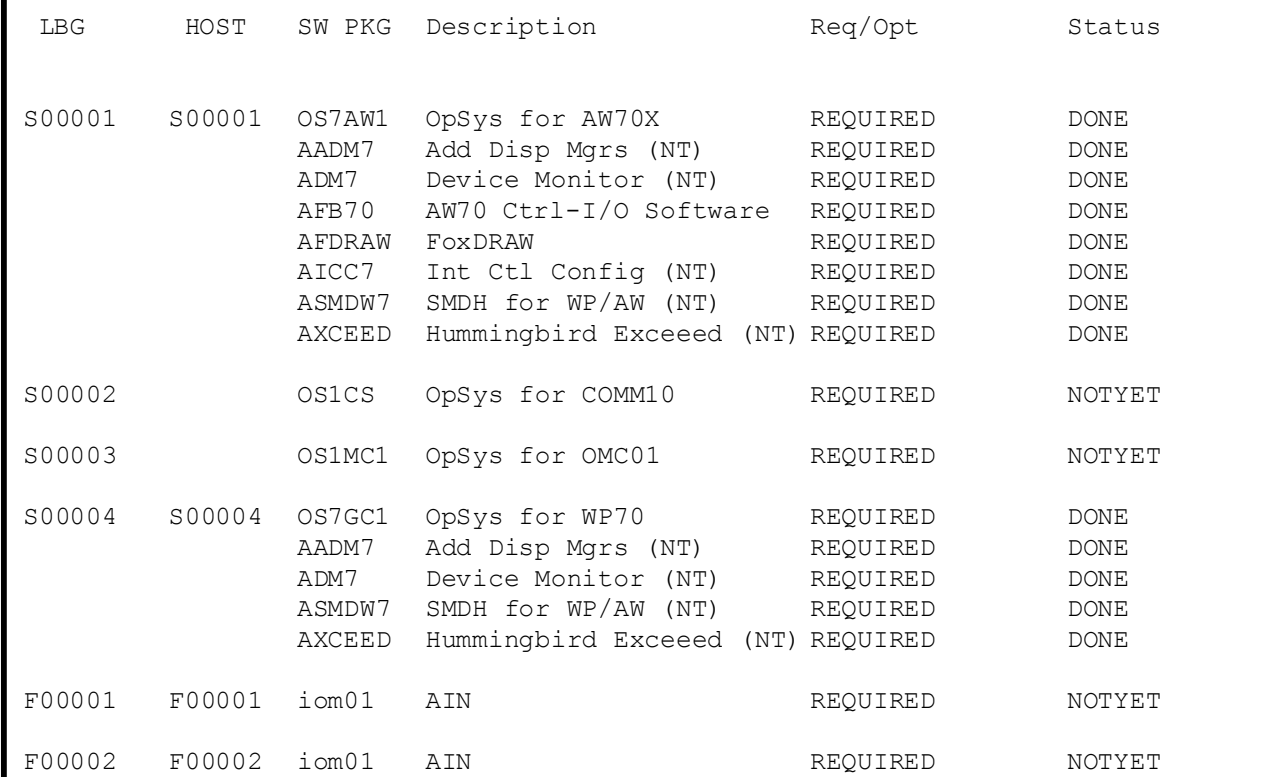

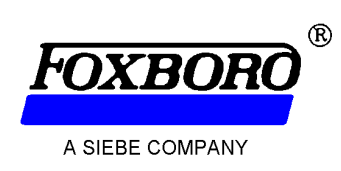

*Software Definition Report*

*Configuration: Sheet Name: User: Date: Page:*

Réacteur2.cfg Réacteur2.cfg Aissa <sub>-</sub>Mousa May 4, 2016 9:11 PM 1 of 1

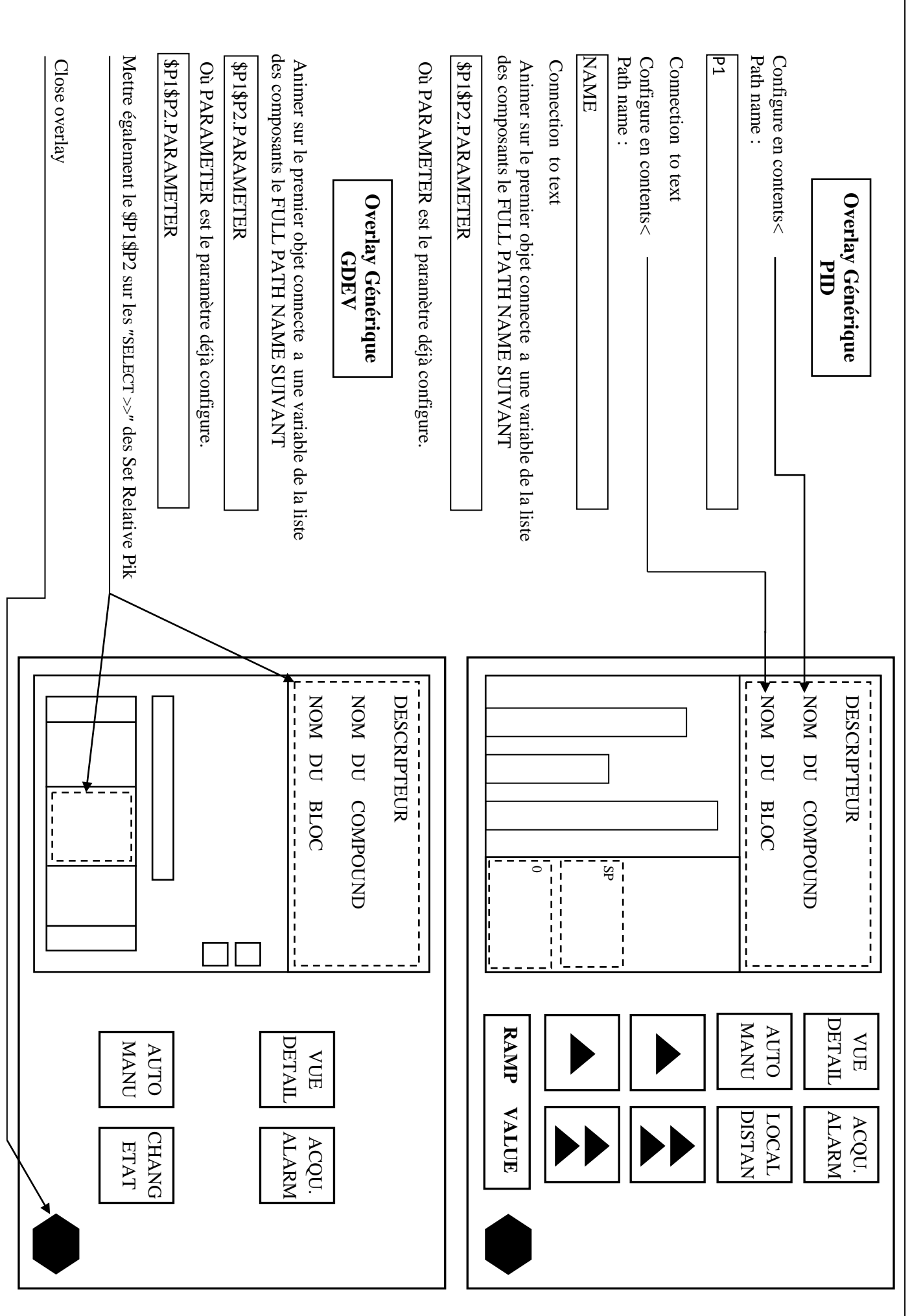

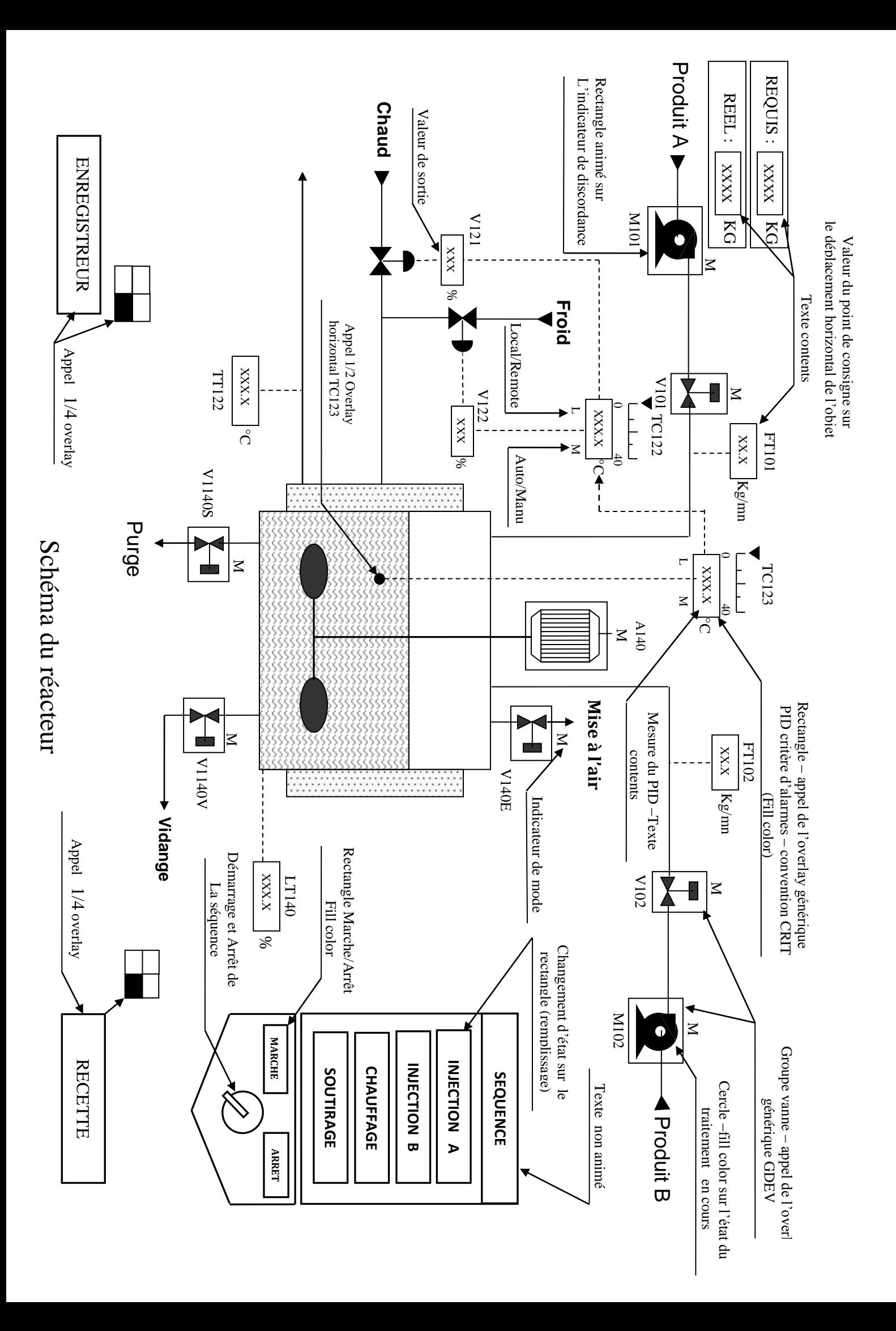

### LE BLOC **PID :**

 Le bloc PID est un régulateur à actions proportionnelle, intégrale et dérivée de structure série avec actions P+I sur la consigne et actions P+I+D sur la mesure filtrée.

Il peut opérer dans l'un des modes de régulation suivants :

- $\checkmark$  Action proportionnelle (P)
- $\checkmark$  Action intégrale (I)
- $\checkmark$  Actions proportionnelle et intégrale (PI)
- $\checkmark$  Actions proportionnelle et dérivée (PD)
- Actions proportionnelle, intégrale et dérivée (PID).

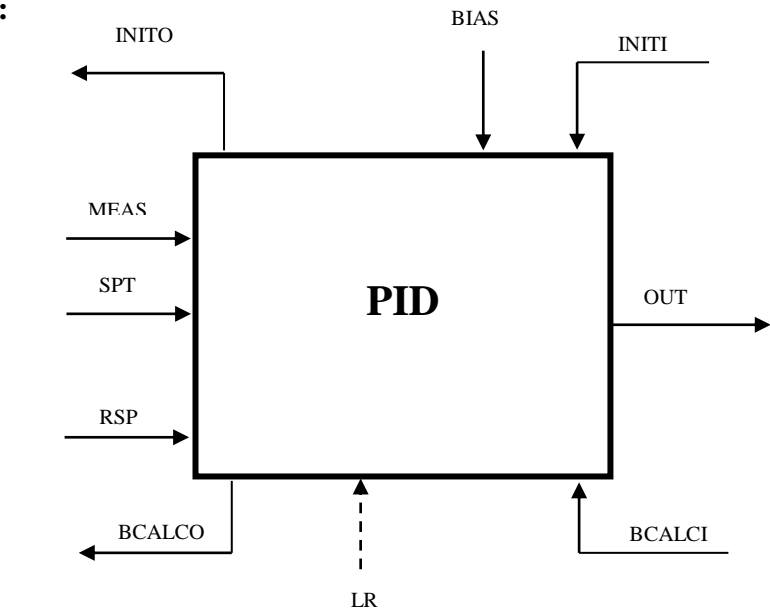

### **Diagramme simplifié :**

### **Définition des Paramètres du bloc PID :**

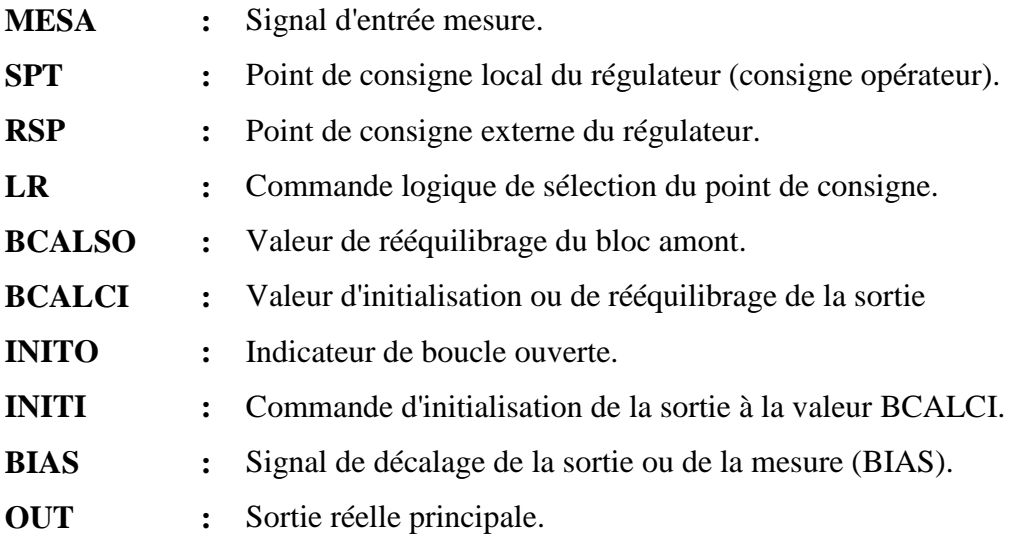

### LE BLOC **AIN :**

Le Bloc AIN effectue la lecture de la valeur brute (0 à 65535 points) d'une voie d'entrée d'un module FBM ou d'une carte FBC de type analogique puis réalise sur la donnée lue des fonctions de conditionnement (caractérisation, mise à l'échelle, limitation), de filtrage et d'alarme.

### **Diagramme simplifié :**

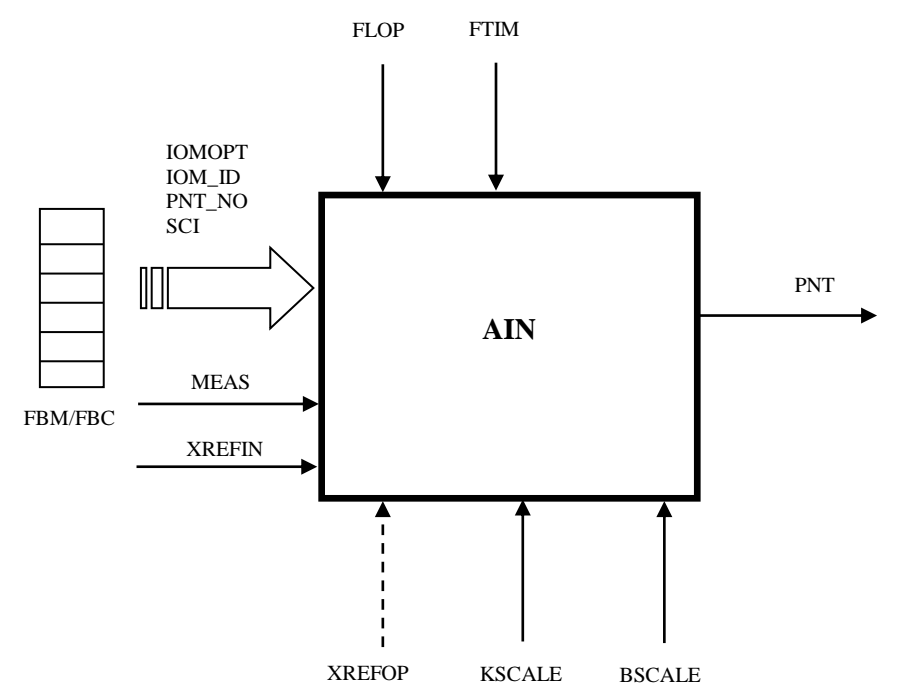

### **Définition des Paramètres du bloc AIN :**

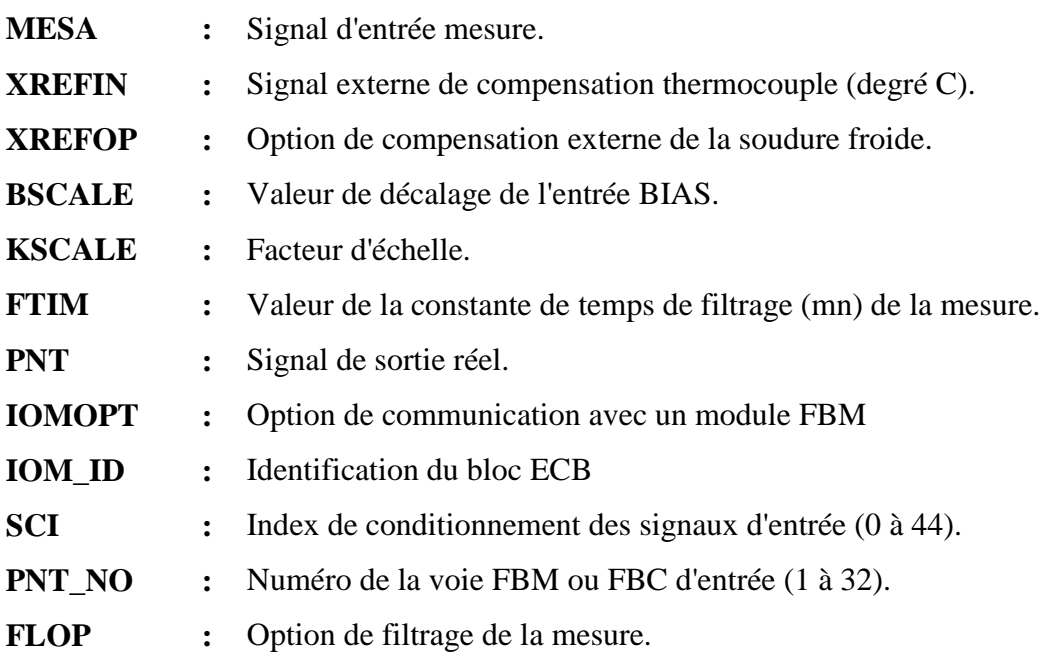

### LE BLOC **AOUT :**

Le bloc AOUT permet de piloter l'une des voies de commande analogique d'un module FBM ou d'une carte FBC.

### **Diagramme simplifié :**

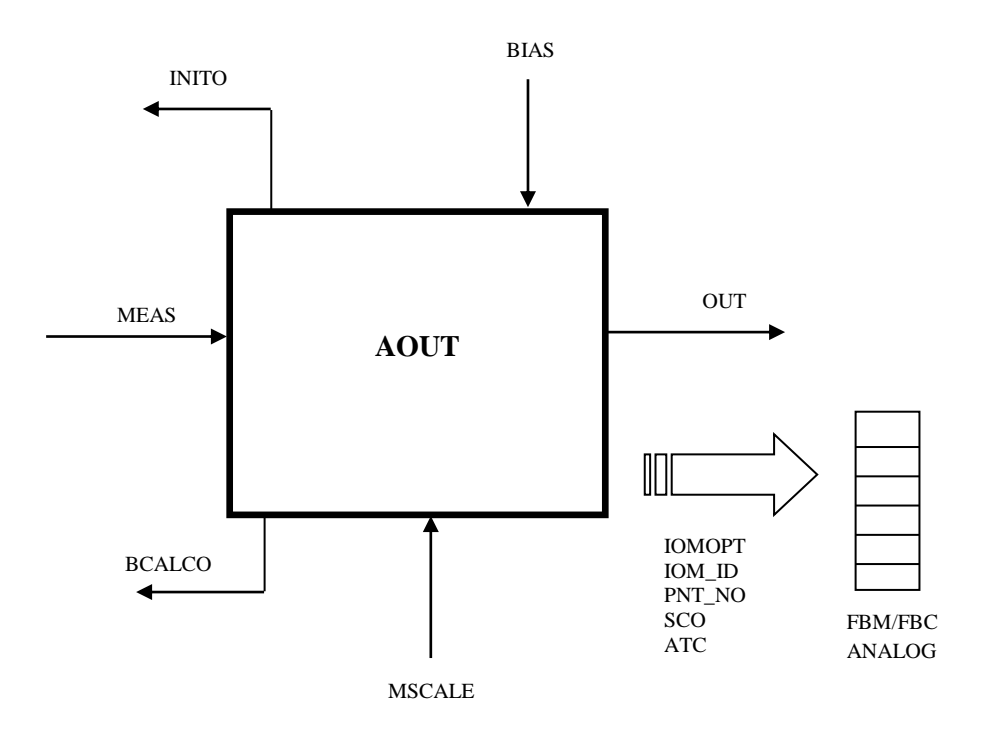

### **Paramètres de définition du bloc AOUT :**

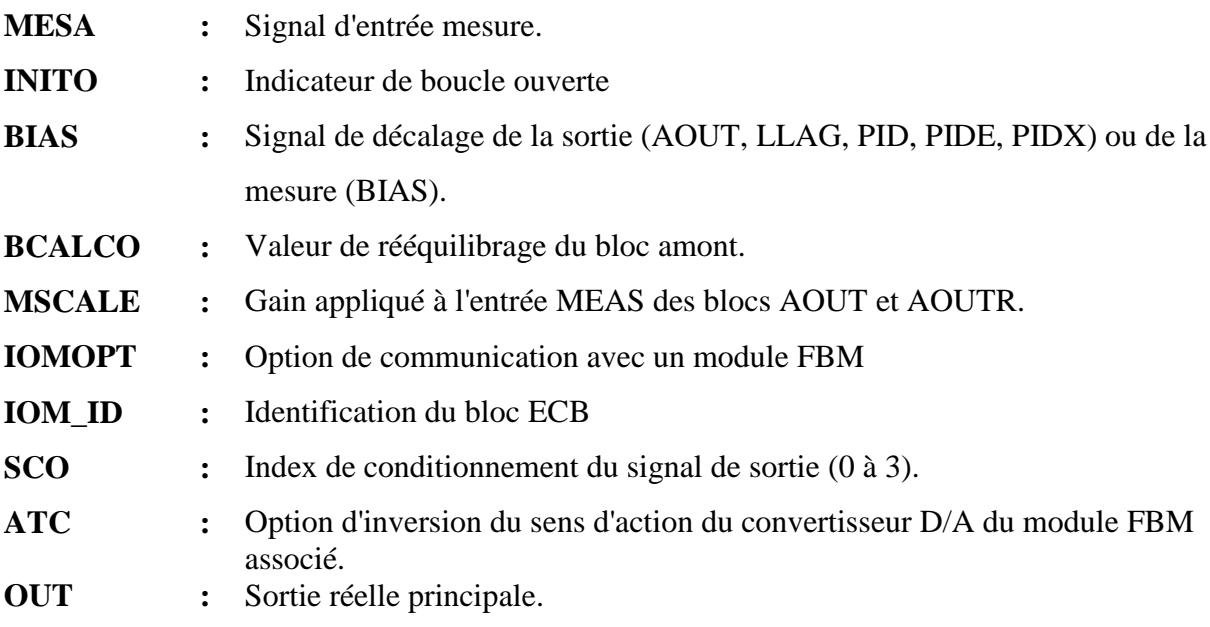

### LE BLOC **MCIN :**

 Le bloc MCIN permet de lire l'état d'un ensemble de 32 voies d'entrées tout-ou-rien d'un module d'E/S FBM avec extension éventuelle ou dune carte FBC.

### **Diagramme simplifié :**

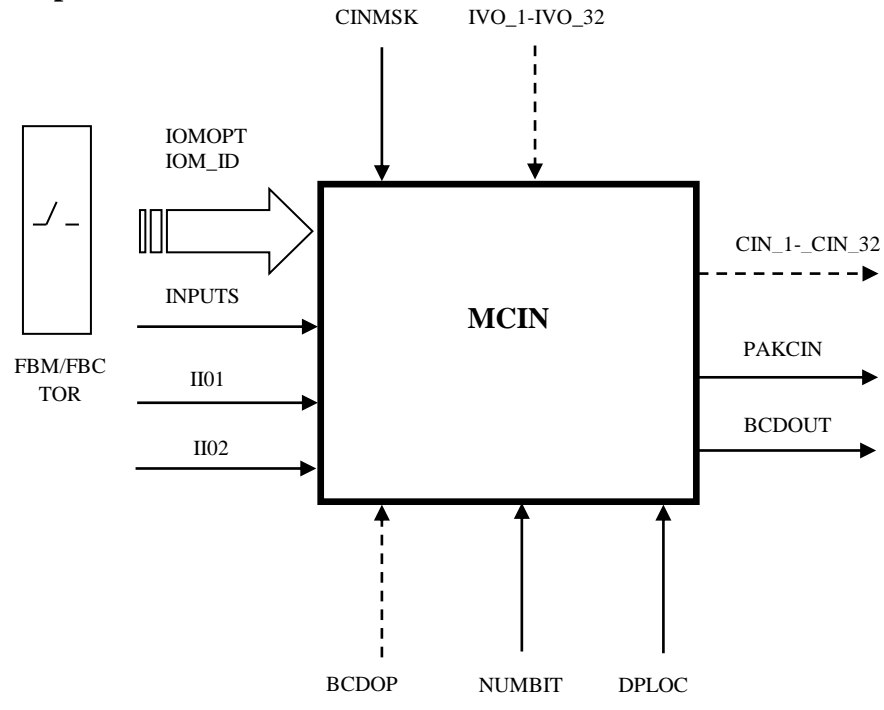

### **définition des Paramètres du bloc MCIN :**

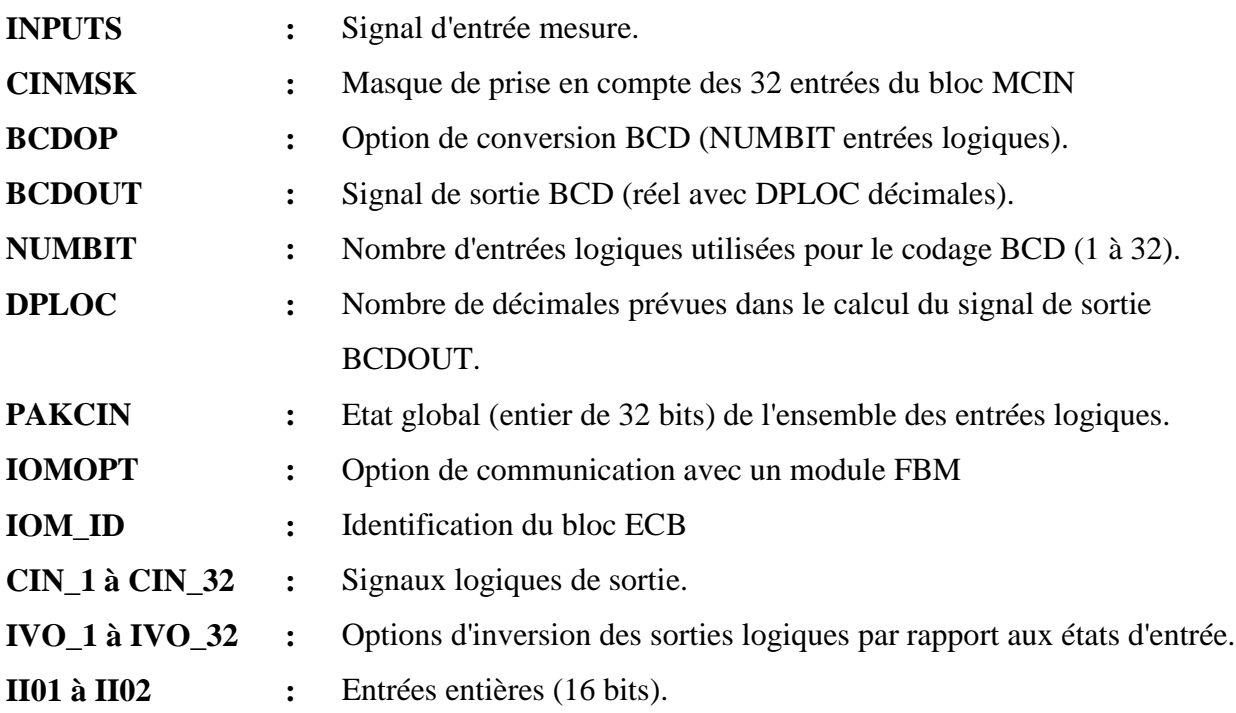

### LE BLOC **MCOUT :**

 Le bloc MCOUT permet de piloter jusqu'à 16 voies de commande tout-ou-rien d'un module d'E/S FBM ou d'une carte d'E/S FBC dans le mode bistable.

### **Diagramme simplifié** :

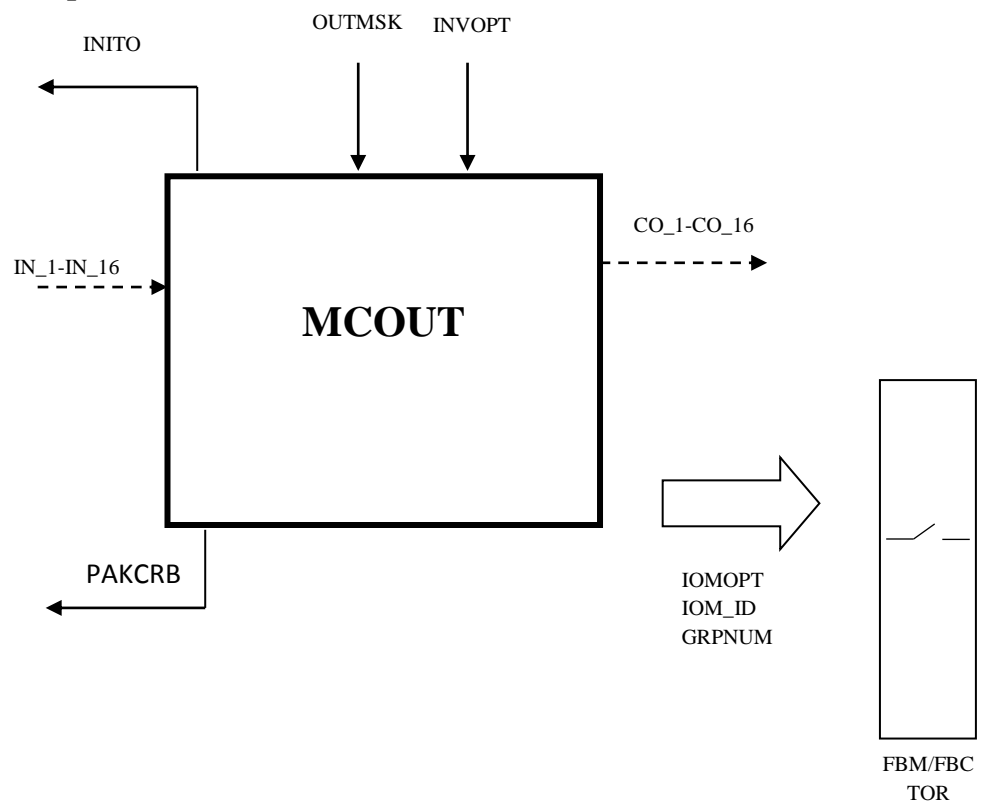

### **Définition des Paramètres du bloc MCOUT :**

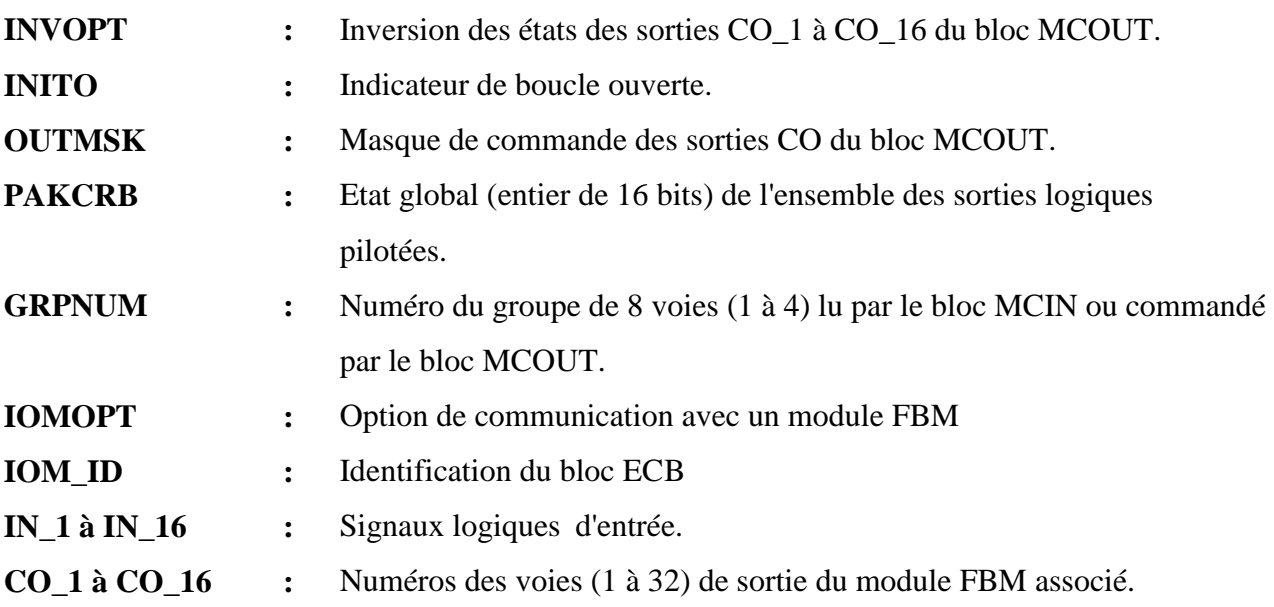

### LE BLOC **CALC :**

 Le bloc CALC permet de réaliser des opérations logiques et arithmétiques en chaîne (notation polonaise inversée) à la manière d'une calculette programmable.

### **Diagramme simplifié :**

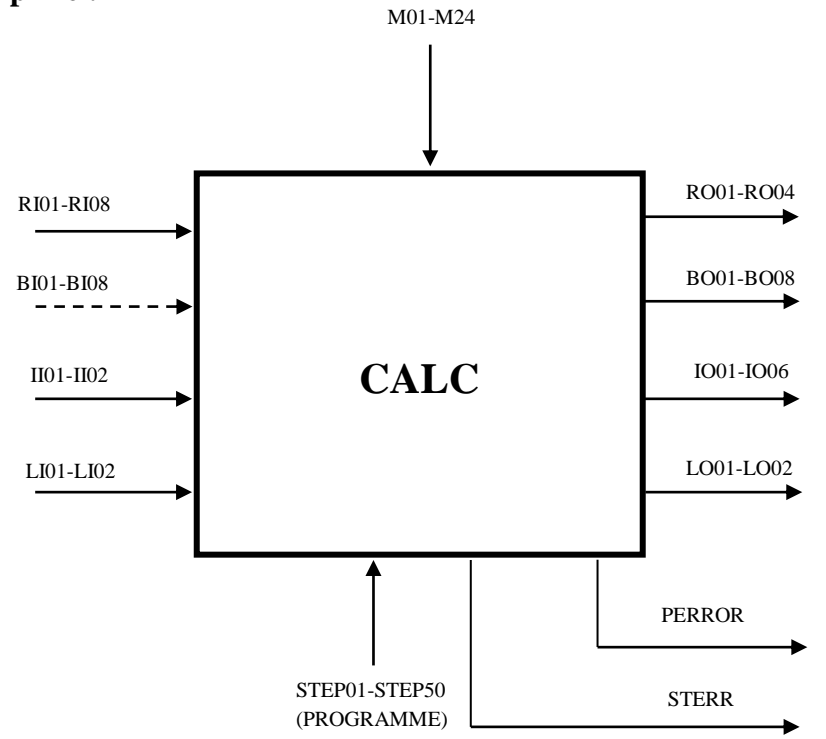

### **définition des Paramètres du bloc CALC :**

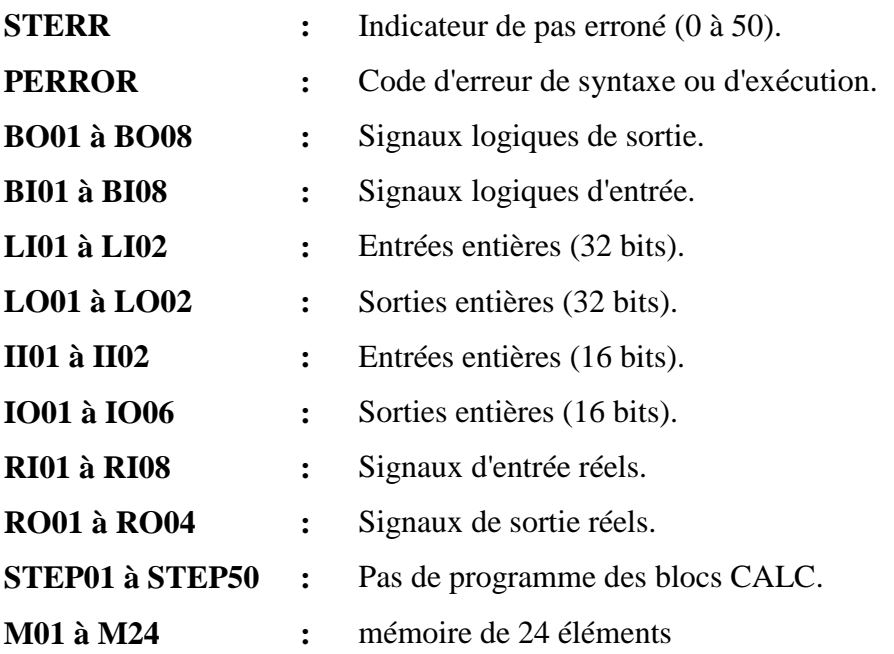

### LE BLOC **GDEV :**

 Le bloc GDEV permet de commander l'état d'un équipement (ouverture ou fermeture d'une vanne, marche ou arrêt d'un moteur, etc.) par simple ou double commande tout-ou-rien.

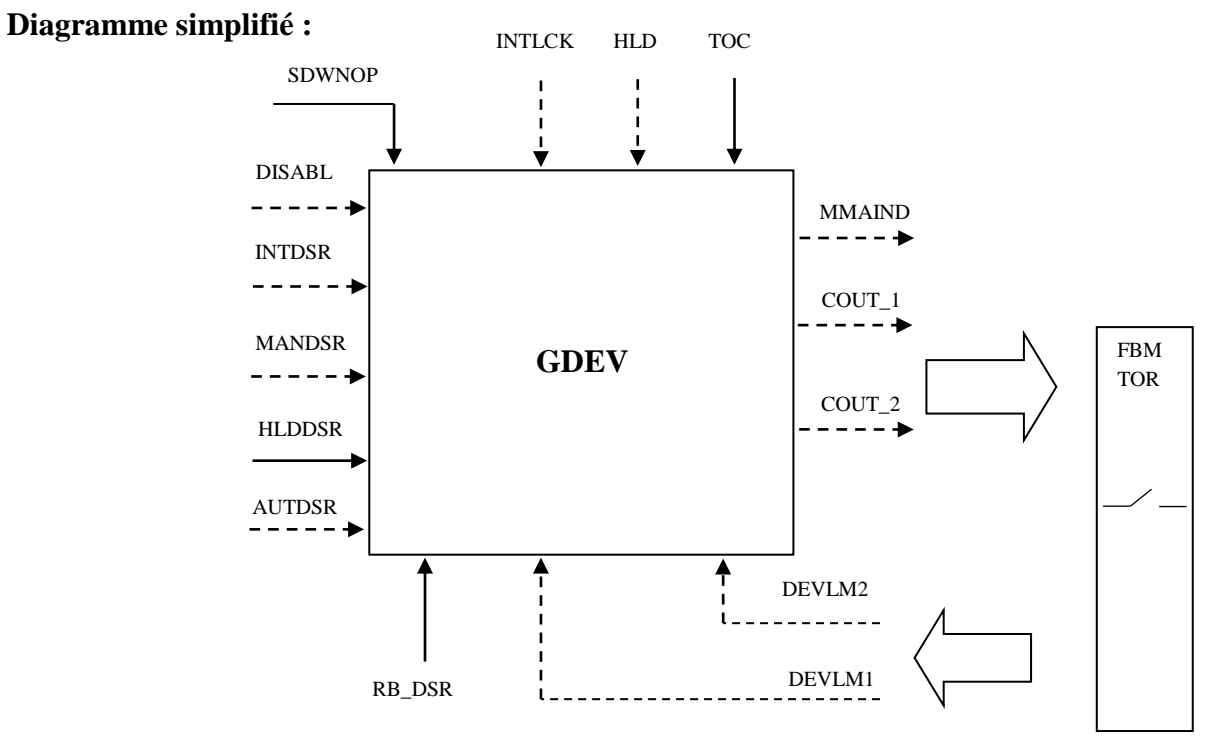

### **Définition des Paramètres du bloc GDEV :**

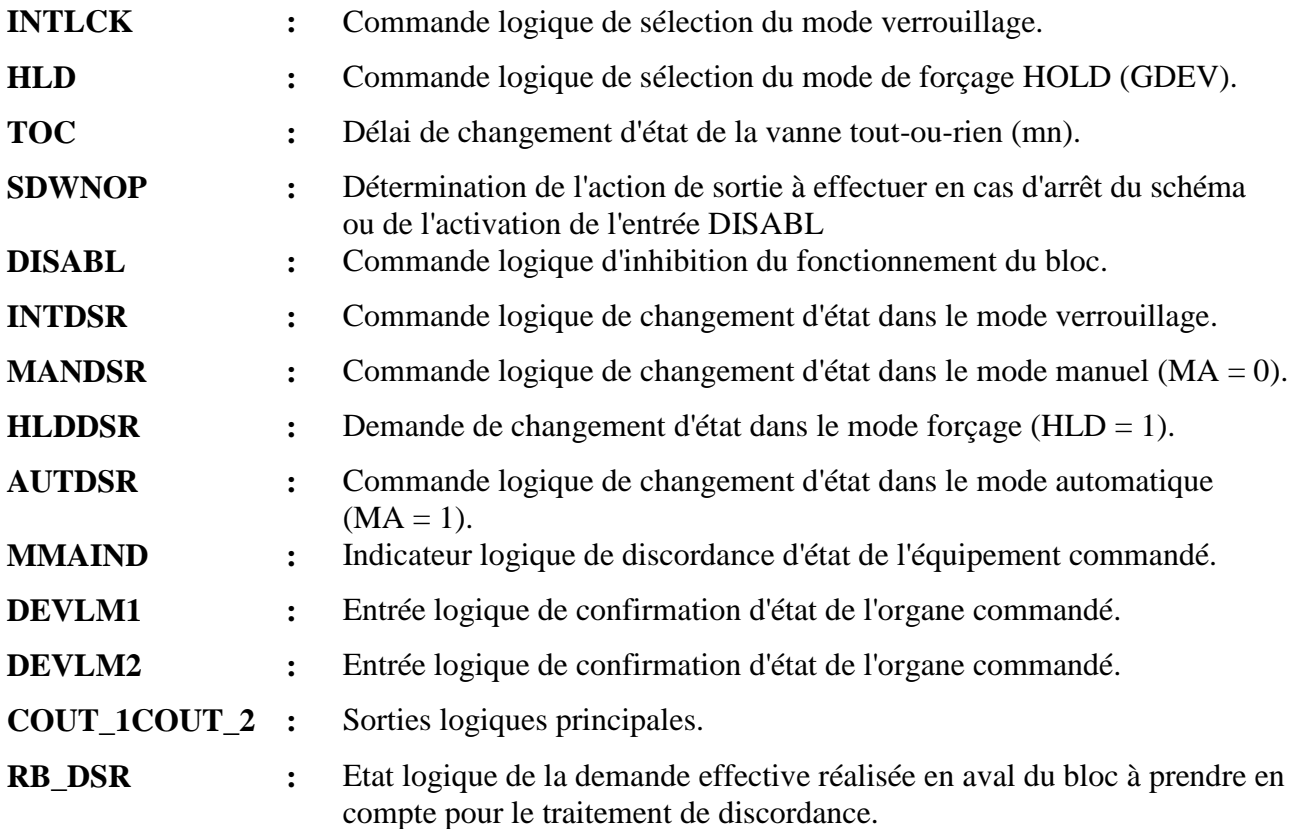

### **LE BLOC ACCUM :**

 Le bloc ACCUM réalise l'intégration de son entrée MEAS (représentant généralement un débit) et délivre à sa sortie OUT une quantité ou un volume.

# **Diagramme simplifié :**

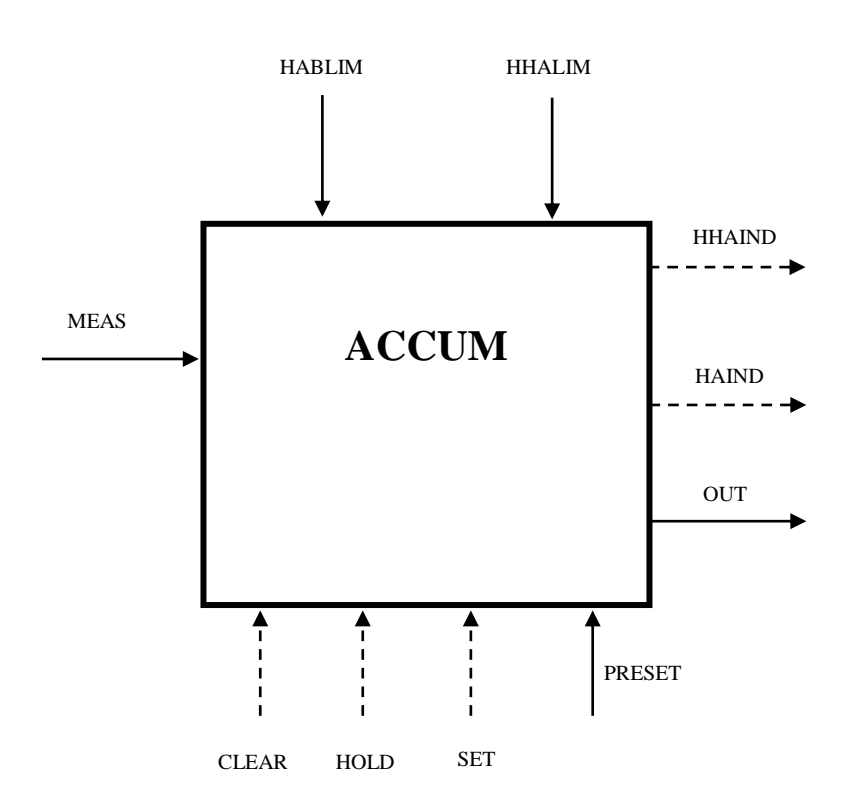

### Paramètres de définition du bloc ACCUM

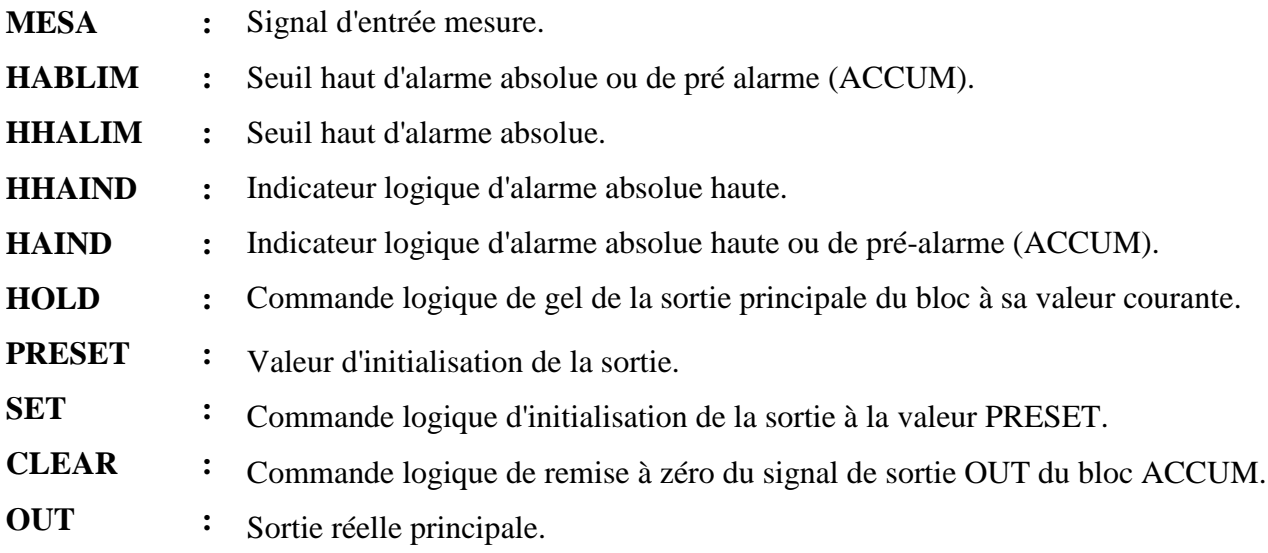

### **- REFERENCES BIBLIOGRAPHIQUES -**

- **[1]** Manuel exploitation de procédé (MPP4), 1986.
- **[2]** T.BOUDELAA : **"** Introduction aux Systèmes de Contrôle Distribues**"**, SONATRACH, HASSI R'MEL, 2007.
- **[3]** R.SABKI : **"** Présentation générale DCS et SCADA**"**, division production Rhourde Nouss, SONATRACH, Septembre 2007.
- **[4]** M.OULHADJ : **"** Système de Contrôle Distribué DCS **"**, rapport de training, HASSI R'MEL, 2006-2007.
- **[5]** Documentation de la SONATRACH: **"** System Definition: A step by step procedure**"**, Centre de formation Foxboro France, 2007.
- **[6]** Documentation de la SONATRACH: **"** Integrated Control Configurator**"**, Centre de Formation Foxboro France, 2007.
- **[7]** Documentation de la SONATRACH: **"** Display Engineering for Fox View Software and Display Manager Software**"**, Centre de formation Foxboro France, 2007.
- **[8]** Documentation de la SONATRACH: **"** High Level Batch Language (HLBL) User's Guide**"**, Centre de formation Foxboro France, 2007.
- **[9]** Documentation de la SONATRACH: **"** Fox Draw Software**"**, Centre de formation Foxboro France, 2007.
- **[10]** I/A Séries Electronique Documentation V8.0.

**[11]** Mémoire de Fin d'Etudes «Optimisation d'un régulateur PID par Les Colonies de Fourmis Artificielles (ACO) »

- **[12]** Cours de Systèmes Asservis (J.Baillou, J.P.Chemla, B. Gasnier, M.Lethiecq)
- **[13]** http://www.scribd.com/doc/35039799/112/a-Methode-de-Ziegler-Nichols